# **Technologie au collège 2016‐2017 Robotique LA ROBOTIQUE EN 3e Informatique Mathématiques Projet d´E.P.I : Enseignements Pratiques Interdisciplinaires Thème : Sciences, technologie et société** Technologie *ET***Technologique**  Mathématiques

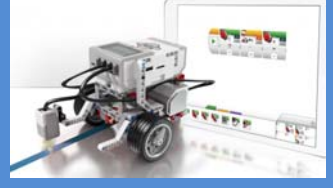

**MANSOUR Hamad : Professeur de Technologie**

# **Sommaire**

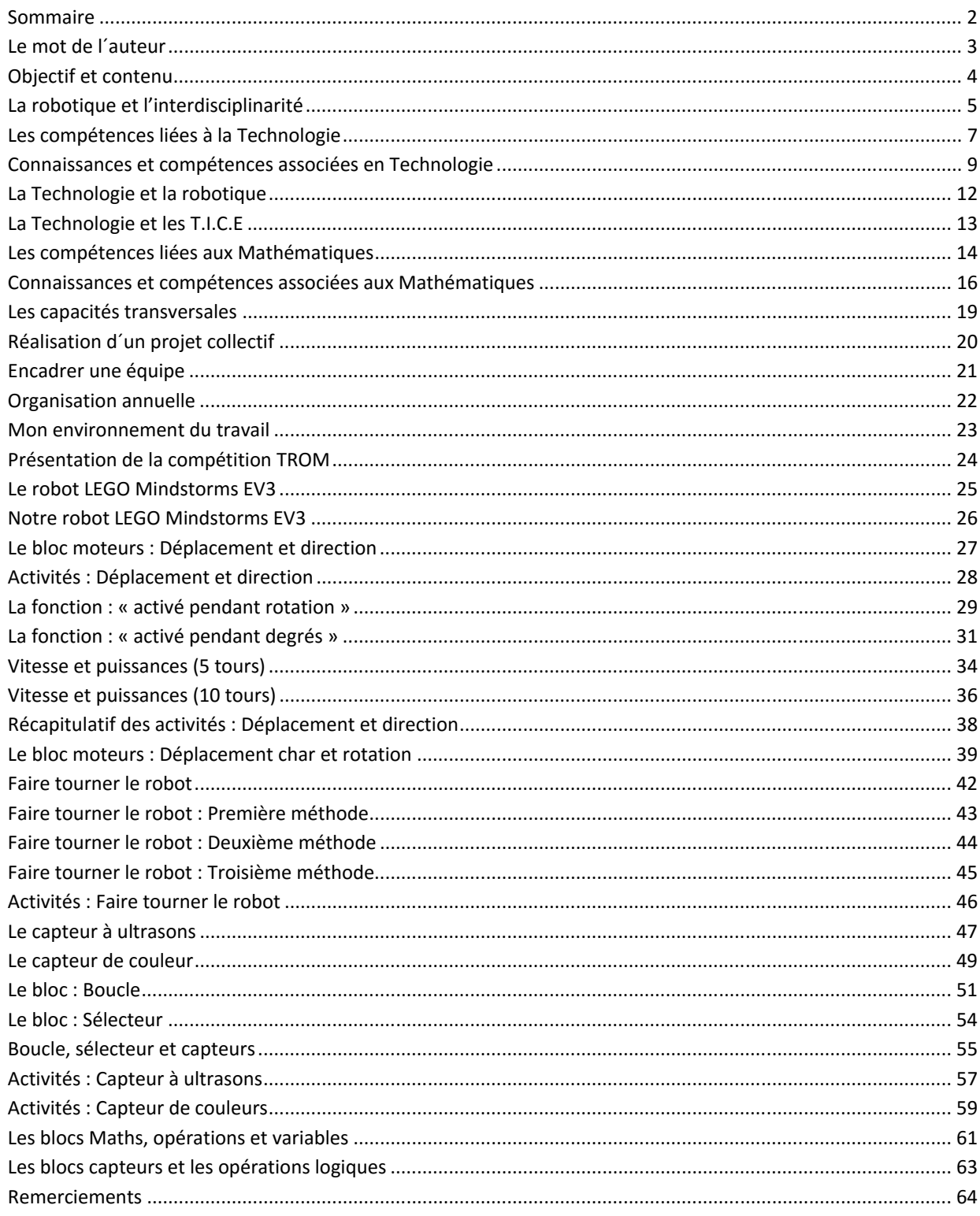

# **Le mot de l´auteur**

Professeur de Technologie au lycée Gustave Flaubert de la Marsa à Tunis, le lycée fait partie du réseau de l'A.E.F.E (Agence pour l'Enseignement Français à l'Etranger).

Les élèves de notre lycée participent à une compétition de robotique organisée entre plusieurs établissements en Tunisie et ce depuis deux ans.

Enseigner la robotique en classe 3<sup>e</sup> était une nouvelle et riche expérience que je souhaite partager avec les professeurs de Technologie ou d'autres professeurs souhaitant enseigner la robotique.

Notre équipe de Technologie a opté pour les robots Mindstorms EV3 de LEGO en termes d'acquisition, de ce fait les activités pédagogiques sont basées sur cette famille de produit, quant à la partie pédagogique du livret, elle demeure exploitable car elle ne dépend pas du type de robots disponibles dans vos salles de Technologie, ou dans votre établissement.

Ce livret a été élaboré tout au long de l'année scolaire 2014‐2015, les activités présentées ont été entièrement réalisées par les élèves de 3<sup>e</sup>, sauf celles des « bloc maths »

Au courant de l'année 2015, plusieurs publications sont parues concernant le projet de réforme des collèges, les nouveaux programmes et le nouveau socle commun de connaissances, de compétence et de culture.

Dans les nouveaux programmes des Mathématiques, nous constatons l´ajout des parties « algorithme « et « programmation «, de ce fait ce livret peut être utilisé dans un projet d´EPI (Enseignements Pratiques Interdisciplinaires), qui implique principalement deux disciplines : La Technologie et les Mathématiques.

Une mise à jour est prévue au printemps 2016, l´objectif est que la deuxième version soit prête pour la rentrée scolaire 2016‐2017.

En attendant, voici donc ma contribution.

Bonne lecture.

**MANSOUR Hamad** 

# **Objectif et contenu**

L'objectif de ce livret est d'encourager le plus d'enseignants et donc d'élèves à se lancer dans cette expérience enrichissante, en terme de savoir, de gestion de projet et de collaboration qu'est une compétition de robotique.

Ce document s'adresse essentiellement aux professeurs de Technologie qui souhaitent enseigner la robotique, à travers la Technologie au collège, à des élèves en vue d'une compétition ou d´un concours de robotique, il contient également des activités qui peuvent être utilisées pour une initiation à la robotique.

### Ce livret contient deux parties : **Première partie : Participer à un défi, concours ou compétition de robotique**

Il n'est pas nécessaire d'avoir fait des études techniques pour utiliser des robots LEGO Mindstorms. Cependant, avoir suivi un cours d'introduction vous permettra d'enseigner de manière plus efficace et vous fera gagner du temps. Le contenu de ce livret est tiré de mon expérience en tant que professeur de technologie et encadrant plusieurs équipes constituées de jeunes élèves de 3<sup>e</sup>.

Il est aussi la synthèse de discussions et de réflexions que j'ai eues suite à des échanges avec des professeurs ayant déjà participés à des concours de robotiques en France et à l´étranger.

### **Deuxième parie : La technologie, la robotique et les nouveaux programmes**

Ce livret met en évidence les compétences du socle commun selon le projet des nouveaux programmes pour le cycle 4, sorti en septembre 2015.

 Ce sont des apprentissages liés à la Technologie au collège, mais aussi aux technologies de l'information et de la communication et de la réalisation sur projet.

La robotique peut aussi être un moyen de mettre en pratique des objets d'apprentissage liés à d'autres disciplines telles que le français, l´anglais et les mathématiques etc.

Le travail avec les trois disciplines citées ci-dessus n'était pas un projet à mettre en place sur le long terme mais un réel besoin ressenti et constaté lors des premiers pas sur le chemin de la compétition.

Dans ce livret, je ferai le lien entre la robotique et plus particulièrement les mathématiques selon nos besoins constatés et les compétences attendues pendant les différentes étapes de la préparation à la compétition.

Nous sommes en attente des nouveaux programmes pour le cycle 4, pour l'instant je n'ai lu que la partie concernant les mathématiques proposée dans le projet de programmes sorti fin septembre 2015.

Je vous proposerai également quelques documents, activités à réaliser par les élèves.

# **La robotique et l'interdisciplinarité**

La robotique est une activité pédagogique interdisciplinaire.

### **Capacités et compétences**

Il est plus facile d'évaluer les capacités une à une et dans chaque discipline que les compétences. Les capacités sont généralement liées à un savoir-faire disciplinaire qui est spécifique. Les compétences sont souvent communes à plusieurs disciplines.

### Exemple :

Un élève qui sait trouver les informations dans un document en Technologie est censé le faire dans les autres disciplines.

Il est donc indispensable de se mettre d'accord au sein d'une équipe pédagogique ou entre plusieurs professeurs pour établir des critères d'évaluation avant de valider les compétences.

Dans notre établissement, les conseils pédagogiques se réunissent et décident de la répartition des compétences à valider entre les différentes disciplines.

La participation à une compétition de robotique permet la mise en œuvre des objectifs d'apprentissage et d´acquérir des compétences dans les disciplines suivantes :

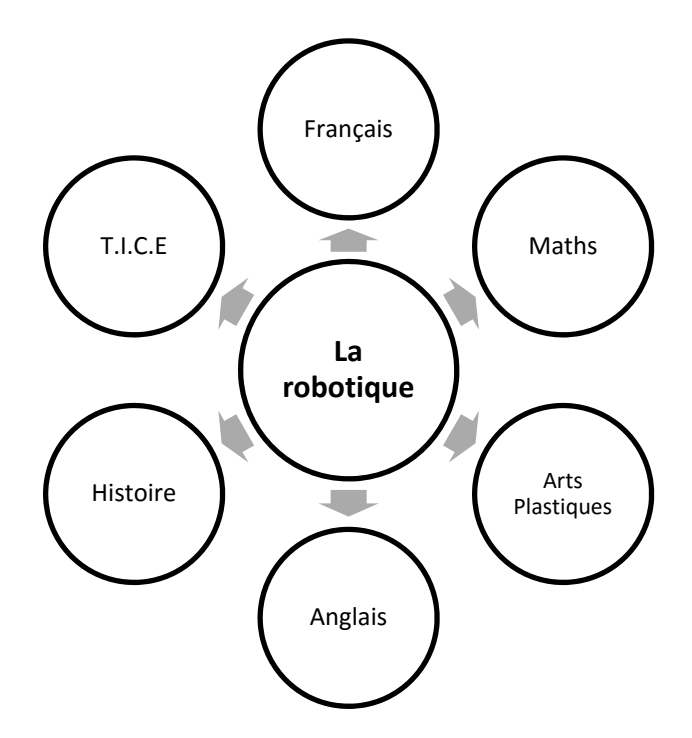

### **Interdisciplinarité :**

Voici quelques pistes de travail collaboratif qui pourraient être mises en place :

### **Français :**

La maîtrise de la langue française est l'un des rôles de tout professeur

Faire travailler les élèves sur une synthèse ou un compte rendu permet d'aborder des notions de sciences mais aussi des notions de français.

**E.P.I** Technologie ‐ Mathématiques **MANSOUR Hamad** Novembre 2015 Page 5 sur 64

La validation des compétences liées à la maîtrise du langage est de la responsabilité de tous les professeurs, quelle que soit leur discipline.

La première compétence, ou pilier, comporte plusieurs capacités, parmi lesquelles il y a :

- Répondre à une question par une phrase complète.
- Prendre la parole en public.
- Rédiger un compte rendu d'un travail individuel ou collectif.
- Représenter et exprimer une idée
- Collecter et échanger des informations

Lors de mon expérience de préparation des élèves de 3<sup>e</sup> à participer à une compétition de robotique, les élèves de 3<sup>e</sup> ont dû affronter quelques difficultés à comprendre certains articles du règlement de la compétition, il est arrivé qu´une équipe soit éliminée de la compétition à cause d´une mauvaise interprétation, compréhension du règlement.

La lecture d'un règlement de compétition doit être faite d'une manière approfondie, quant à son analyse, elle peut faite à travers un questionnaire à compléter par les élèves.

De ce fait, je pense que la mise en place d'un travail d'équipe avec les professeurs de français est recommandée.

### **Les mathématiques :**

La programmation des robots LEGO nécessite des connaissances en mathématiques que les élèves de 3<sup>e</sup> ne maitrisent pas ou peu alors qu´il s´agit, parfois, des compétences qui devraient être acquises les années précédentes.

Lire le chapitre : Les compétences liées aux Mathématiques.

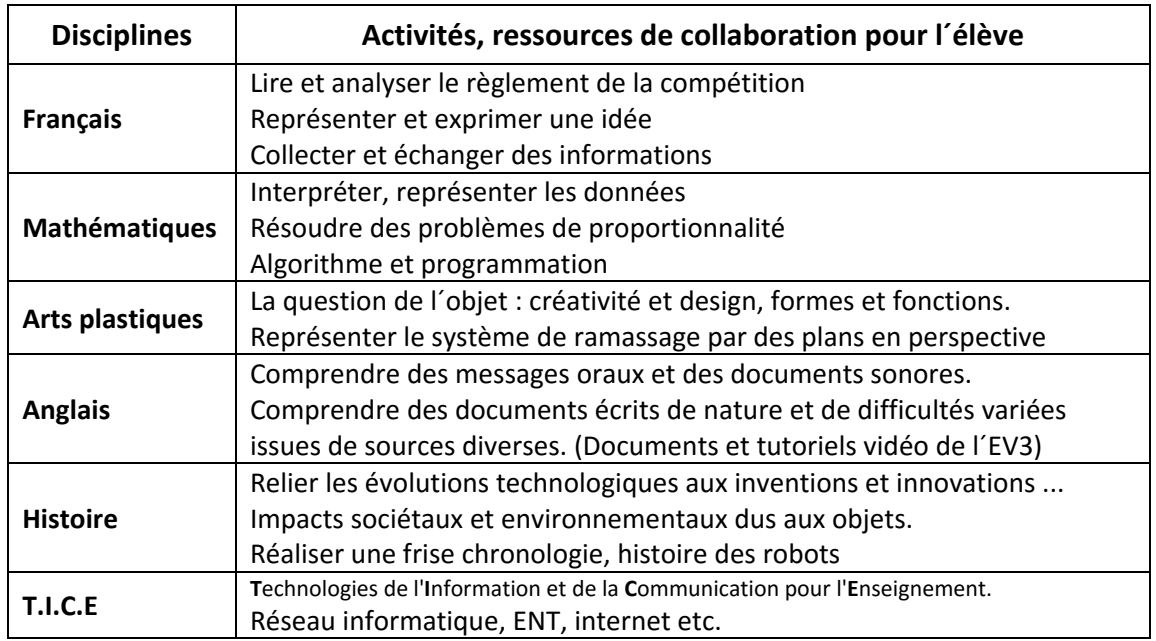

### **Résumés des activités et ressources de collaboration avec les autres disciplines :**

# Les compétences liées à la Technologie

### **Extraits des programmes (2015) :**

Discipline d'enseignement général, la technologie participe à la réussite personnelle de tous les élèves grâce aux activités d'investigation, de modélisation, de réalisation et aux démarches favorisant leur implication dans des projets collectifs et collaboratifs. Par ses analyses distanciées et critiques, visant à saisir l'alliance entre technologie, science et société, elle participe à la formation du citoyen. Au cycle 4, l'enseignement de technologie privilégie l'étude des objets techniques ancrés dans leur réalité sociale et se développe selon trois dimensions :

- Une dimension d'ingénierie‐design pour comprendre, imaginer et réaliser de façon collaborative des objets. La démarche de projet permet la création d'objets à partir d'enjeux, de besoins et problèmes identifiés, de cahiers des charges exprimés, de conditions et de contraintes connues.
- Une dimension socio‐culturelle qui permet de discuter les besoins, les conditions et les implications de la transformation du milieu par les objets et systèmes techniques. Les activités sont centrées sur l'étude de l'évolution des objets et systèmes et de leurs conditions d'existence dans des contextes divers (culturels, juridiques, sociétaux notamment).
- Une dimension scientifique, qui fait appel aux lois de la physique‐chimie et aux outils athématiques pour résoudre des problèmes techniques, analyser et investiguer des solutions techniques, modéliser et simuler le fonctionnement et le comportement des objets et systèmes techniques.

### **En outre, un enseignement d'informatique, est dispensé à la fois dans le cadre des mathématiques et de la technologie.**

Celui‐ci n'a pas pour objectif de former des élèves experts, mais de leur apporter des clés de décryptage d'un monde numérique en évolution constante. Il permet d'acquérir des méthodes qui construisent la pensée algorithmique et développe des compétences dans la représentation de l'information et de son traitement, la résolution de problèmes, le contrôle des résultats. Il est également l'occasion de mettre en place des modalités d'enseignement fondées sur une pédagogie de projet, active et collaborative. Pour donner du sens aux apprentissages et valoriser le travail des élèves, cet enseignement doit se traduire par la réalisation de productions collectives (programme, application, animation, sites, etc.) dans le cadre d'activités de création numérique, au cours desquelles les élèves développent leur autonomie, mais aussi le sens du travail collaboratif.

### **Exemples de compétences travaillées :**

### **Pratiquer des démarches scientifiques et technologiques (socle 4)**

- Mesurer des grandeurs de manière directe ou indirecte.
- Participer à l'organisation et au déroulement de projets.

### **Concevoir, créer, réaliser (socle 4)**

- Identifier un besoin et énoncer un problème technique, identifier les conditions, contraintes (normes et règlements) et ressources correspondantes.
- S'approprier un cahier des charges.
- Associer des solutions techniques à des fonctions.
- Réaliser, de manière collaborative, le prototype de tout ou partie d'un objet pour valider une solution.
- Imaginer, concevoir et programmer des applications informatiques nomades.

### **S'approprier des outils et des méthodes (socle 2)**

- Exprimer sa pensée à l'aide d'outils de description adaptés : croquis, schémas, graphes, diagrammes, tableaux (représentations non normées).
- Traduire, à l'aide d'outils de représentation numérique, des choix de solutions sous forme de croquis, de dessins ou de schémas.

### **Pratiquer des langages (socle1)**

 Appliquer les principes élémentaires de l'algorithmique et du codage à la résolution d'un problème simple.

### **Mobiliser des outils numériques (socle2)**

- Piloter un système connecté localement ou à distance.
- Modifier ou paramétrer le fonctionnement d'un objet communicant.

### **Adopter un comportement éthique et responsable (socle 5)**

Analyser le cycle de vie d'un objet

### **Se situer dans l'espace et dans le temps (socle 5)**

- Regrouper des objets en familles et lignées.
- Relier les évolutions technologiques aux inventions et innovations qui marquent des ruptures dans les solutions techniques.

### **Attendus de fin de cycle**

- Imaginer des réponses, matérialiser des idées en intégrant une dimension design.
- Réaliser, de manière collaborative, le prototype d'un objet communicant
- Piloter et paramétrer un objet communicant

# **Connaissances et compétences associées en**

# **Technologie**

### **Thématique : Design, innovation et créativité**

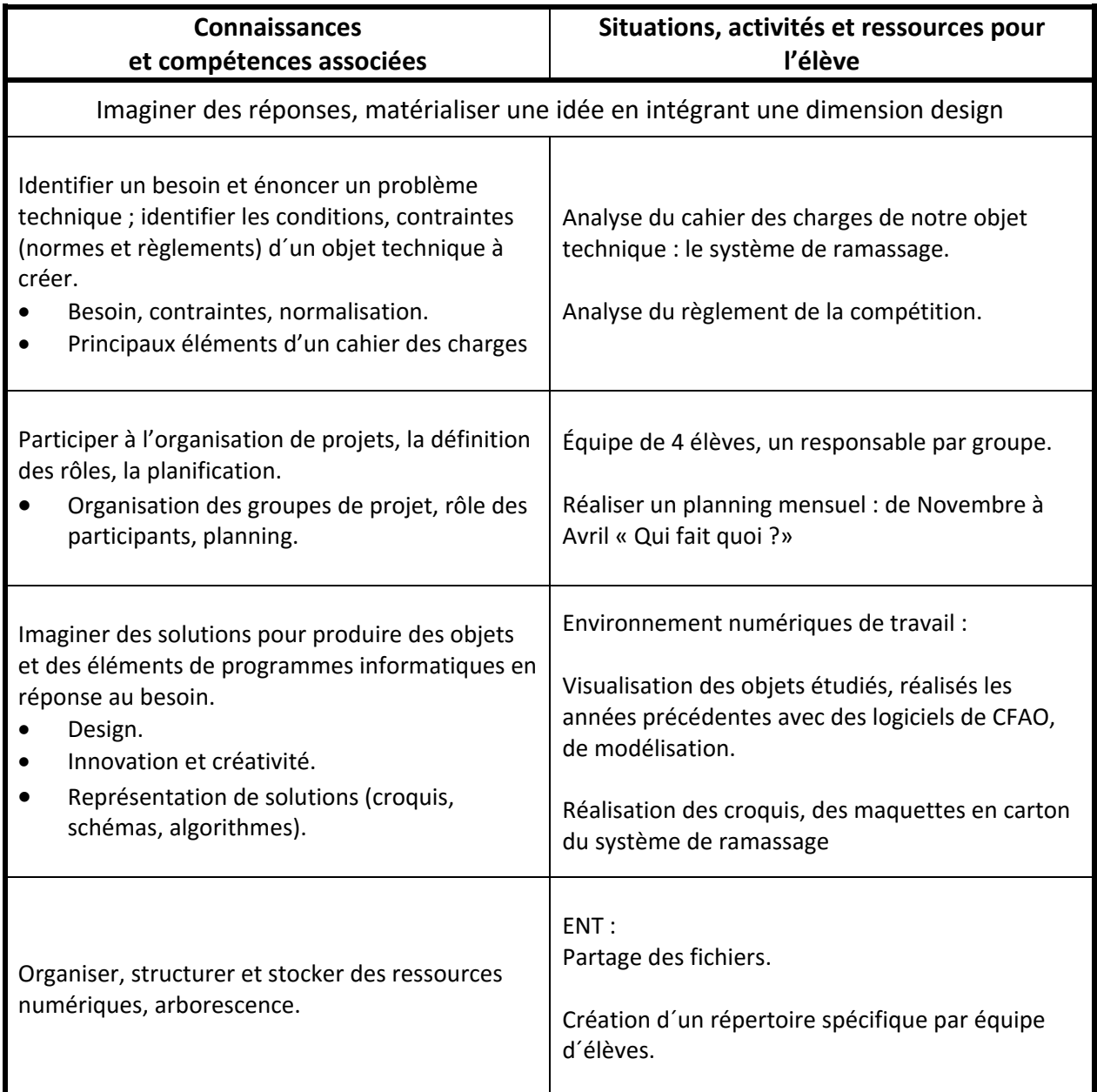

Groupe : 20 élèves Equipe : 4 à 5 élèves (ilot)

### **Thématique : La modélisation et la simulation des objets et systèmes techniques**

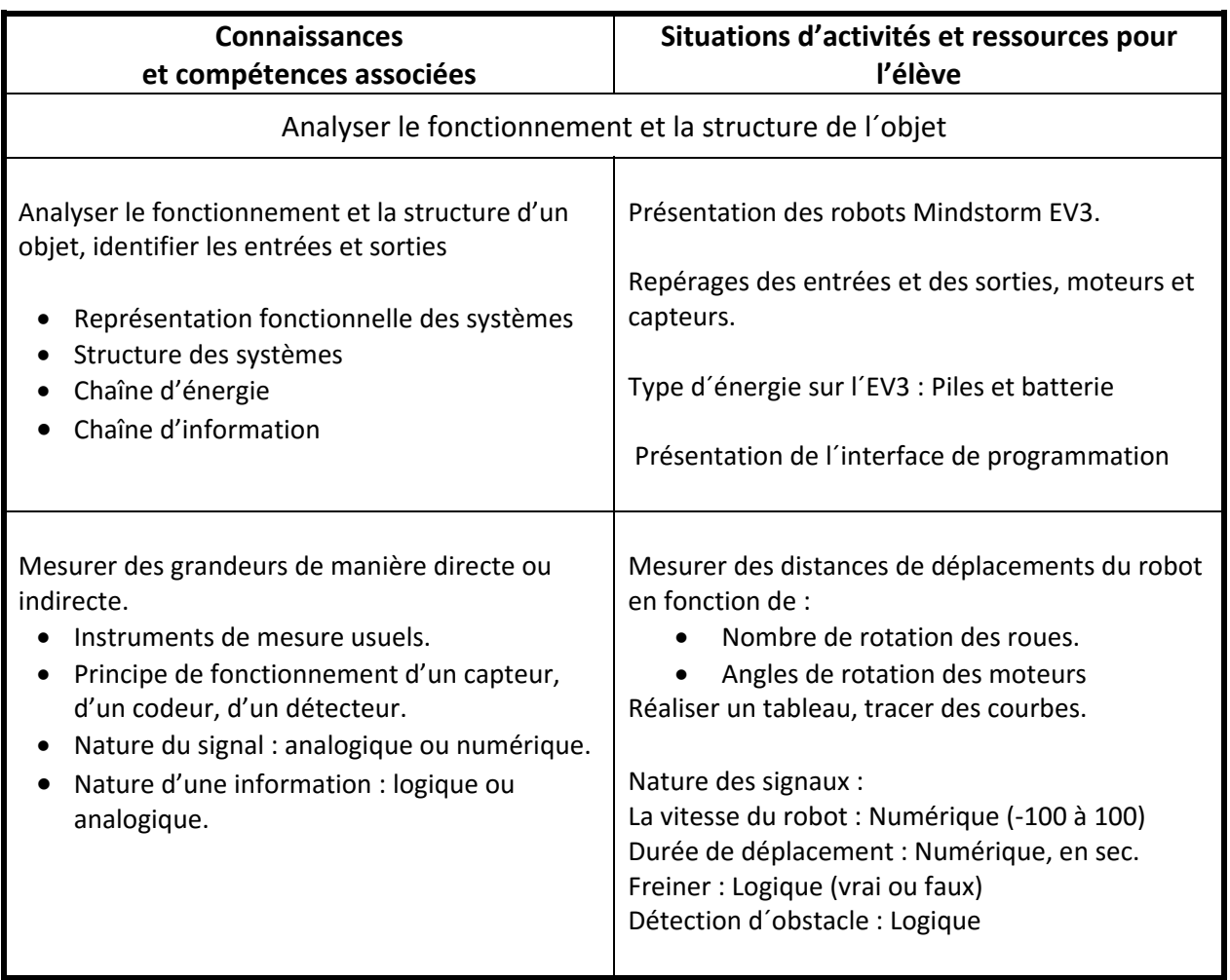

### **Thématique : L'informatique et la programmation**

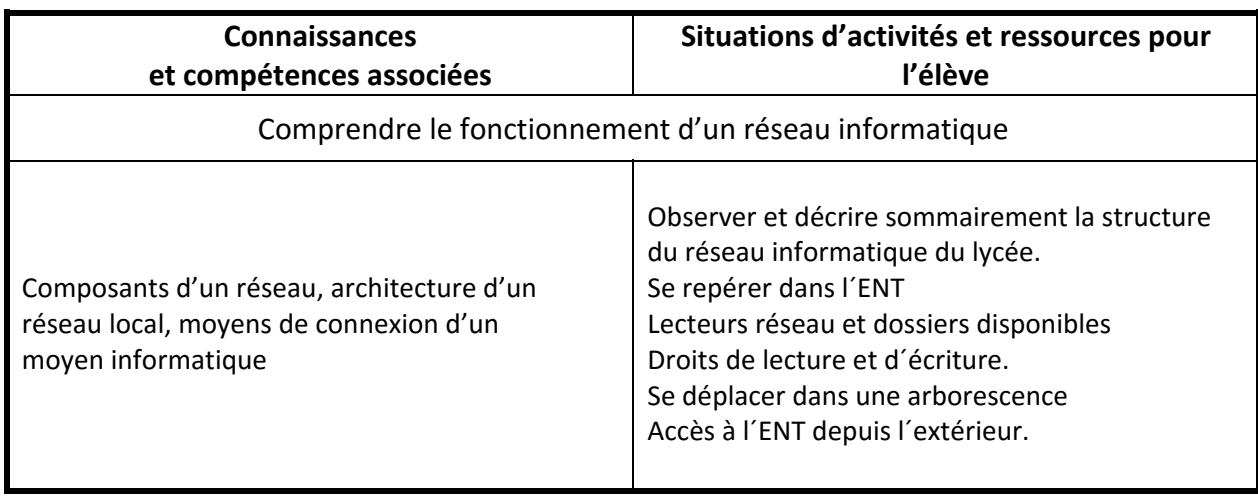

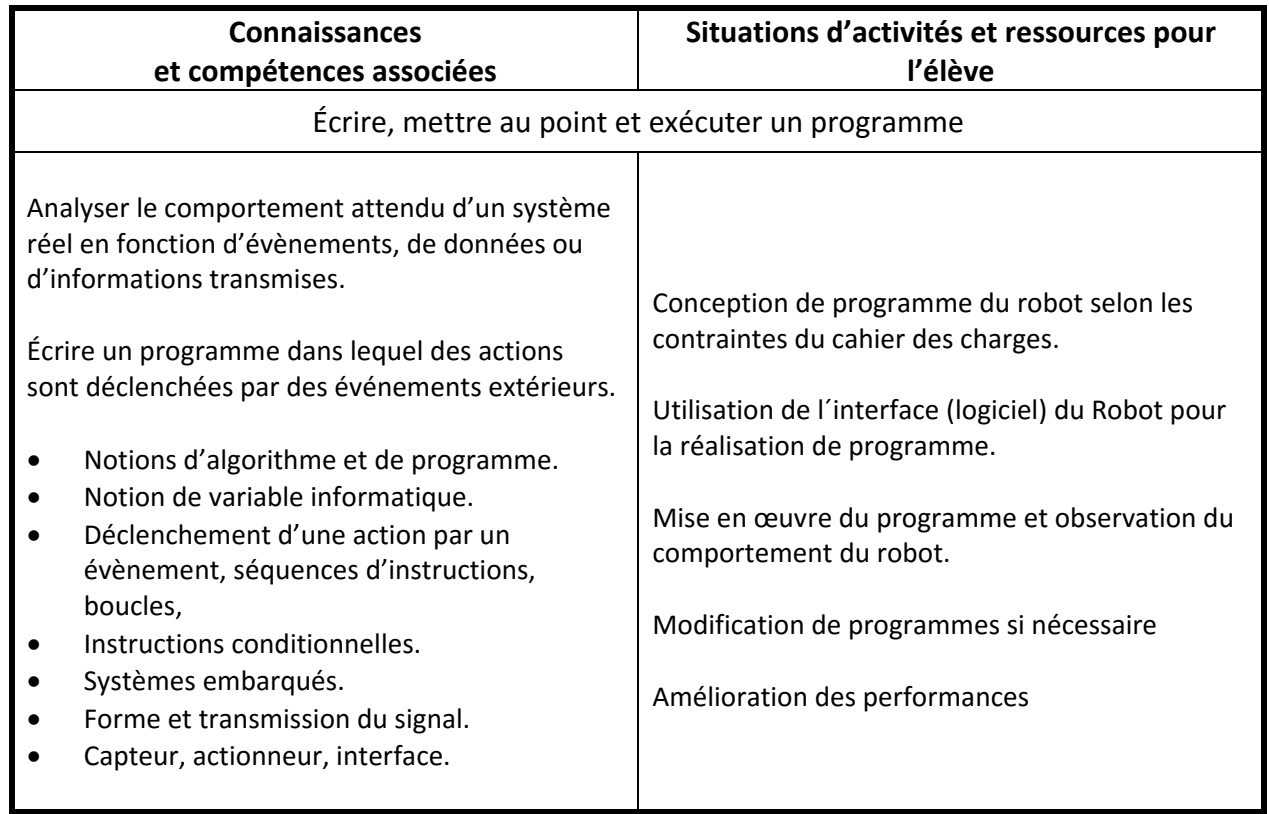

# **La Technologie et la robotique**

### **L´Introduction à la robotique permet à l´élève de :**

- Comprendre le fonctionnement des divers capteurs et actionneurs
- Programmer un robot Mindstorms avec le logiciel graphique Mindstorms Education EV3
- Utiliser des leçons multimédias, des exercices et exécuter les programmes associés.
- Accompagner les élèves dans leurs démarches et apprentissages en robotique
- Utiliser les ressources pédagogiques à disposition, ENT par exemple.
- Communiquer et échanger entre équipes, groupes d´élèves et classes à travers différents moyens de communication

### **La programmation des robots permet à l´élève de :**

- Visualiser les valeurs des capteurs et autres variables internes du robot.
- Comprendre les trois types de données (logiques, numériques et texte)
- Créer des blocs personnalisés.

# **La Technologie et les T.I.C.E**

Exploiter l'écriture et les instruments de la communication pour collecter l'information, pour échanger et produire les documents

### **Utilisation d'un environnement multimédia**

- Utilisation d'un ordinateur et de ses périphériques (imprimante, scanner, clé USB,)
- Utilisation autonome ciblée de ressources numériques d'apprentissage (moyens officiels, didacticiels disciplinaires, ludo‐éducatifs, outils d'aides en lignes, devoirs électroniques,)
- Choix et utilisation autonome de diverses ressources numériques adaptées à la tâche projetée (textes, présentations, dessins, musique,) jusqu'à la sauvegarde des documents
- Utilisation de façon autonome et pertinente des appareils audiovisuels (appareil d'enregistrement, caméra, appareil de photo numérique,)

### **Production de réalisation multimédia**

● Production de réalisations médiatiques (journal, roman-photo, publicité, page Internet, présentation assistée par ordinateur/diaporama, séquence filmique,)

### **Productions liées à la compétition de robotique dans notre établissement :**

### **Année scolaire 2013‐2014 :**

Les élèves de 3<sup>e</sup> ont réalisé un petit site internet, avec le contenu suivant :

### **Partie 1 : Présentation**

Présentation de l´équipe, présentation de la compétition, dessins, croquis de la piste de compétition, les points essentiels du règlement

### **Partie 2 : Conception du prototype**

 Photos de la maquette et du système de ramassage, capture d'écran du fichier de conception, numérisations (scans) des schémas et des croquis de la pelle, photos du prototype final monté.

### **Partie 3 Programmation du robot**

Présentation de l'interface LEGO, présentation des différents éléments du robot, copies d'écran du fichier de programmation finale, photos, et/ou vidés du robot pendant les séances de programmation.

### **Partie 4 Thématiques autour du projet**

Intelligence artificielle : entre Réalité et Science‐fiction, les enjeux de la Robotique, lois d'Asimov, applications, films, BD autour de l´intelligence artificielle.

Cette réalisation était très motivante pour les élèves, mais les contraintes sont très nombreuses :

- Contraintes du calendrier, le temps de réalisation est trop court.
- Contraintes de la prise en main d´un logiciel de conception de site, gratuit et facile à manipuler.

 Contrainte d´hébergement et de vérification du contenu des dizaines de sites produits par les élèves.

### **Année scolaire 2014‐2015 :**

Nous avons opté pour la réalisation d´un diaporama avec le même contenu.

# **Les compétences liées aux Mathématiques**

Ces sont des apprentissages liés aux mathématiques, il y deux volets :

### **Volet 1 :**

Les apprentissages liés aux mathématiques pour programmer un robot, faire des activités diverses et variés sans contraintes liées à la construction du robot, type du robot, types de manœuvres et de mouvements

### **Extraits de projet de programmes de mathématiques, septembre 2015 :**

### **Algorithmique et programmation**

Au cycle 4, les élèves s'initient à la programmation, en développant dans une démarche de projet, quelques programmes simples, sans viser une connaissance experte et exhaustive d'un langage ou d'un logiciel particulier. En créant un programme, ils développent des méthodes de programmation, revisitent les notions de variables et de fonctions sous une forme différente, et s'entraînent au raisonnement.

### **Attendus de fin de cycle**

- $\triangleright$  Écrire, mettre au point et exécuter un programme simple
- Décomposer un problème en sous‐problèmes afin de structurer un programme ; reconnaître des schémas.
- Écrire, mettre au point (tester, corriger) et exécuter un programme en réponse à un problème donné.
- $\triangleright$  Écrire un programme dans lequel des actions sont déclenchées par des événements extérieurs.
- Programmer des scripts se déroulant en parallèle.
	- Notions d'algorithme et de programme.
	- Notion de variable informatique.
	- Déclenchement d'une action par un évènement, séquences d'instructions, boucles, instructions conditionnelles.
	- Notion de message échangé entre objets.

### **En lien avec la technologie, l'éducation aux médias et à l'information :**

Le stockage de l'information sur support numérique

**En lien avec la technologie, le français, l'éducation aux médias et à l'information :** 

- Réel et virtuel, de la science-fiction à la réalité
- Programmer un robot, concevoir un jeu

### **Volet 2 :**

Les apprentissages liés aux mathématiques pour programmer un robot en vue de participer à une compétition de robotique, où le cahier des charges est déjà défini avec des contraintes qui imposent une méthode de programmation qui peut varier en fonction de la stratégie de chaque équipe.

- Résoudre des problèmes numériques et algébriques
- Mesure et comparer des grandeurs

### **Croisements entre technologie et mathématiques**

Les mathématiques occupent une place essentielle dans les enseignements pratiques interdisciplinaires. Elles fournissent des outils de calcul et de représentation (à l'aide de tableaux, de schémas, de graphiques), des méthodes (prenant appui sur différents types de raisonnement) qui permettent d'organiser, de hiérarchiser et d'interpréter des informations d'origines diverses. Elles sont porteuses de concepts et proposent des outils de modélisation.

### **La Programmation**

• Les programmes sont organisés de manière logique. Des variables (valeurs dans les programmes qui changent) sont utilisées. On utilise des éléments de flux dans la programmation : Si…, tant que…, jusqu'à ce que…, boucles. Les petites séquences de programmes répétitives sont enregistrées comme des sous‐programmes.

### **Exemple :**

- Un bloc de programme de Mindstorms traduit en degré de rotation moteur une distance mesurée, le déplacement du robot se fait grâce aux roues qui sont connectées à des moteurs.
- La gestion de la rotation des moteurs se fait soit en nombre de rotations, en degré ou en durée.
- Suivant le diamètre des roues, pour un tour complet du moteur, vous n'aurez pas la même distance parcourue si vous avez des petites ou des grandes roues.
- Le lien entre une rotation moteur et la distance parcourue par le robot est une relation de proportionnalité qui fait intervenir pi et le diamètre de la roue. De plus on sait qu'un tour complet vaut 360°. On peut donc lier mathématiquement la rotation en degré et le déplacement sur sol en centimètres

Degrés =  $distance\text{ }em\text{ }mm\times 360$  $\pi$  × Diamètre de la roue en mm

• Il ne reste plus qu'à traduire la formule en blocs « avancer » et « mathématique ».

Dans la partie consacrée aux activités, je vous propose des exercices à réaliser par les élèves.

# **Connaissances et compétences associées aux**

# **Mathématiques**

La programmation d´un robot par un élève ne peut être réalisée sans avoir recours à ses connaissances et à ses acquis en mathématiques.

La collaboration et le travail en parallèles avec les professeurs de mathématiques sont donc essentiels. Chez les élèves de 3<sup>e</sup>, certaines connaissances ont été oubliées ou sont en cours d'acquisition. Il convient donc de s´approcher des professeurs de mathématiques pour prendre connaissance de la situation d´apprentissage des élèves et d´établir un premier bilan.

### **Quelles sont les connaissances en mathématiques qui sont nécessaires pour la robotique ?**

D'une autre manière, quels sont les besoins des élèves de 3<sup>e</sup> en termes de formules, lois et calculs mathématiques pour pouvoir programmer un robot.

En fonction des besoins de la programmation, du type de robot et des objectifs fixés autour de la robotique, les connaissances exigées peuvent varier.

Exemple 1 :

Le lien entre une rotation moteur et la distance parcourue par le robot est une relation de proportionnalité qui fait intervenir  $\pi$  et le diamètre de la roue.

Les formules suivantes sont assez connues par les élèves, cependant un petit rappel est nécessaire.

Circonférence de la roue :  $C = \pi \times$  Diamètre de la roue en mm

Déplacement du robot au sol en mm :  $D = C \times N$ ombre de tours de la roue

Exemple 2 :

Un tour complet de la roue vaut 360°. On peut donc lier mathématiquement la rotation du moteur en degrés et le déplacement du robot sur sol en mm

La formule suivante a souvent été incomprise par les élèves.

Degrés =  $distance\, em\, mm \times 360$  $\pi$  ×Diamètre de la roue en mm

Solliciter un collègue de mathématiques pour qu'il explique ou qu'il rappelle la règle de calcul me semble une démarche importante.

Dans l´interface de programmation, affecter la valeur de 180° à un moteur, signifie que le moteur fera une rotation sur lui-même de 180°, donc la roue fera un demi-tour vers l'avant, ce qui implique un déplacement au sol  $D = C \times 0.5$  (tour)

J'ai constaté que 90 % des élèves pensent qu'indiquer 180° signifie que le robot, lui-même, fera une rotation de 180°, donc un demi‐tour du robot.

Dans le tableau suivant, colonne de droite, j'ai recensé les activités en robotique, telles que j'ai besoin pour aborder la compétition avec mes élèves, en tant que proposition de base de travail et d´échanges avec les professeurs de mathématiques.

## **Connaissances et compétences associées aux Mathématiques**

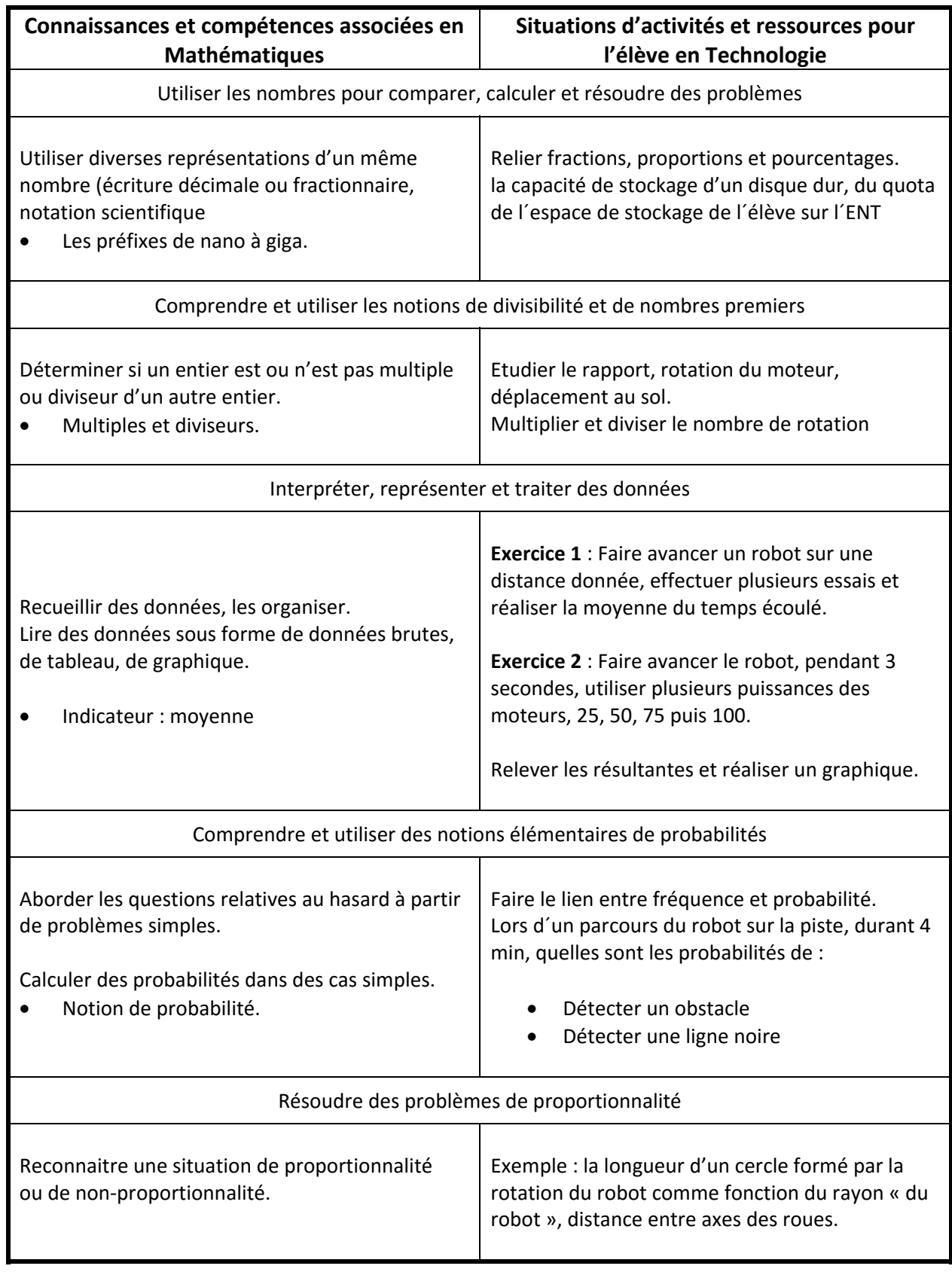

# **Connaissances et compétences associées aux Mathématiques**

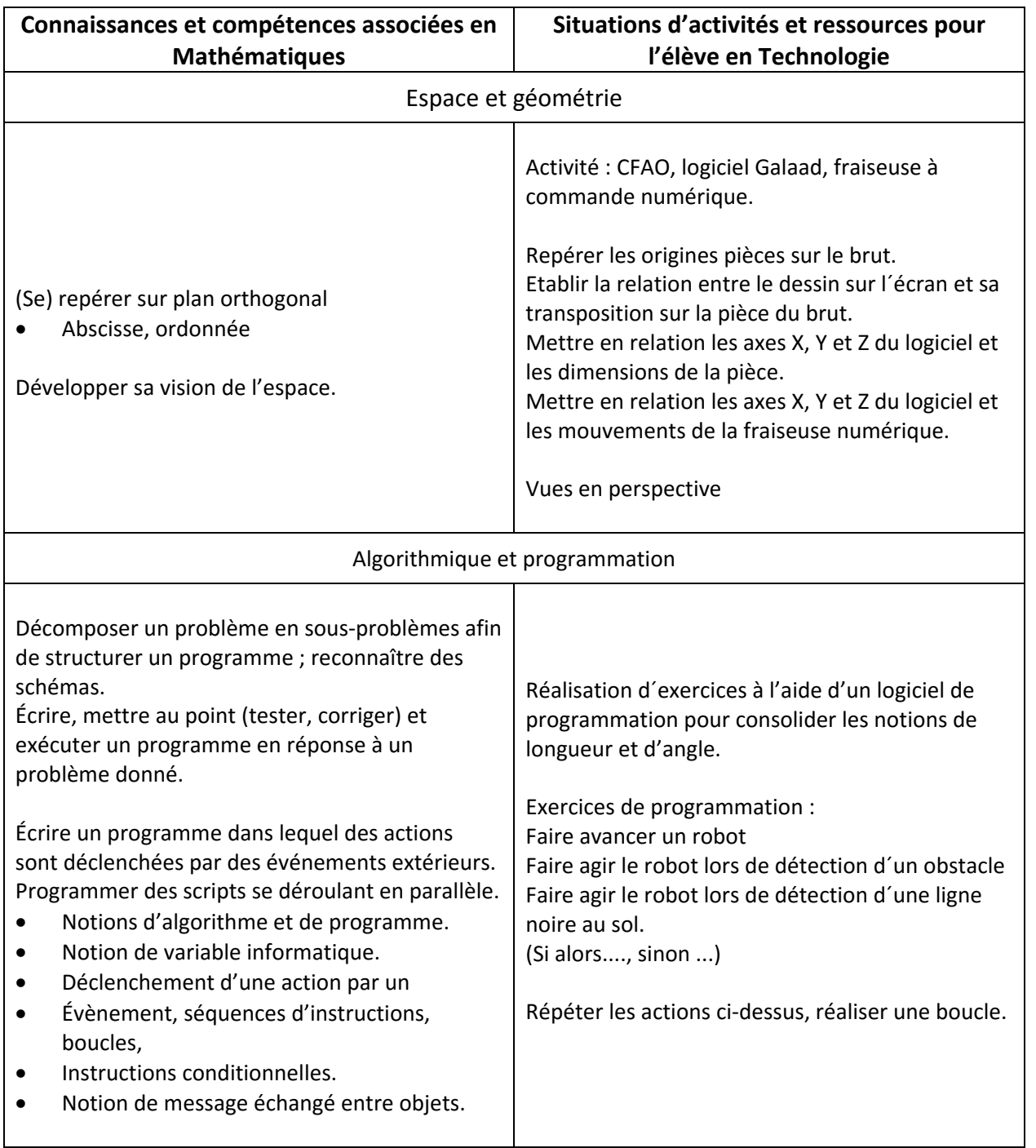

# **Les capacités transversales**

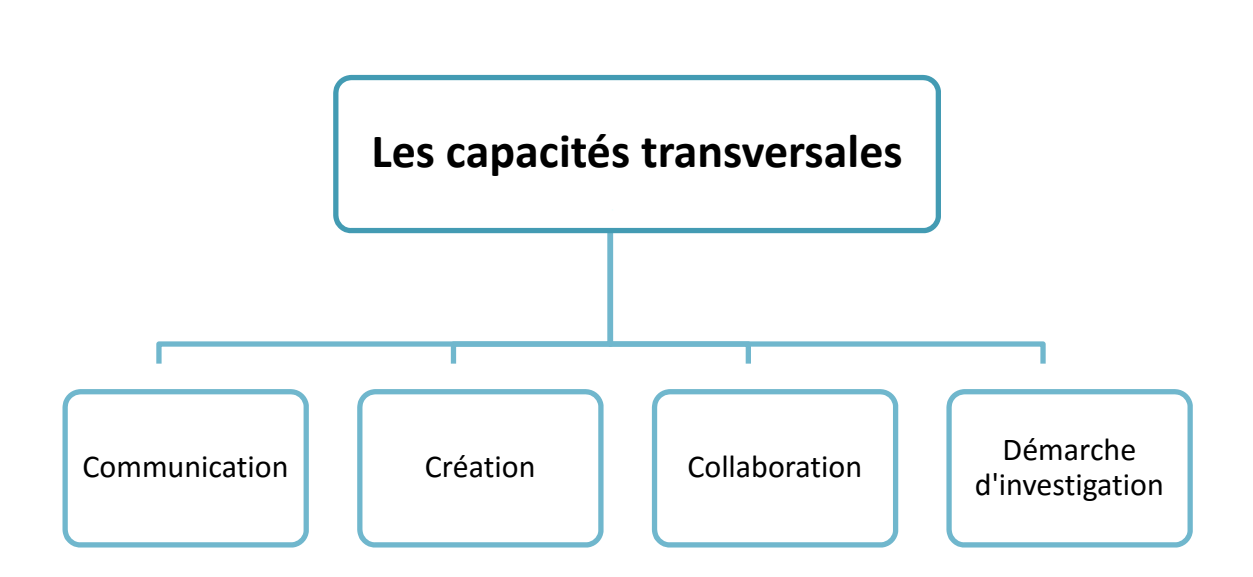

Du point de vue transversal, un projet collectif signifie bien sûr **collaboration** en prenant en compte l'autre en échangeant des points de vue sur le calendrier, le choix des missions ou tâche de chacun, l'attribution des responsabilités en entendant et prenant en comptes les divergences par exemple le choix d´une solution technique proposé par un membre à son équipe

La robotique peut aussi être utilisée comme moyen pratique pour appliquer des connaissances théoriques ou comme vecteur pour développer des capacités transversales.

La robotique est parfois utilisée dans la pédagogie compensatoire au vu des compétences techniques et transversales qu'elle développe. En dehors des heures obligatoires, c'est un excellent sujet pour des cours facultatifs.

On voit que les possibilités d'apprentissage sont multiples ...

Le temps dévolu à la préparation au concours est vite saturé par la nécessité d'avancer et de trouver des solutions.

# **Réalisation d´un projet collectif**

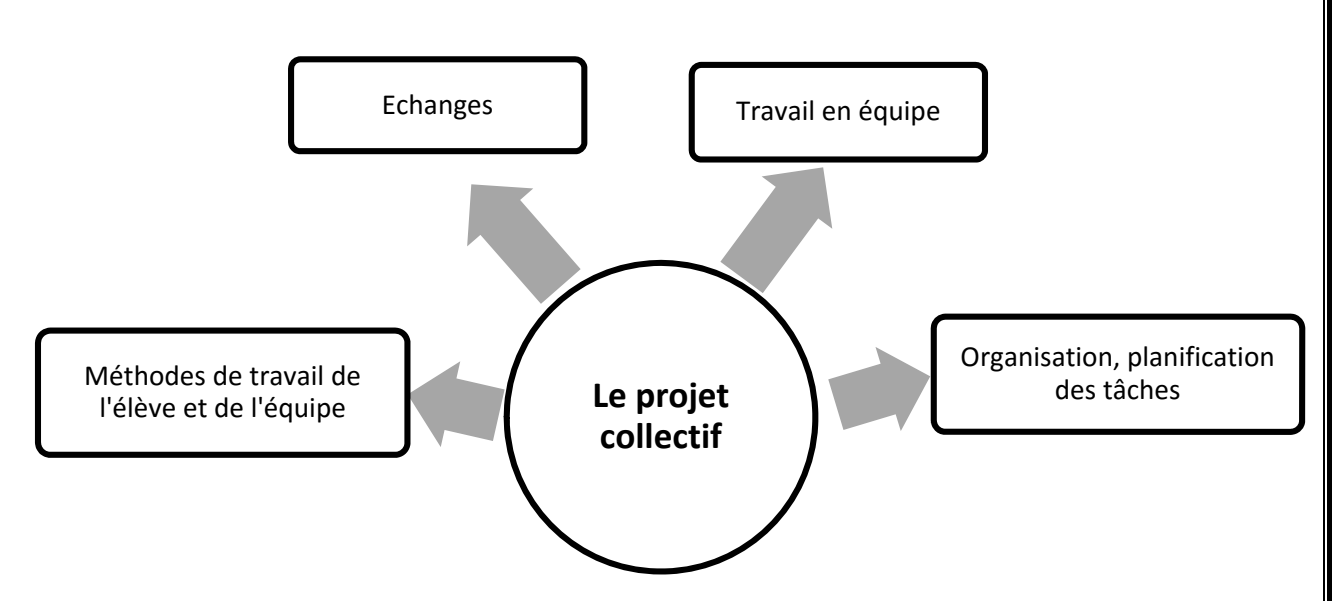

### **Les apprentissages liés à la formation générale**

La participation à un projet collectif implique les apprentissages issus de la formation générale des élèves :

### **Assumer sa part de responsabilité dans la réalisation d´un projet collectif**

- Mise en place d´un projet collectif, recherche des compétences de chacun en lien avec les tâches à accomplir.
- Planification par étapes du travail en établissant des objectifs.
- Auto‐ ou coévolution de ces étapes et réadaptation des stratégies en conséquence.
- Description de chaque étape du travail, des expériences et de leurs résultats, ainsi qu'identification des facteurs de réussite ou d'échec.
- Évaluation des modalités de collaboration de chacun dans un projet.
- Construction du projet en tenant compte de la pluralité des opinions.

### **Planifier, réaliser, évaluer un projet et développer une attitude participative et responsable**

- Planification et gestion d'une ou plusieurs tâches particulières plus ou moins étendues dans le temps et ajustement des collaborations avec les différents acteurs
- Mise en place d'un planning de travail sur une ou plusieurs semaines
- Mise en place d'un projet ou d'une recherche en précisant les étapes (définition du thème, planification des étapes, recherche des sources, production, réajustements)
- Élaboration commune d'un projet en définissant les modes de collaboration ou de coopération
- Mise en évidence de conditions générales d'apprentissage (connaissance de soi, de stratégies, gestion du stress, persévérance,)
- Découverte et exploitation d'autres manières d'apprendre et organisation de son travail.

# **Encadrer** une équipe

Selon les organisateurs de la compétition, « le coach » n'a pas besoin d'avoir une grande expérience dans la robotique, en partant de l'idée que ces sont les élèves qui font le travail. Expérience faite, le temps de préparation au concours est court et les missions sont assez difficiles.

Cependant, il est parfois utile d'avoir des connaissances de base en programmation afin d'être efficace dans ce type de situation.

Les élèves apprennent tout en découvrant la logique de la programmation et ses contraintes. Le fait de programmer un robot et de concevoir un système de ramassage implique, entre autres, des notions de mécanique, de physique, de dessin et de mathématiques etc.

Faire de la robotique est déjà tout simplement créatif et instructif, mais si en plus on y ajoute la composante recherche de solution technique, alors on a affaire à un projet pluridisciplinaire qui développe la démarche d´investigation, la communication et l´usage des T.I.C.E.

La créativité développée est un atout dans la réussite du projet. On voit que les compétences disciplinaires, générales et transversales sont vastes et variées quand on fait de la robotique.

La collaboration est un élément à mettre en évidence car elle apparaît spontanément dans les groupes et de ce fait la robotique semble avoir une fonction fédératrice. De plus, le contact avec l'enseignant est aussi enrichi de par l'intérêt et la motivation des élèves.

Entraîner une équipe est une tâche colossale. Il y a l'aspect matériel et logistique à gérer. De plus, il nécessite l'acquisition de nouvelles connaissances de robotique et de mécanique.

Dans notre compétition, l´étape la plus longue est celle de la réalisation du système de ramassage. Il est souvent nécessaire de vérifier les fichiers des élèves réalisés avec Galaad, car il y a souvent des paramètres d´usinage qui échappent aux élèves

Mais cela vaut la peine de surmonter ses appréhensions, car une compétition, c'est aussi l'aboutissement de toute la période de préparation.

La compétition permet de se confronter à d'autres équipes, de découvrir d'autres solutions et d'être récompensé de tous les efforts et le travail investi dans le projet d'équipe. Même si votre équipe ne fait pas partie des gagnants de la sélection, vous aurez vécu plusieurs mois enrichissants. La compétition est un moment excitant et très intéressant d'un point de vue développement personnel. Il met en lumière la collaboration de l'équipe et la résistance au stress des élèves (la nôtre aussi). Vous aurez appris à mieux connaître vos élèves, en retour ils auront beaucoup appris sur eux‐mêmes. Peut‐être aurez‐vous aussi suscité des vocations pour poursuivre cette activité en tant que loisir ou pour une vie professionnelle future.

Participer à une compétition de robotique est donc un projet porteur. Je ne peux de ce fait que vous encourager à vous lancer.

# **Organisation annuelle**

Cette compétition de robotique est la partie majeure qui compose l´année scolaire en Technologie pour les élèves de 3<sup>e</sup>, bien entendu il y a aussi la période d'observation en milieu professionnel (stage en entreprise), le HDA (Histoire des arts) qui viennent s´ajouter aux missions, collaboration d´un professeur de Technologie.

Les principales activités liées à la robotique en classe de 3<sup>e</sup> dans notre lycée sont découpées de la manière suivante :

### **1ère Partie :**

### **Programmer le robot** :

Pour effectuer différentes missions, le robot doit être programmé pour avancer, reculer, tourner, détecter un obstacle et détecter une ligne noire au sol.

Pour cela, une initiation à la programmation est nécessaire à travers des activités et des exercices.

### **2e Partie :**

### **Concevoir, réaliser le système de ramassage (la pelle)**

Respecter le cahier des charges pour concevoir et réaliser une pelle qui permet de ramasser et de garder les débris se trouvant sur la piste à nettoyer.

### **Remarque :**

Les paramètres du programme final dépendent du type et des caractéristiques de la pelle réalisée, d´une part, et de la stratégie mise en place par chaque équipe, d´autre part.

### **3e Partie :**

Réaliser un blog ou un diaporama, selon les possibilités, pour raconter cette aventure.

### **Résumé de ma progression pour l´année 2014‐2015**

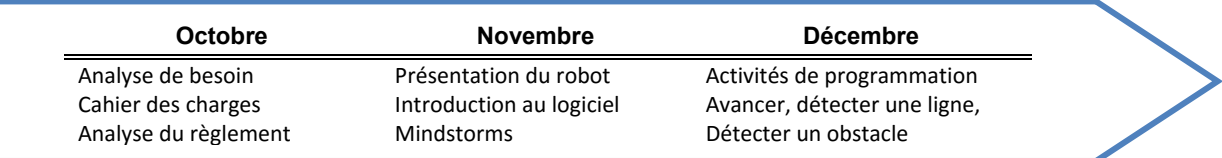

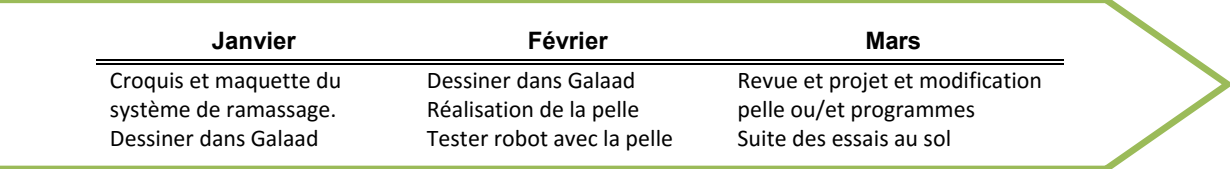

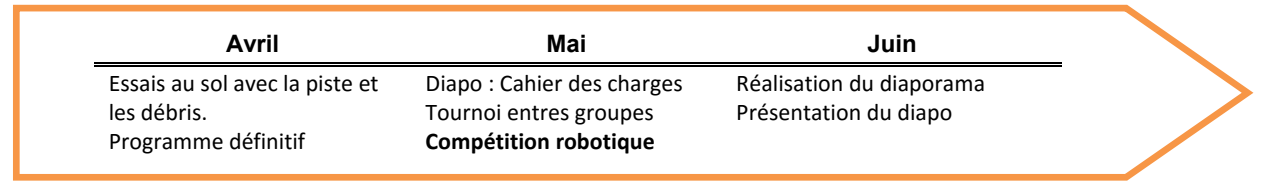

# **Mon environnement du travail**

Cette compétition concerne plusieurs établissements français à l´étranger.

En ce qui nous concerne, Lycée Gustave Flaubert de la Marsa à Tunis, voici un résumé de notre environnement du travail en cours de Technologie.

### **Horaires, effectifs et groupes :**

1h30 de cours hebdomadaire, un effectif de 20 élèves par groupe répartis en 5 équipes (5 ilots)

### **Matériels :**

- 2 ordinateurs par équipe, 1 ordinateur pour 2 élèves, connectés au réseau
- Un robot LEGO Mindstorms EV3 par équipe : la brique, 2 gros moteurs, un capteur à ultrasons, un capteur de couleurs, sachant que le montage du robot n´est pas modifiable par les élèves.
- Chargeur, câble USB, etc.
- Une imprimante, un scanner

### **Réseau informatique et logiciels :**

- Logiciel de programmation de LEGO Mindstorms EV3, version éducation
- Suites bureautiques
- CAO‐CFAO: Galaad, Sketchup
- Logiciel de conception de cartes heuristiques
- Logiciels de retouche d´image, de vidéos etc.
- Internet
- Vidéoprojecteur
- ENT : (Espace Numérique du Travail)
	- $\triangleright$  Ressources sous différents formats : fichiers de texte, diaporama, vidéos etc.
	- $\triangleright$  Espace de stockage pour chaque élève, chaque classe, et pour chaque équipe de 4 élèves (espace spécialement créé pour partager exclusivement les fichiers entre les membres d´une seule équipe)

### **Machines :**

- Une fraiseuse numérique pour tous les groupes.
- Une scie électrique pour découper le PVC de 1 à 6 mm d´épaisseur, interdite aux élèves
- Une thermo plieuse
- Une perceuse sensitive, interdite aux élèves

### **Matériels et Matériaux :**

- Différents types et couleurs de PVC, épaisseur de 2 à 10 mm
- Colle, ruban adhésif, cartons, mètre à ruban, chronomètre
- Une piste de compétition à base de revêtement en plastique de 2x2,5 mètres.
- Un obstacle, une boîte en carton de 20x20x30 cm.
- Des débris, morceaux en bois de 6x6x20 mm, prévoir 20 débris.

# **Présentation de la compétition TROM**

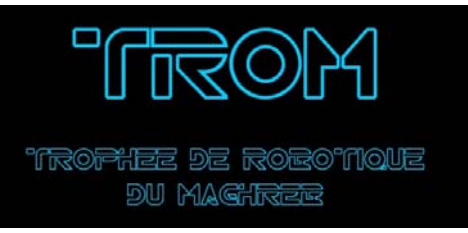

Mercredi 20 mai 2015 a eu lieu la finale du TROM (**T**rophée de **Ro**botique du **M**aghreb).

Un évènement qui a réuni les meilleurs élèves en Technologie de 3<sup>e</sup> du Lycée Pierre Mendès France, du Lycée Gustave Flaubert, du Collège Charles Nicolle de Sousse, de l'Ecole Internationale de Carthage, du Lycée René Descartes de Tunis et du Lycée Français du Caire.

Cette compétition a permis aux élèves de se rencontrer et de confronter leur ingéniosité et leur savoir‐ faire. Elle conclue une compétition préparée tout au long de l'année scolaire 2014-2015 par tous les élèves de 3e des lycées d'enseignement français de Tunisie et de Caire. Seules les trois meilleures équipes de chaque établissement ayant remporté la compétition interne de leur établissement, sont venues accompagnées de leur robot muni de leur système de ramassage de débris, robot programmé et système conçu et réalisé lors des cours de Technologie, pour remporter le Trophée.

### **Rappelons l'épreuve** :

Dans un délai de 4 minutes, le robot doit, de manière totalement autonome, rester dans une piste délimitée par une ligne noire dessinée sur le sol, éviter l´obstacle et ramasser le plus de débris possibles disséminés sur la piste.

Après quelques surprises et rebondissements, les vainqueurs de cette année sont les élèves de notre lycée (Gustave Flaubert).

1<sup>ère</sup> place : Lycée Gustave Flaubert.

- 2<sup>e</sup> place : Lycée Gustave Flaubert.
- 3e place : Lycée René Descartes.

### **Le bilan de cette deuxième édition du TROM est plus que satisfaisant :**

- $\triangleright$  6 établissements impliqués qui ont financé l'achat du matériel et l'organisation de la compétition.
- Plus de 1000 élèves participants travaillant par équipe et mettant en œuvre les démarches de projet, d'investigation et de résolution de problèmes techniques, tout en développant leur intérêt pour les sciences et la technologie.
- $\triangleright$  5 technologies de robots différentes testées et comparées tant au niveau des performances que de l'accessibilité en tant que supports pédagogiques.
- $\geq 11$  professeurs de technologie travaillant ensemble sur un projet commun, échangeant des ressources et des pratiques pédagogiques.

Nous remercions toutes les équipes d'enseignants pour leur implication dans ce projet. Nous remercions l´Ecole Internationale de Carthage pour son chaleureux accueil lors de la finale.

Bravo à vous élèves d´avoir emporté et emmené ce trophée au lycée Gustave Flaubert. De ce fait, notre lycée organisera la 3<sup>e</sup> édition du TROM l'an prochain, 2015-2016. A nos futurs élèves de 3<sup>e</sup> de garder ce trophée...

Le défi 2015‐2016 est déjà lancé.

Extrait de l´article publié sur le site de notre lycée :http://www.erlm.tn/lgf/2015/05/28/finale‐trom‐2015/

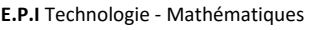

# **Le robot LEGO Mindstorms EV3**

Il ne s´agit pas, dans ce livret, de reproduire le guide d´utilisateur de Mindstorms EV3 qui illustre bien toutes les démarches et options de programmation.

Je vais me contenter de rappeler le principe de fonctionnement du robot, les blocs, les moteurs et les capteurs utilisés dans notre compétition.

### **La programmation du Mindstorms EV3 :**

### **1) La brique :**

La brique intelligente sert à stocker et exécuter les programmes. Ceux‐ci sont écrits sur un ordinateur grâce à un programme, logiciel ou interface, propre au Mindstorms qui fonctionne par blocs. Puis ils sont transférés au robot, dans notre cas, via le câble USB.

La brique est connectée à deux moteurs permettant d'actionner les roues du robot.

Elle est aussi connectée au capteur de couleur et à celui à ultrasons permettant au robot à interagir avec son environnement

La programmation se fait par bloc et de manière séquentielle ce qui signifie que le robot exécute les commandes dans l'ordre selon lequel on les dépose sur l´espace du travail (du logiciel)

Une fois la programmation terminée, il est temps de tester son programme.

On connecte le robot avec l'ordinateur à l'aide d'un câble USB et on transfère le programme au robot, puis il suffit de débrancher le robot et de réaliser la mission au sol.

### **2) Les moteurs :**

Chaque moteur peut avoir 3 différents états selon la vitesse choisie :

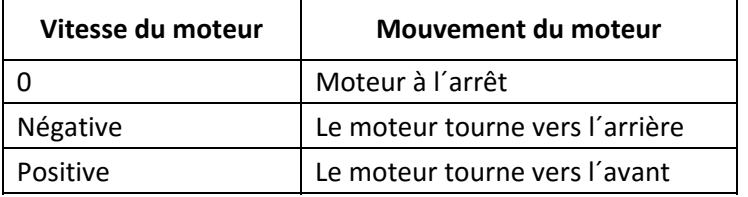

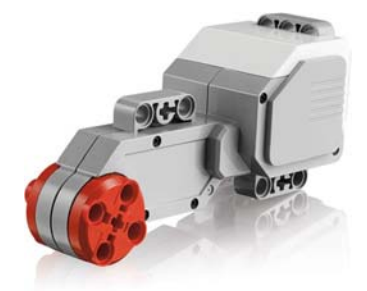

Pour faire avancer le robot, l´interface de programmation propose deux blocs « **déplacement char** » et « **déplacement et direction** », chacun de ces blocs est paramétrable.

Nous verrons plus loin, comment utiliser et paramétrer ces blocs.

### **3) Les capteurs :**

Nous utilisons deux capteurs :

**Le capteur de couleur** qui permet de détecter les couleurs ou l'intensité de la lumière. Trois modes d'utilisation sont disponibles :

- Couleur, Nous utilisons cette fonction pour détecter la ligne noire
- Intensité de la lumière réfléchie
- Intensité lumineuse ambiante

**Le capteur à ultrasons** mesure la distance des objets se trouvant devant lui. Il émet des ondes sonores à haute fréquence et mesure le temps qu'il faut au son pour être réfléchi et revenir au capteur.

Le capteur peut mesurer une distance comprise entre 3 et 250 cm. Nous utilisons ce capteur pour détecter l´obstacle.

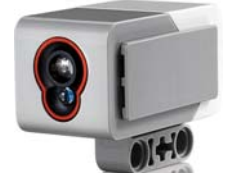

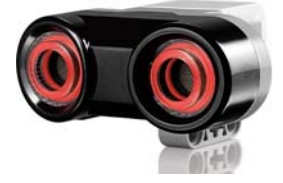

# **Notre robot LEGO Mindstorms EV3**

### **Le montage et la configuration des robots de notre lycée.**

Chaque établissement participant à la compétition peut réaliser le montage de ses robots selon sa stratégie, mais aussi selon le type et la marque de ses robots.

Le règlement de la compétition détermine la configuration des robots mais les organisateurs tiennent compte de certaines exceptions, de ce fait des dérogations accordées, par exemple, à ceux qui ne possèdent pas des robots LEGO.

Nous avons opté pour le montage du robot comme le montre la photo ci-contre, ce montage est identique à tous nos robots. Les élèves ne modifient pas cette structure.

Notre configuration comporte, la brique avec une batterie, deux gros moteurs, un capteur de couleur et un capteur à ultrasons.

Le capteur couleur est fixé en bas entre les deux roues Le capteur à ultrasons est en haut, il peut être déplacé dans le sens horizontal en cas de besoin.

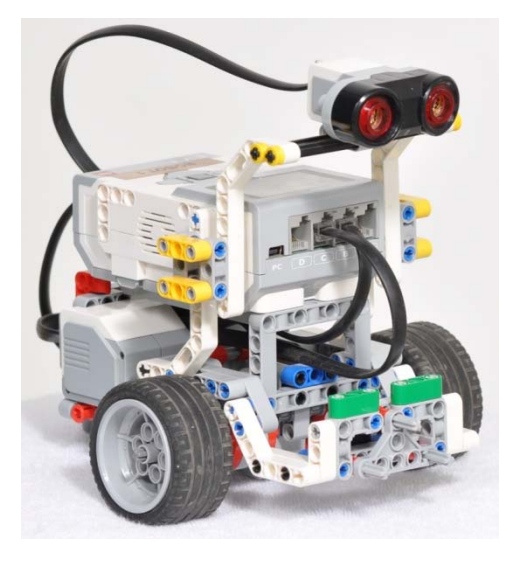

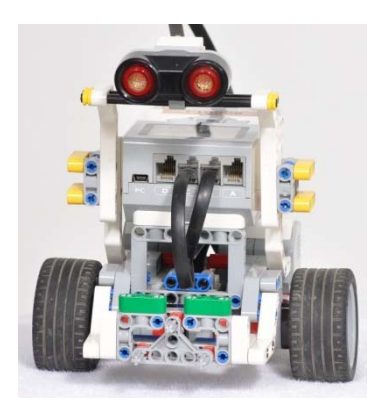

### **Notre système de fixation :**

Les trois axes en forme de croix et le triangle visibles sur l´avant du robot permettent de fixer le système de ramassage qui est à réaliser par les élèves.

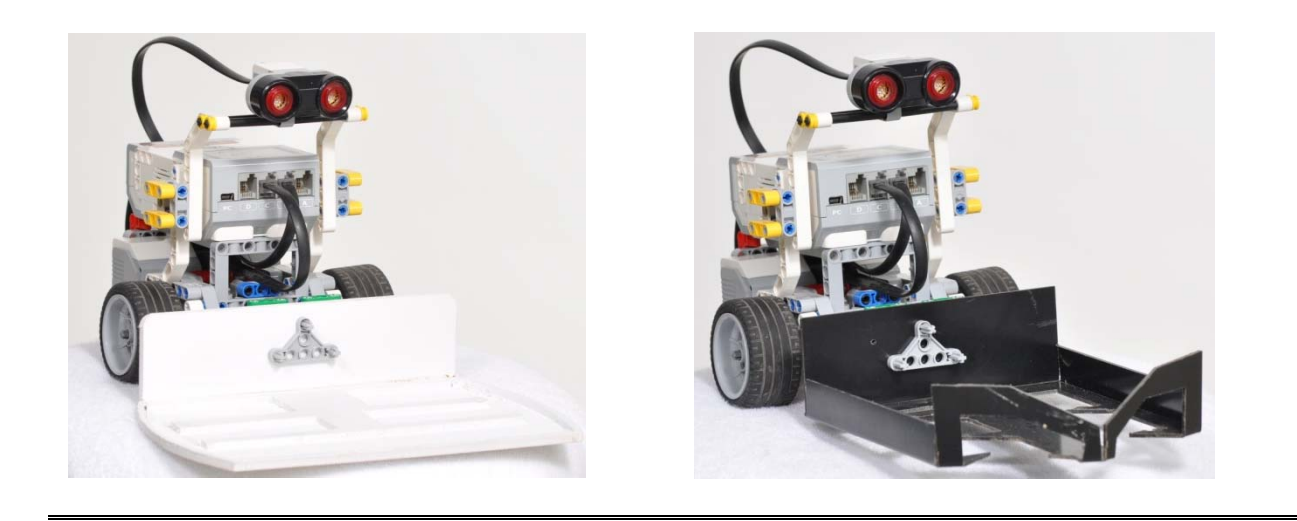

Systèmes de ramassage fixés sur le robot, prototypes réalisés par les élèves en 2015.

# **Le bloc moteurs : Déplacement et direction**

Le logiciel du robot Mindstorm EV3 propose deux blocs pour faire avancer et tourner le robot. Voici un résumé sur le fonctionnement de ces deux blocs.

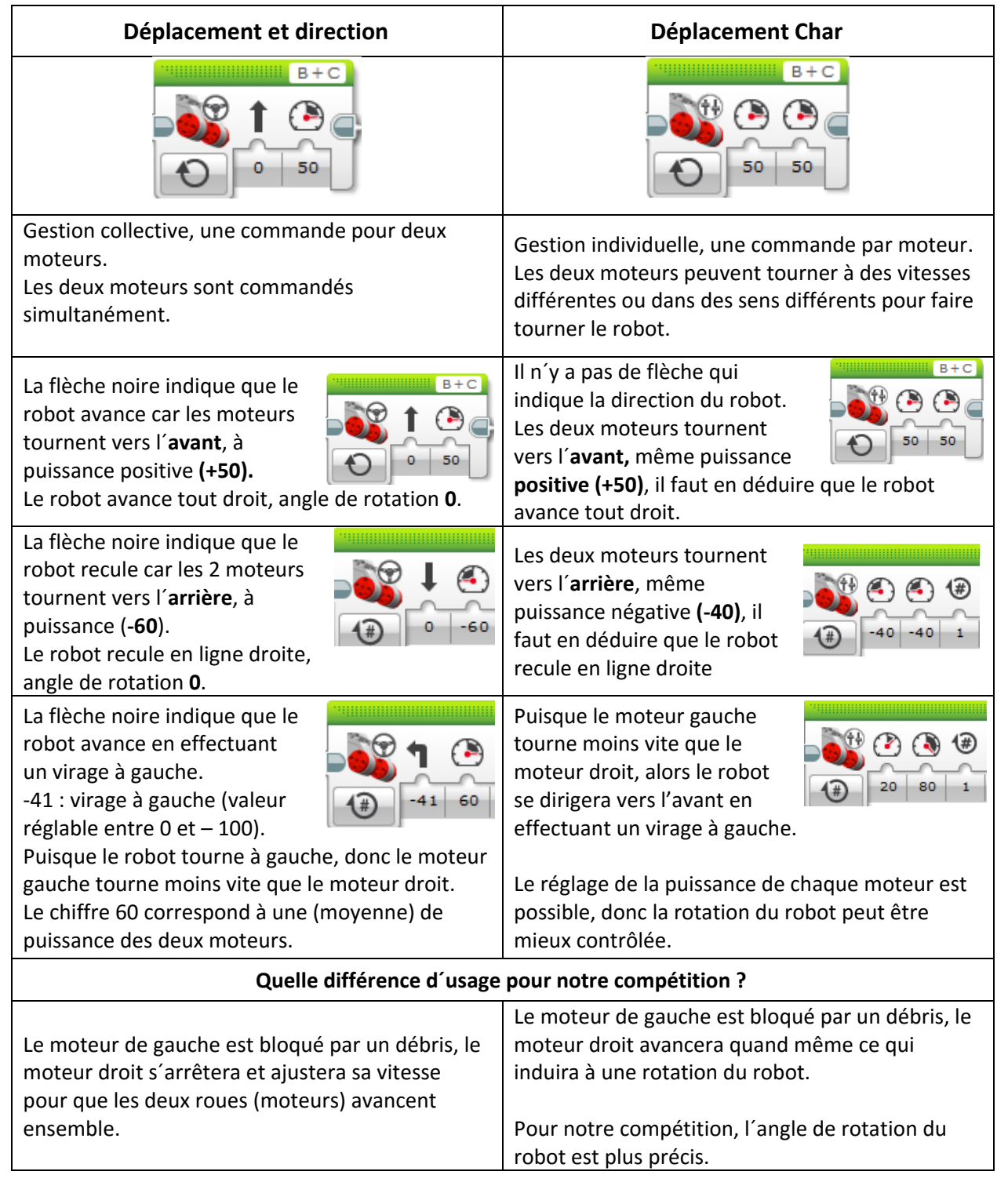

# **Activités : Déplacement et direction**

Pour nos élèves de 3<sup>e</sup>, il s'agit de leur première expérience dans le domaine de la programmation d´un robot.

Je commence par quelques activités de prise en main du logiciel de programmation, la première de ces activités consiste à faire avancer le robot en utilisant les deux méthodes proposées par le logiciel, à savoir : **Activé pendant rotation, activé pendant degrés.** 

### **Les objectifs de ces activités :**

- Identifier, les deux méthodes pour faire avancer le robot.
- Etablir la relation entre nombres de tours et nombres de degrés.
- Déduire la distance du déplacement au sol pour un tour de moteur.

### **Répartitions des activités entre les équipes :**

**Activité1** : Déplacement du robot en utilisant la fonction (**activé pendant rotation**), équipes 1 et 2. **Activité2** : Déplacement du robot en utilisant la fonction (**activé pendant degrés**), équipes 3, 4 et 5.

Chaque équipe télécharge le fichier de son activité vers le robot, exécute le programme au sol, relève les résultats, complète un tableau, trace ou réalise un graphe et rédige une courte synthèse sur feuille libre.

Comparaison et échange des résultats obtenus entre les équipes 1 et 2. Comparaison et échange des résultats obtenus entre les équipes 3, 4 et 5.

### **L´usage de l´ENT**

Je fournis les fichiers du programme aux élèves en les déposants sur l´ENT, lecteur de la classe, ainsi tous les élèves de la classe y ont accès.

### **Autre méthode :**

En fonction du temps que le professeur peut consacrer à cette activité, mais aussi en relations avec les compétences visées, voici une autre exploitation possible :

**Utiliser un tableur‐grapheur :** Pour cette activité, il est tout à fait possible de faire travailler deux élèves par équipe sur un logiciel de tableur‐grapheur pour saisir les résultats obtenus (relevés des distances), réaliser un graphique et enregistrer dans un fichier sur l´ENT, lecteur de l´équipe. **Utiliser un traitement de texte :** Faire travailler les deux autres élèves de la même équipe pour saisir et mettre en forme la synthèse de l´activité, enregistrer le fichier sur l´ENT, lecteur de l´équipe. Insérer le contenu du fichier tableur‐grapheur dans le fichier du traitement du texte, mettre en forme, enregistrer et imprimer le contenu.

**Rappel** : J´ai créé un lecteur réseau spécifique pour chaque équipe de 4 élèves, les membres de cette équipe ont un (contrôle total) sur leur propre lecteur.

Cette méthode permet de manipuler les fichiers et donc de valider des compétences spécifiques.

# **La fonction : « activé pendant rotation »**

**Activité 1 : Faire déplacer le robot en utilisant la fonction** (**activé pendant rotation : moteur**)

### **Objectifs :**

- Ouvrir un fichier de programmation, transférer ce fichier vers le robot
- Mesurer, relever les distances de déplacement du robot par rapport au **nombre de tours**  effectués, par les moteurs.
- Identifier la relation entre la distance de déplacement du robot et le diamètre de la roue
- Tracer ou réaliser un graphique.
- Rédiger une courte synthèse

### **Mise en œuvre :**

- Dérouler un mètre ruban au sol, poser le robot de manière à ce que son avancement soit en parallèle par rapport au ruban, l´axe de la roue en face du (0) du ruban mètre.
- Exécuter le programme fourni par le professeur, relever chaque mesure et remettre le robot à sa position initiale pendant la pause de 10 secondes entre les étapes, relancer le programme.

### **Matériels :**

- Un robot LEGO Mindstorms, EV3
- Un ordinateur
- Le logiciel de programmation Lego Mindstorms
- Un mètre à ruban
- Une piste d'essai

### **Type de fichier de programmes à fournir ou à faire réaliser par les élèves :**

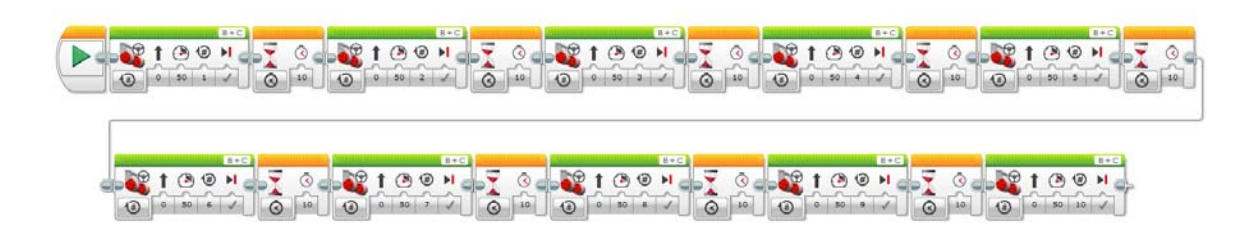

### **Type de tableau pour relever les résultats :**

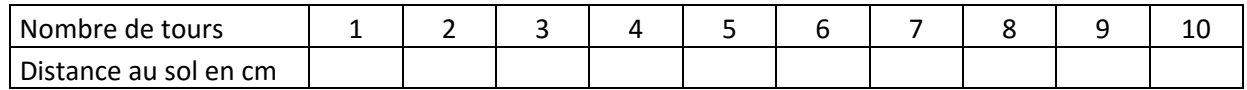

**Type de graphique à tracer manuellement ou à faire réaliser par les élèves à l'aide d'un logiciel :** 

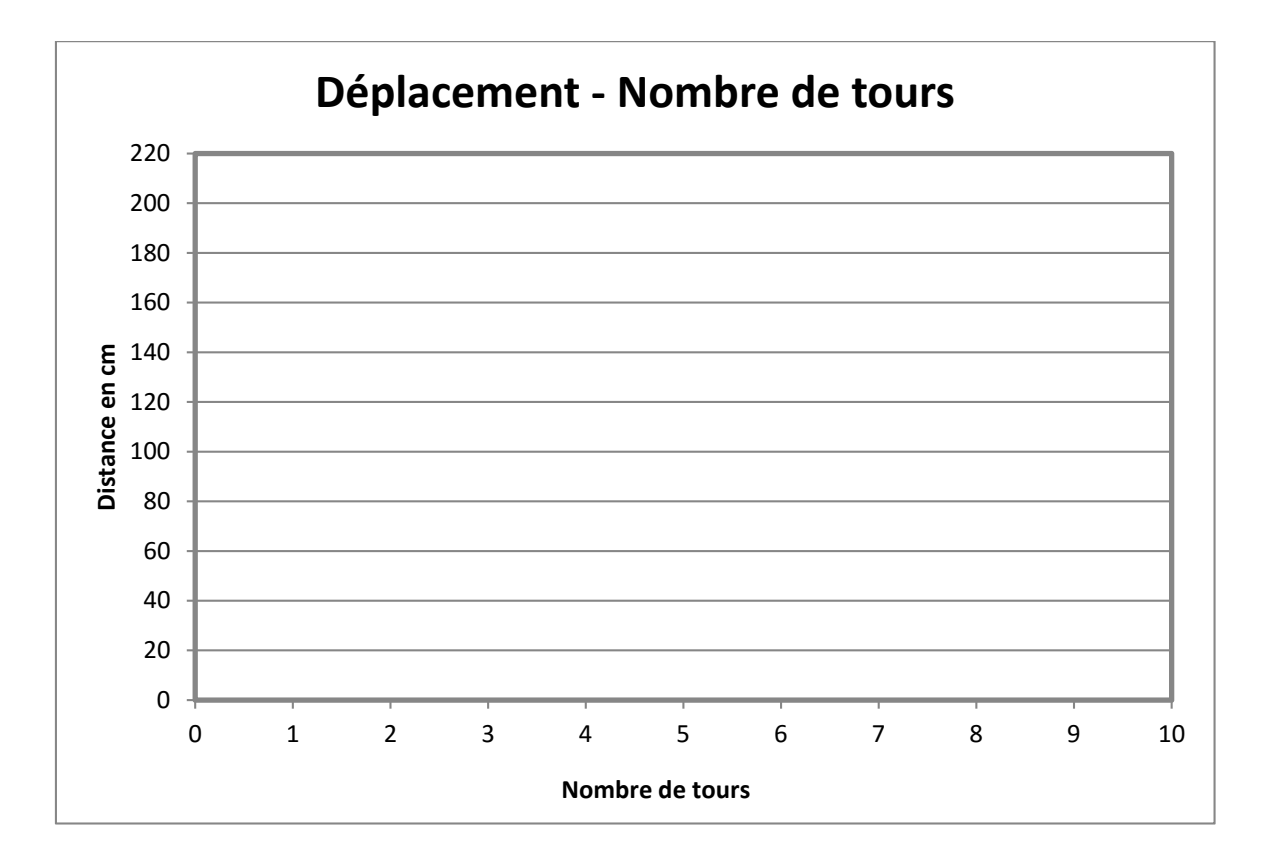

# **La fonction : « activé pendant degrés »**

**Activité 2 : Faire déplacer le robot en utilisant la fonction** (**activé pendant degrés**)

### **Objectifs :**

- Ouvrir un fichier de programmation, transférer ce fichier vers le robot
- Mesurer, relever les distances de déplacement du robot par rapport au nombre de **degrés**  effectués.
- Identifier la relation entre la distance de déplacement du robot et le diamètre de la roue
- Tracer ou réaliser un graphique.
- Rédiger une courte synthèse

### **Mise en œuvre :**

- Dérouler le mètre ruban au sol, poser le robot de manière à ce que son avancement soit en parallèle par rapport au ruban mètre, l´axe de la roue en face du (0) du ruban mètre.
- Exécuter le programme fourni par le professeur, relever chaque mesure et remettre le robot à sa position initiale pendant la pause de 10 secondes entre les étapes, relancer le programme.

### **Matériels :**

- Un robot LEGO Mindstorms, EV3
- Un ordinateur
- Le logiciel de programmation Lego Mindstorms
- Un mètre à ruban
- Une piste d'essai

### **Type de fichier de programmes à fournir ou à faire réaliser par les élèves :**

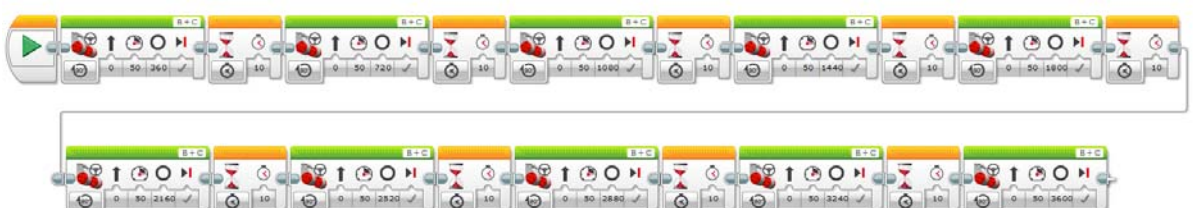

### **Type de tableau pour relever les résultats :**

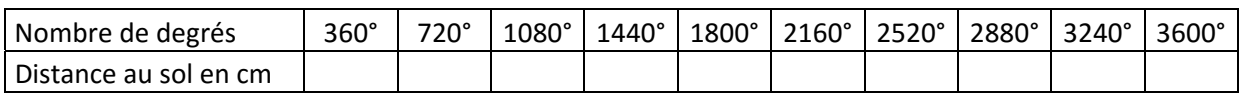

**E.P.I** Technologie ‐ Mathématiques **MANSOUR Hamad** Novembre 2015 Page 31 sur 64

**Type de graphique à tracer manuellement ou à faire réaliser par les élèves à l'aide d'un logiciel** 

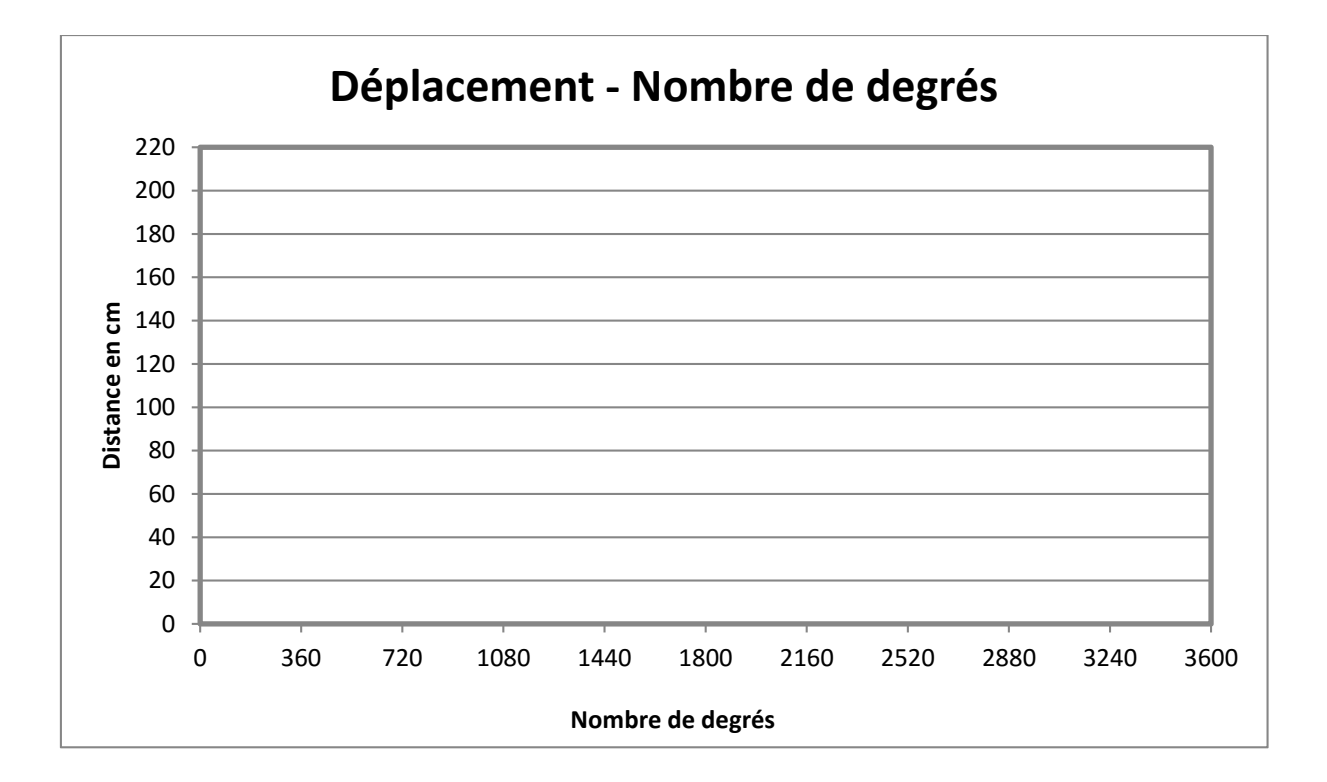

Je poursuis les activités de prise en main du logiciel de programmation, la troisième de ces activités consiste à faire des essais de vitesse, plutôt de la relation entre puissance du moteur et distance de déplacement au sol.

La puissance des moteurs sur le LEGO EV3 varie entre 0 et 100 pour faire marche avant et entre 0 et – 100 pour faire marche arrière.

Entre 0 et 100, il y a tant de possibilités pour faire déplacer le curseur dans le logiciel et ainsi agir sur la vitesse du robot et donc sur sa distance de déplacement au sol.

Les élèves sont curieux de comprendre cette notion de vitesse, ils n´hésitent pas à choisir la vitesse maximale dans leurs exercices. Mais en réalité à quoi correspondent les valeurs de puissance de moteurs ?

Les contraintes des appareils de mesure qui sont à notre disposition nous imposent certaines précautions à prendre lors des tests au sol.

Il n'est pas facile de faire comprendre à nos jeunes élèves de 3<sup>e</sup> que la vitesse dépend aussi de la distance du déplacement, du type de parcours (ligne droite ou virage ou les deux) et que la marge d´erreur existe car, à titre d´exemple, le chronomètre est enclenché manuellement.

Cependant, pour cette activité, j´ai déterminé les paramètres suivants :

- Le déplacement du robot se fait en ligne droite vers l´avant
- Le nombre de tour est fixé à 5 puis à 10 tours, la salle de techno est petite.
- Les puissances choisies sont : 25, 50, 75 et 100 %.

### **Les objectifs de cette activité :**

- Tester plusieurs puissances pour faire déplacer le robot.
- Identifier le type de relation entre la distance parcourue et le temps de déplacement.
- Identifier la relation entre la distance de déplacement du robot et le diamètre de la roue

### **Mise en œuvre :**

- Poser le robot de manière à ce que son avancement soit rectiligne par rapport à la piste.
- Activer le chronomètre en même temps que l´exécution du programme fourni par le professeur
- Relever le temps du déplacement.
- Remettre le robot à sa position initiale pendant la pause de 10 secondes entre les étapes
- Pour cet exercice, il est conseillé de faire plusieurs essais, plusieurs relevés et calculer la moyenne.

**Activité3** : Vitesse du robot pour 5 tours en utilisant les vitesses 25, 50, 75 et 100 %, équipes 1 et 2. **Activité4** : Vitesse du robot pour 10 tours, vitesses 25, 50, 75 et 100 %, équipes 3, 4 et 5.

Chaque équipe télécharge le fichier de son activité vers le robot, exécute le programme au sol, relève les résultats, complète un tableau et un graphe et réalise une synthèse sur feuille libre.

Comparaison et échange des résultats obtenus entre les équipes 1 et 2. Comparaison et échange des résultats obtenus entre les équipes 3, 4 et 5.

# **Vitesse et puissances (5 tours)**

**Activité 3 : Mesurer le temps de déplacement du robot en fonction de la puissance pour 5 tours** 

### **Objectifs :**

- Tester plusieurs puissances pour faire déplacer le robot.
- Identifier le type de relation entre la distance parcourue et le temps de déplacement.
- Identifier la relation entre la distance de déplacement du robot et le diamètre de la roue

### **Mise en œuvre :**

- Poser le robot de manière à ce que son avancement soit rectiligne par rapport à la piste.
- Activer le chronomètre en même temps que l´exécution du programme fourni par le professeur
- Relever le temps du déplacement.
- Remettre le robot à sa position initiale pendant la pause de 10 secondes entre les étapes
- Pour cet exercice, il est conseillé de faire plusieurs essais, plusieurs relevés et calculer la moyenne.

### **Matériels :**

- Un robot LEGO Mindstorms, EV3
- Un ordinateur
- Le logiciel de programmation Lego Mindstorms
- Une piste d'essai
- Un mètre à ruban
- Un chronomètre
- Une calculette

**Type de fichier de programmes à fournir ou à faire réaliser par les élèves :** 

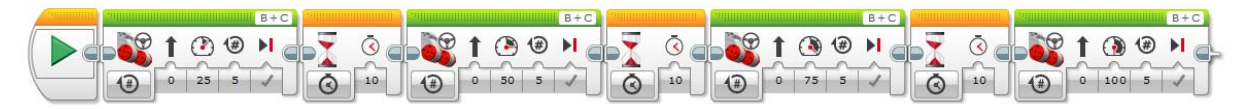

### **Type de tableau pour relever les résultats :**

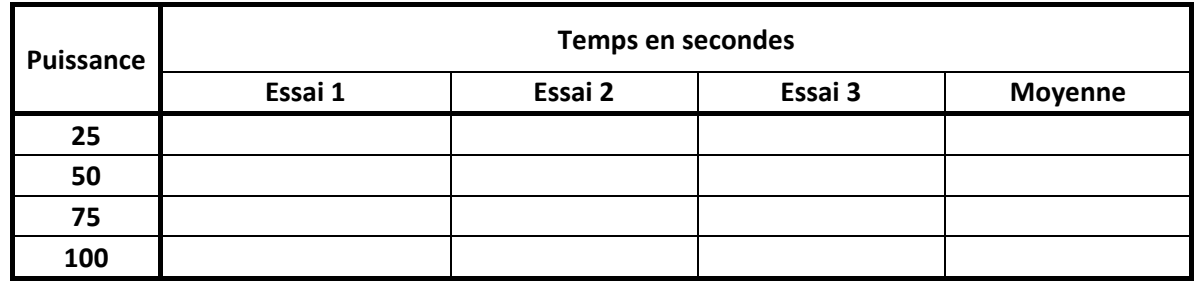

Mesurer la distance du déplacement au sol après les 5 tours : ............................................. mm

### **Calculer la vitesse en fonction de la puissance des moteurs**

 $Vitesse = \frac{Distance \text{ } en \text{ } mm}{Temps \text{ } en \text{ } seconds}$ (Temps : Prendre la moyenne obtenue dans le tableau précédent)

### **Type de tableau pour relever les résultats :**

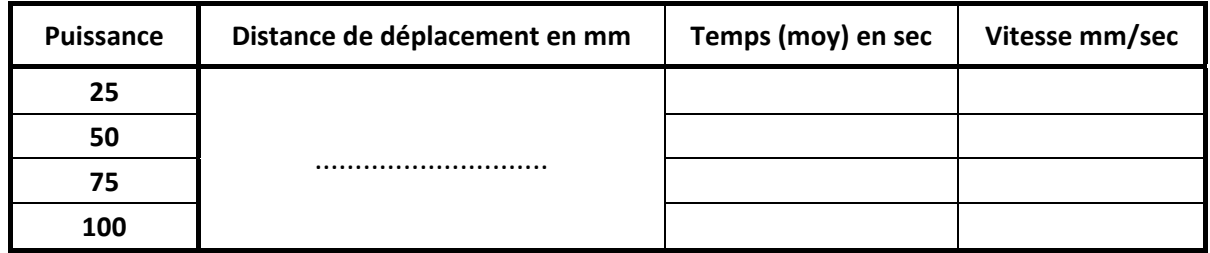

**Type de graphique à tracer manuellement ou à faire réaliser par les élèves à l'aide d'un logiciel** 

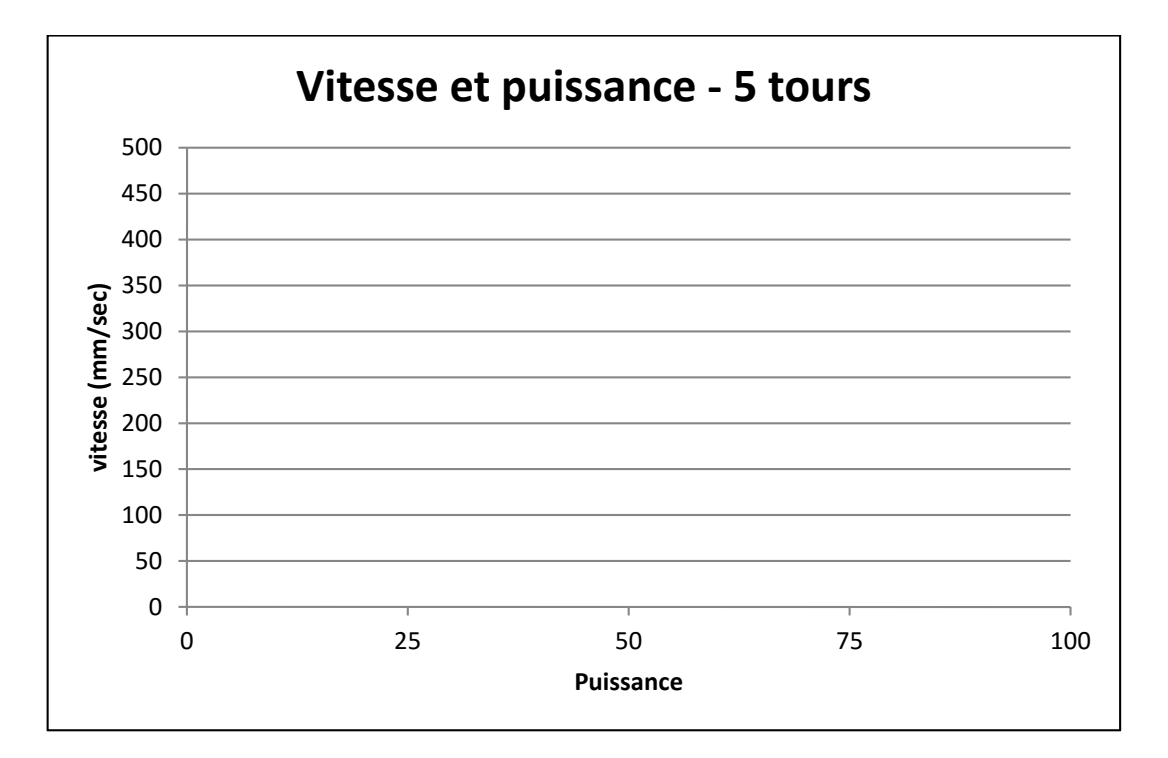

# **Vitesse et puissances (10 tours)**

**Activité 4 : Mesurer le temps de déplacement du robot en fonction de la puissance pour 10 tours** 

### **Objectifs :**

- Tester plusieurs puissances pour faire déplacer le robot.
- Identifier le type de relation entre la distance parcourue et le temps de déplacement.
- Identifier la relation entre la distance de déplacement du robot et le diamètre de la roue

### **Mise en œuvre :**

- Poser le robot de manière à ce que son avancement soit rectiligne par rapport à la piste.
- Activer le chronomètre en même temps que l´exécution du programme fourni par le professeur
- Relever le temps du déplacement.
- Remettre le robot à sa position initiale pendant la pause de 10 secondes entre les étapes
- Pour cet exercice, il est conseillé de faire plusieurs essais, plusieurs relevés et calculer la moyenne.

### **Matériels :**

- Un robot LEGO Mindstorms, EV3
- Un ordinateur
- Le logiciel de programmation Lego Mindstorms
- Une piste d'essai
- Un mètre à ruban
- Un chronomètre
- Une calculette

**Type de fichier de programmes à fournir ou à faire réaliser par les élèves :** 

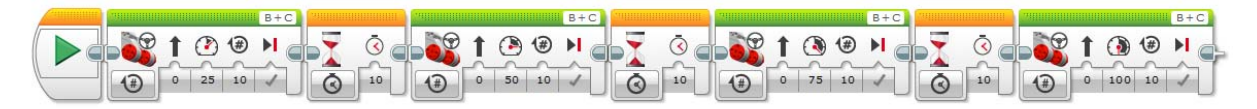

### **Type de tableau pour relever les résultats :**

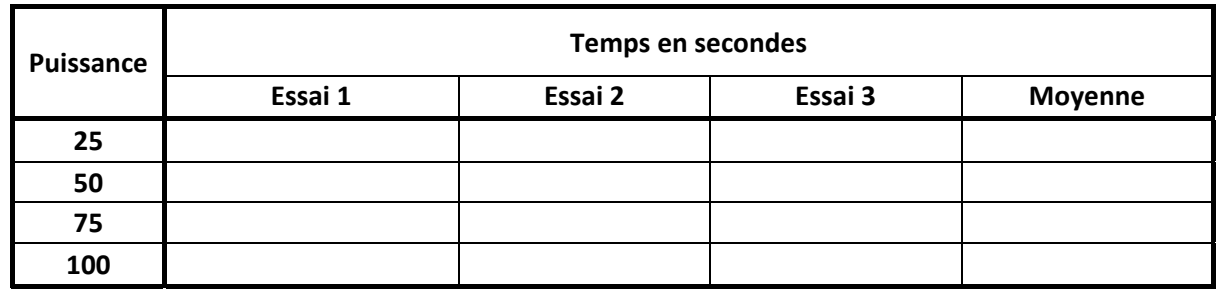

Mesurer la distance du déplacement au sol après les 10 tours. Distance de déplacement en mm : ......................

### **Calculer la vitesse en fonction de la puissance des moteurs**

 $Vitesse = \frac{Distance \text{ } emps \text{ } en \text{ } mm}{Temps \text{ } en \text{ } seconds}$ (Temps : Prendre la moyenne obtenue dans le tableau ci-dessus)

### **Type de tableau pour relever les résultats :**

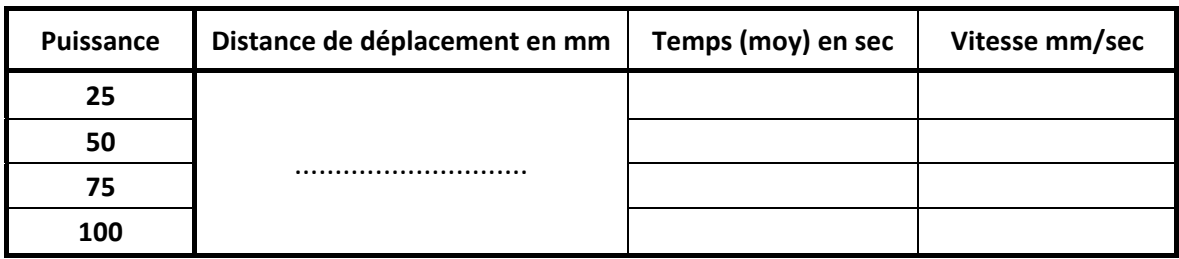

**Type de graphique à tracer manuellement ou à faire réaliser par les élèves à l'aide d'un logiciel** 

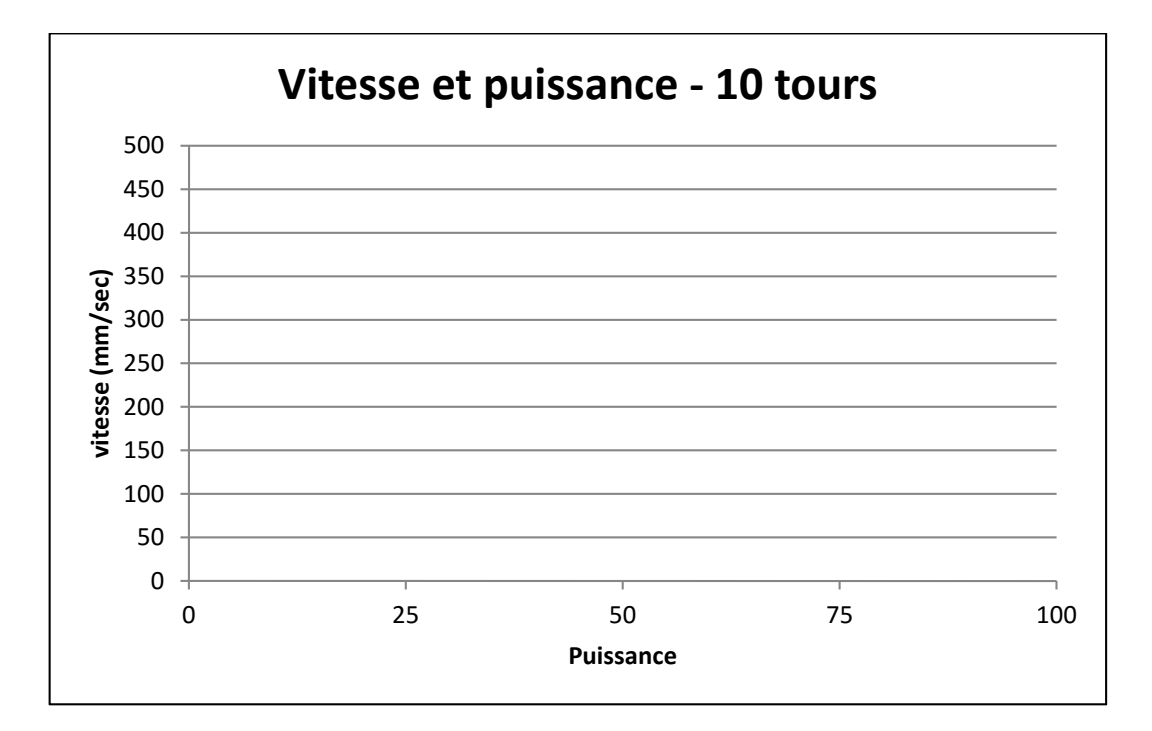

# **Récapitulatif des activités : Déplacement et**

# **direction**

### **A présent les élèves devraient savoir :**

- Ouvrir, transférer et exécuter un programme.
- Faire avancer le robot en utilisant le bloc moteur **(déplacement et direction)**, soit par nombre de tours, soit par nombre de degrés ou par secondes
- Mesurer, calculer le déplacement au sol pour un tour de roue.
- Mesurer, calculer la vitesse moyenne en fonction de la puissance

### **Exercices d´application à faire par les élèves :**

### **Exercice 1, programme1 : Méthode « Activé pendant rotation », déplacement et direction**

Réaliser et exécuter un programme qui permet au robot de :

- Avancer de 50 cm en ligne droite, puissance 50, sans freiner en fin de déplacement.
- Pause : 5 secondes
- Reculer de 50 cm en ligne droite, puissance 50 (retour au point de départ), sans freiner.
- Avancer de 100 cm en ligne droite, puissance 100, freiner à la fin de déplacement.
- Pause : 5 secondes
- Reculer de 100 cm en ligne droite, puissance 100 (retour au point de départ), avec frein.

P.S : Le diamètre de la roue est : 56 mm

**Exercice 2, programme2 : Méthode « Activé pendant degrés », déplacement et direction**  Utiliser les mêmes données que l´exercice Nº 1.

**Exercice 3, programme3 : Méthode « Activé pendant secondes », déplacement et direction**  Utiliser les mêmes données que l´exercice Nº 1.

### **Quelques calculs à faire :**

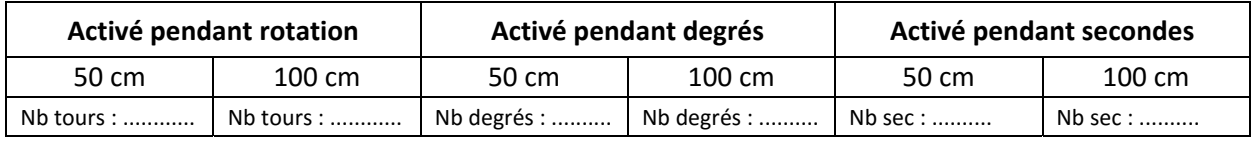

Enregistrer, transférer et exécuter le programme.

Réaliser les tests au sol.

Modifier le programme si nécessaire et refaire le test.

Rédiger un compte rendu.

# **Le bloc moteurs : Déplacement char et rotation**

### **Rappel :**

Dans ce mode, il est possible de commander chaque moteur séparément.

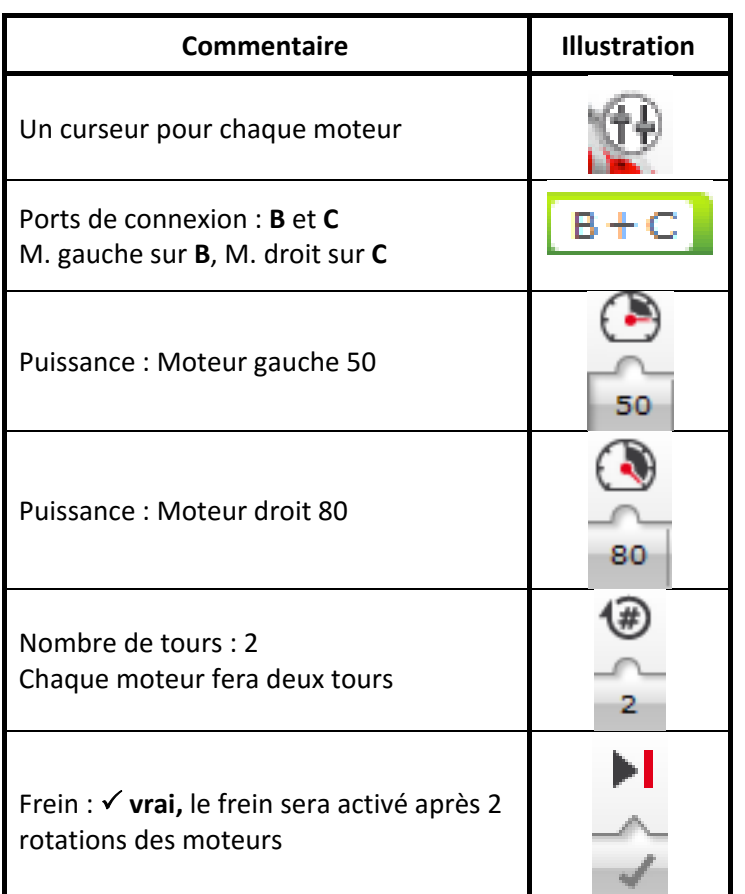

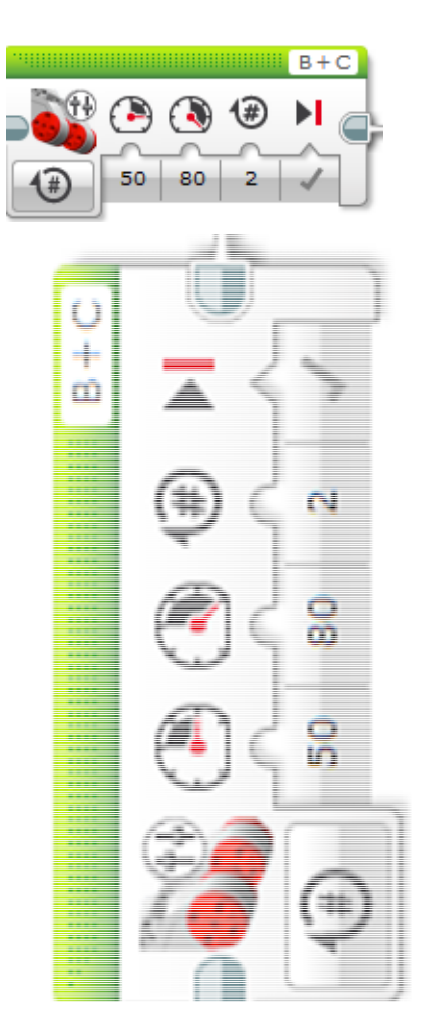

### **La probabilité :**

C´est un thème qui peut être abordé avec les professeurs de mathématiques.

Il y a deux moteurs, chacun peut avoir 3 états différents (arrêt, vers l´avant, et vers l´arrière) combien de combinaisons (issues) possibles y en a‐t‐il ?

Ce que fait le robot dépend de ce que fait le moteur gauche **ET** de ce que fait le moteur droit. On cherche donc la probabilité d'un résultat **1 ET** d'un résultat **2** Le **résultat 1** est représenté par l´état (la probabilité) du **moteur 1**, le **résultat 2** (probabilité) est représenté par l´état du **moteur 2.** Dans ce cas, on **MULTIPLIE** les probabilités de chaque résultat possible :

Donc 3x3 = 9 probabilités, (possibilité ou éventualités), en maths on parle d´**issues**

Comment explique cela aux élèves de 3<sup>e</sup> ? Sachant qu'ils n'étudient pas véritablement la probabilité mais s´initient par des activités comme : lancer une pièce de monnaie ou lancer un dé.

Je vais découper l'ensemble en sous-ensembles, si je peux m'exprimer ainsi, ...

### **Sous‐ensemble 1 :**

Le moteur gauche est toujours à l'arrêt, alors que le moteur droit ne l'est pas toujours.

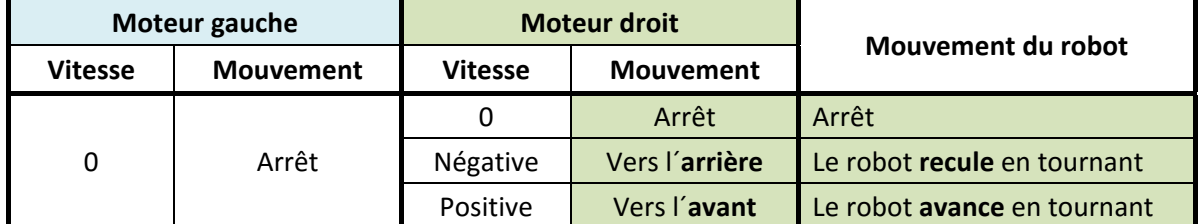

**Résumé : Puisque le moteur gauche est à l´arrêt, alors le robot « suivra » le mouvement du moteur droit.** 

### **Sous‐ensemble 2 :**

Le moteur droit est toujours à l'arrêt, alors que le moteur gauche ne l'est pas toujours.

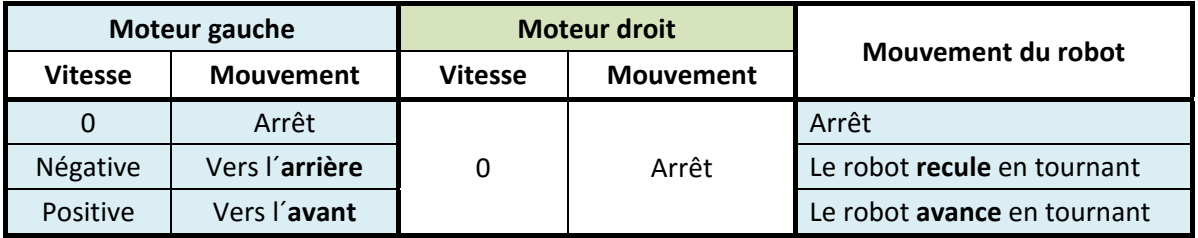

**Résumé : Puisque le moteur droit est à l´arrêt, alors le robot « suivra » le mouvement du moteur gauche.**  Remarque :

Dans les deux cas précédents, je n´aborde pas le sens de rotation du robot.

### **Sous‐ensemble 3 :**

Les deux moteurs ont la même vitesse ET le même sens de rotation

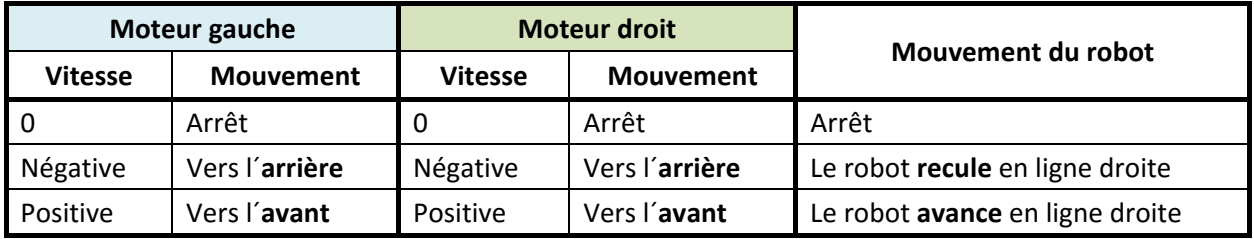

### **Sous‐ensemble 4 :**

Les deux moteurs n´ont pas la même vitesse

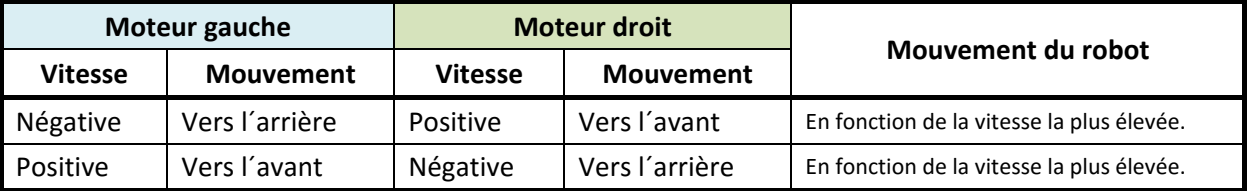

### **Remarque :**

Pour faciliter la lecture des tableaux, j'ai affecté une couleur bleue pour le moteur gauche, une couleur verte pour le moteur de droit.

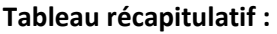

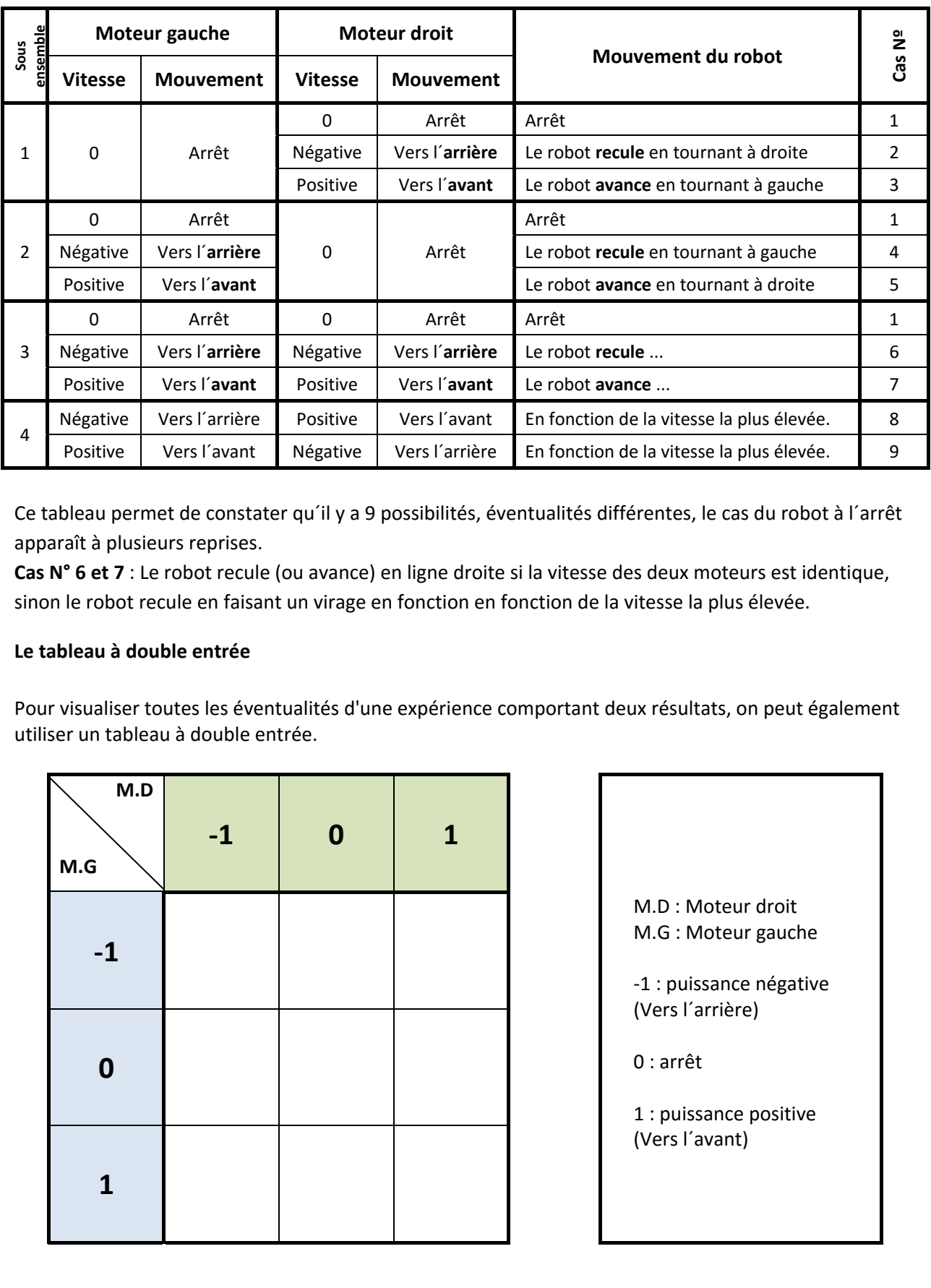

Ce tableau permet de constater qu´il y a 9 possibilités, éventualités différentes, le cas du robot à l´arrêt apparaît à plusieurs reprises.

**Cas N° 6 et 7** : Le robot recule (ou avance) en ligne droite si la vitesse des deux moteurs est identique, sinon le robot recule en faisant un virage en fonction en fonction de la vitesse la plus élevée.

### **Le tableau à double entrée**

Pour visualiser toutes les éventualités d'une expérience comportant deux résultats, on peut également utiliser un tableau à double entrée.

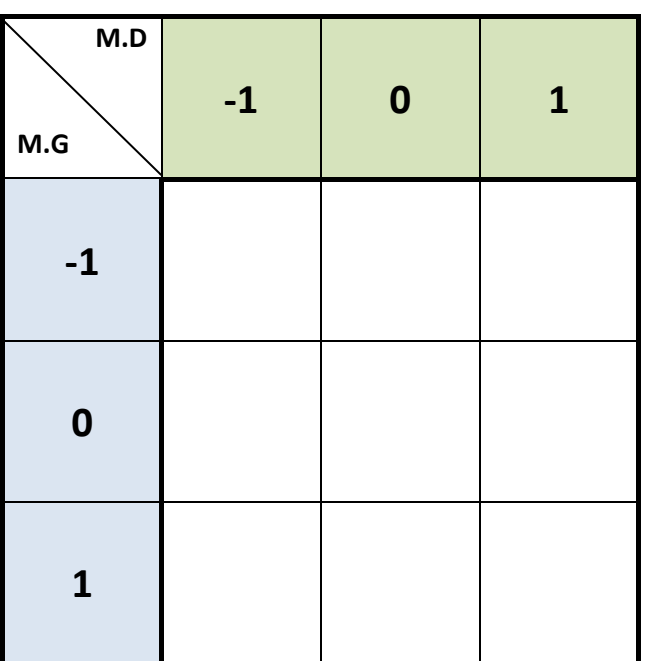

M.D : Moteur droit M.G : Moteur gauche ‐1 : puissance négative (Vers l´arrière) 0 : arrêt 1 : puissance positive (Vers l´avant)

# **Faire tourner le robot**

D´après le tableau précédent, nous pouvons constater qu´il existe plusieurs méthodes pour faire tourner le robot :

1) Les deux roues (les deux moteurs), avancent dans le même sens, l'une allant plus vite que l'autre

2) L´une des deux roues est à l'arrêt.

3) Les deux roues tournent à la même vitesse mais en sens opposés

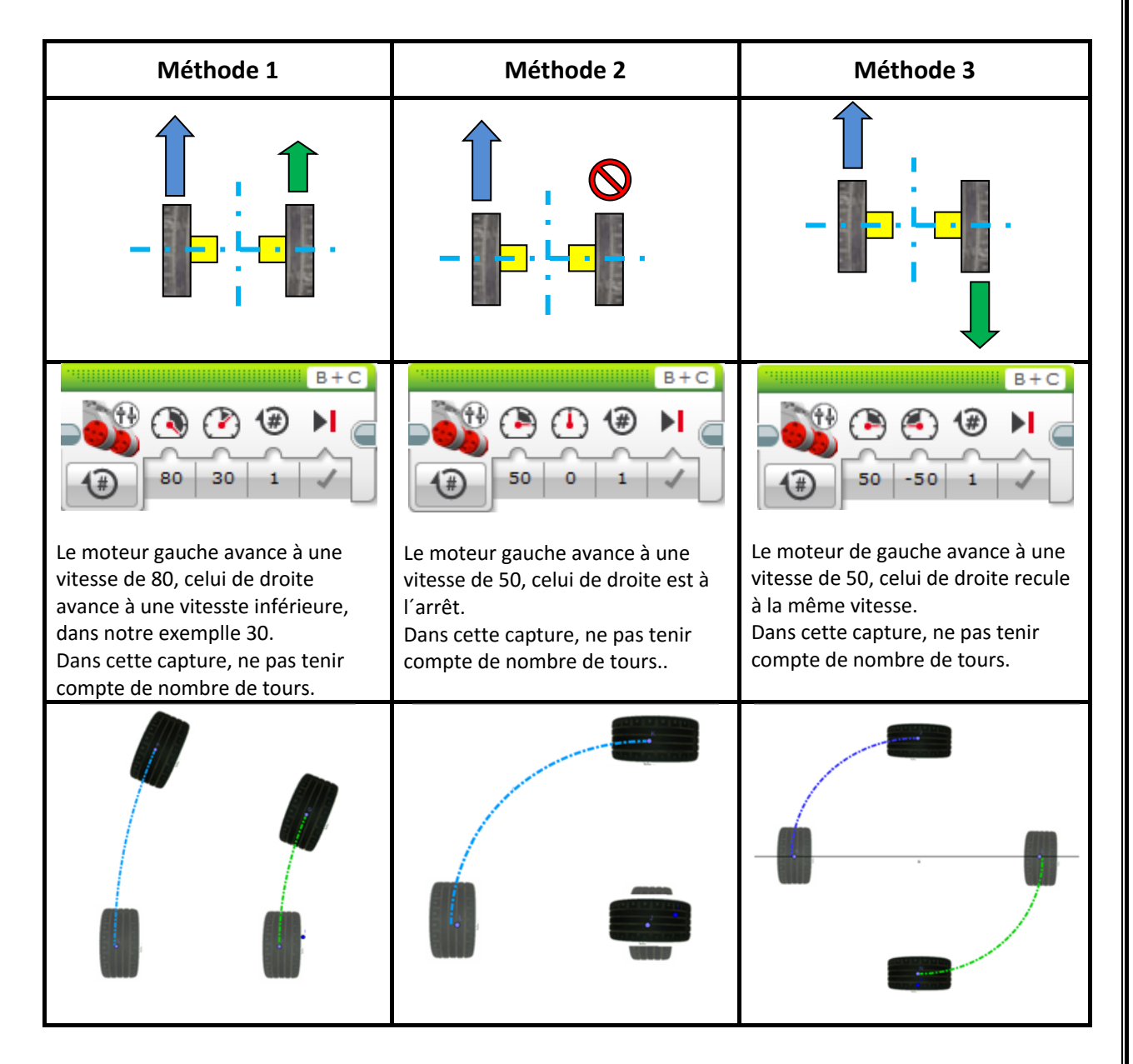

### **Quelques remarques concernant ces trois méthodes :**

La première méthode est plutôt utilisée pour se déplacer que pour tourner, car le robot suit une courbe plus ou moins large.

La seconde méthode permet d'effectuer une rotation, puisque l'un des deux moteurs est à l'arrêt.

Le mouvement de rotation sera un peu lent, la courbe dépend de l´entraxe des roues.

La troisième méthode permet au robot d'effectuer une rotation rapide sur lui‐même, faire demi‐tour, par exemple.

# **Faire tourner le robot : Première méthode**

**Les deux roues (les deux moteurs), avancent dans le même sens, l'une allant plus vite que l'autre** 

Pour une rotation précise, cette méthode est très difficile à mettre en œuvre en classe de 3<sup>e</sup>, car les données sont nombreuses.

La démonstration ci-dessous est donc destinée au coach de l'équipe, le professeur.

### **Actionneurs et capteurs :**

Chaque moteur peut être actionné à une certaine puissance, définie en pourcentage de la puissance maximale, correspondant à une vitesse de rotation (non précisée). Par ailleurs, un capteur (circuit intégrateur nommé « Rotation sensor ») surveille en permanence, pour chaque moteur, l'angle de rotation à partir de la position initiale du mouvement.

Il n'est pas possible de se baser sur la vitesse des roues parce que la mise en marche ne peut physiquement pas être instantanée (même si on parvenait à passer subitement de la vitesse zéro à la vitesse maximale, cela entraînerait un glissement au niveau des roues donc une perte de précision). Pareillement, le freinage ne peut pas être instantané.

### **Géométrie et notations :**

constant, est **e =R2−R1**

Nous admettons que le robot décrit un arc de cercle lorsque les deux moteurs sont activés à des puissances différentes. La roue gauche, correspondant au moteur activé à la plus grande puissance, décrit un cercle de rayon **R**<sub>2</sub> et la roue droite décrit un cercle de rayon **R**<sub>1</sub>; l'écartement des roues **(entraxe)**,

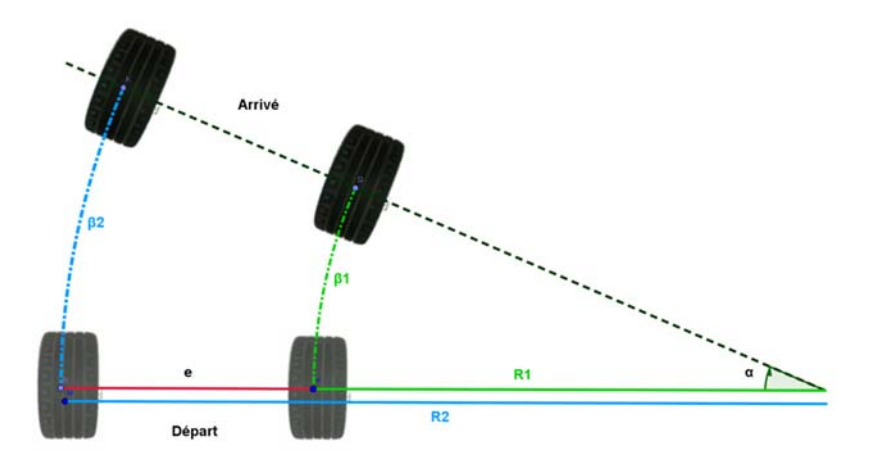

Les roues sont toutes deux de rayon **r**, la roue gauche tourne sur elle-même d'un angle **β**<sub>2</sub> et la roue droite d'un angle **β1**, ce sont des quantités « observables » grâce aux capteurs angulaires. Enfin, si le moteur de la roue gauche a une puissance P2 et celui de la roue droite une puissance P1, notons  $\mu = \frac{P1}{P2}$ (le rapport des puissances)

Dans ce problème, nous avons des données (ou contraintes) **e, r, α, μ**, et des inconnues **β**<sub>1</sub>, **β**<sub>2</sub>, **R**<sub>1</sub> et **R**<sub>2</sub>

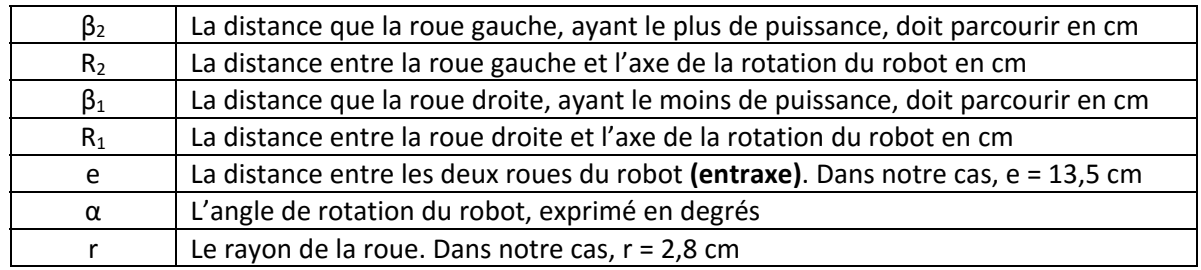

Je n´aborde pas les problèmes du frottement au sol, les liaisons entre les roues ou encore les accélérations des moteurs.

# **Faire tourner le robot : Deuxième méthode**

### **La deuxième méthode :**

**La roue de droite (moteur droit) est bloquée, la roue de gauche avance.** 

À ce moment‐là, on peut demander aux élèves de faire tourner le robot de 90° dans le sens horaire. Pour commencer, on peut les interroger sur les possibilités d'arriver de la position 1 à la position 2. **Position 1 (départ) : Les roues sont alignées sur l´axe horizontale, les roues sont en gris. Position 2 (arrivée) : Les roues sont alignées sur l´axe verticale, les roues sont en noir.** 

La roue de droite tourne sur lui‐même, elle ne se déplace pas.

Quant à la roue de gauche, elle se déplace selon un arc de cercle (**β**), en bleu sur le dessin.

Puisque l´angle de déplacement est 90 degrés, alors **β** est un quart de cercle, en gris sur le dessin.

Quel est la circonférence d´un cercle ?

 $C = 2\pi r$ , où r est le rayon du cercle

Dans notre cas, le rayon du cercle correspond à la distance entre les deux axes des roues (entraxe) soit (e) qui est de 13.5 cm.

 $C = 2\pi r$ ,  $C = 2 \times 3.14 \times 13.5 = 84.8$  cm (Circonférence du cercle gris)

La distance **β** est égale à un quart de la circonférence du cercle, soit  $β = \frac{84.8}{4} = 21.2~cm$ Donc la roue de gauche doit se déplacer sur une distance au sol de 21.2 cm

Quel est le nombre de tours que la roue gauche (moteur gauche) doit effecteur pour que le robot se déplacer d´une distance de 21.2 cm au sol ?

Nous savons que, lorsque la roue fait un tour, le déplacement au sol est de 17.6 cm qui correspondent à la circonférence de la roue de notre robot (rappel : le rayon de la roue est de 2.8 cm)

Nombre de tour  $N = \frac{21.2}{17.6} = 1.2$ 

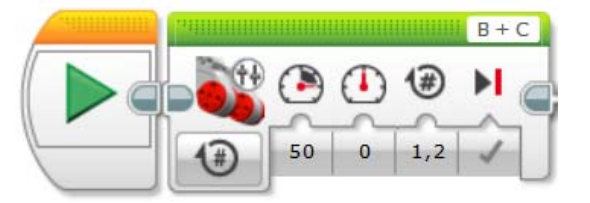

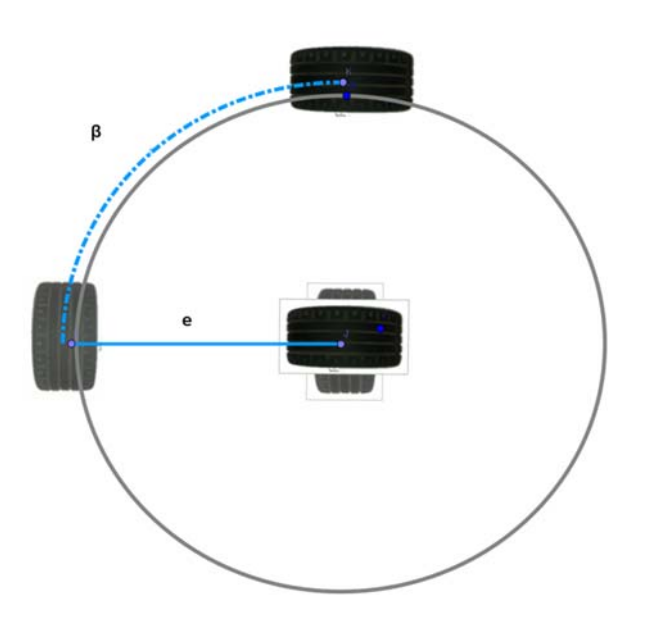

# **Faire tourner le robot : Troisième méthode**

### **La troisième méthode :**

**Les deux roues tournent à la même vitesse mais en sens opposés** 

À ce moment‐là, on peut demander aux élèves de faire tourner le robot de 90° dans le sens horaire. Pour commencer, on peut les interroger sur les possibilités d'arriver de la position 1 à la position 2. **Position 1 (départ) : Les roues sont alignées sur l´axe horizontale, les roues sont en gris. Position 2 (arrivée) : Les roues sont alignées sur l´axe verticale, les roues sont en noir.** 

Soit le robot a viré de 90° dans le sens horaire, soit il a parcouru 270° dans le sens antihoraire ! Plusieurs solutions sont valides : les élèves doivent être conscients qu'il faut choisir celle qui conviendra au problème en cours.

### **Les deux moteurs ne tournent pas dans le même sens.**

Le robot tourne autour du milieu de l'axe de transmission des roues, et vire dans la direction de la roue qui tourne vers l'arrière du robot.

Puisque les deux moteurs tournent avec la même puissance, ce qui induirait même déplacement au sol pour chaque moteur, il est alors à peu près évident que le robot pivote (d'un angle α) autour du milieu entre les points de contacts des deux roues.

Soit le schéma ci‐contre, représentant les positions de départ et d'arrivée du robot, ainsi que les cotations à prendre en considération.

On va scruter les moteurs afin de détecter à quel moment on a

$$
\beta_1 = \beta_2 = \frac{e \alpha}{2r} = \frac{13.5 \times 90}{2 \times 2.8} = 217^{\circ}
$$

**On doit donc attendre que les moteurs aient tourné de 217° pour les arrêter.** 

### **Rappel :**

**e** : La distance entre les deux roues du robot **(entraxe)**. Dans notre cas, e = 13,5 cm

**r** : Le rayon de la roue. Dans notre cas, r = 2,8 cm Angle **α** : 90 degrés

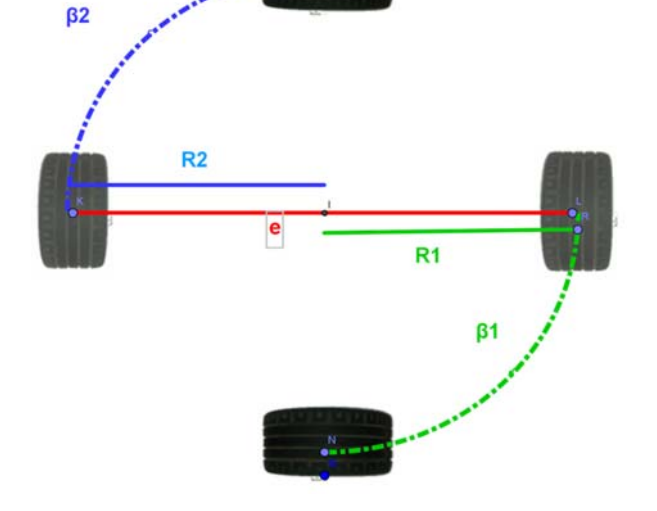

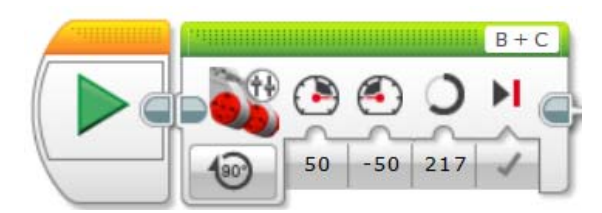

# **Activités : Faire tourner le robot**

A présent les élèves ont appris à faire tourner le robot en utilisant différentes méthodes.

### **Les objectifs de ces activités :**

- Identifier, au moins, deux méthodes pour faire tourner le robot.
- Etablir la relation entre nombres de tours fait par le (les) moteur(s) et les degrés de rotation du robot.
- Etablir la relation entre le sens de rotation du (des) moteur(s) et le sens de rotation du robot.
- Déduire la distance du déplacement au sol pour un tour de moteur.

### **Répartitions des activités entre les équipes :**

**Activité 1** : Faire tourner le robot un quart de tour à droite en utilisant le bloc (déplacement char), équipes 1 et 2.

**Activité 2** : Faire tourner le robot un quart de tour à gauche en utilisant le bloc (déplacement char équipes 3, 4 et 5.

Chaque équipe réalise le programme relatif à son activité, exécute le programme au sol, observe le mouvement du robot et dessine un croquis du bloc moteurs en indiquant les paramètres utilisés.

Comparaison et échange des résultats obtenus entre les équipes 1 et 2. Comparaison et échange des résultats obtenus entre les équipes 3, 4 et 5.

**Activité 3** : Faire tourner le robot un demi‐tour à droite en utilisant le bloc (déplacement char), équipes 1 et 2.

Activité 4 : Faire tourner le robot un demi-tour à gauche en utilisant le bloc (déplacement char), équipes 3, 4 et 5.

Activité 5 : Faire tourner le robot un demi-tour à droite, attendre 3 secondes puis faire tourner le robot un demi‐tour à gauche en utilisant le bloc (déplacement char), équipes 1 et 2.

**Activité 6** : Faire tourner le robot un demi‐tour à gauche, attendre 3 secondes puis faire tourner le robot un demi-tour à droite en utilisant le bloc (déplacement char), équipes 3, 4 et 5.

# **Le capteur à ultrasons**

**Fonction :** Le capteur à ultrasons est utilisé pour détecter l´obstacle.

### **Principe de fonctionnement :**

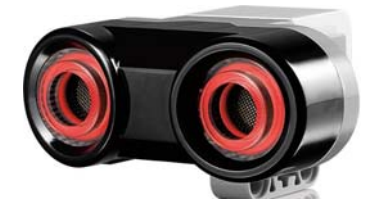

Le capteur à ultrasons est un capteur numérique qui mesure la distance

des objets se trouvant devant lui, Il émet des ondes sonores à haute fréquence et mesure le temps qu'il faut au son pour être réfléchi et revenir au capteur, il détermine la distance à partir du temps écoulé entre l'émission et la réception, et en fonction de la vitesse du robot.

La fréquence sonore est trop élevée pour qu'on puisse l'entendre.

La distance des objets peut être mesurée en centimètres ou en pouces. Ainsi, il est possible de programmer un robot pour qu'il s'arrête à une certaine distance d'un obstacle. Si l´unité de mesure est en centimètre, le capteur peut mesurer une distance comprise entre 3 et 250 centimètres (avec une précision de +/‐1 cm).

### **Notre besoin :**

Le capteur à ultrasons peut remplir plusieurs fonctions, intéressons-nous à notre cas où le robot doit détecter et contourner l´obstacle en faisant une manœuvre, tourner à gauche par exemple. Admettons que la valeur de déclenchement (seuil) est de 30 cm, dans ce cas le capteur est utilisé pour mesurer une distance.

Il y a deux possibilités qui peuvent se présenter :

- 1. Soit le capteur d'ultrasons ne détecte aucun obstacle ou alors l´obstacle se trouve éloigné de plus de 30 centimètres du robot. Dans ce cas, la condition **n'est pas remplie** le robot avance.
- 2. Soit le capteur d'ultrasons détecte l´obstacle à 30 cm du robot. Dans ce cas, la condition **est remplie** et le robot doit tourner à gauche.

### **Types de données :**

Le capteur mesure des distances en cm ou en pouces, dans ce cas les données de sortie sont de types **numériques**, 10 cm, 15 cm ou 125 cm etc.

Le capteur **compare** en suite le résultat numérique (la distance mesurée) à la valeur de déclenchement (le seuil) pour obtenir une valeur de sortie **logique** (vrai ou faux)

### **Test du capteur :**

Voici un petit programme qui va permettre de tester le capteur à ultrasons :

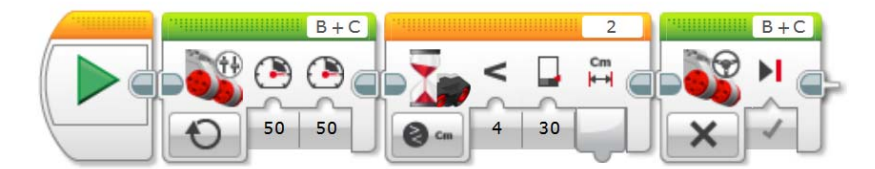

**Explication du test :** 

**Bloc moteurs :** Le robot avance à puissance 50, en mode « activé », ports des moteurs B et C **Bloc Attente** : Ce bloc est associé au capteur à ultrasons, port 2 **Mode 4 (<) :** Mode inférieur à **X** : Si le robot détecte un obstacle à une distance X. **Distance** : La valeur **X** déclarée, ici est de 30 cm. **Action** : Stopper les moteurs.

 **En résumé :** Le robot avance tout droit tant qu´il ne détecte pas d´obstacle à moins de 30 cm, dès qu´il détecte un obstacle au seuil de 30 cm, les moteurs s´arrêtent, fin de programme.

Ce programme est simple à réaliser avec les élèves pour leur montrer comment utiliser le capteur à ultrasons, c´est un bon début.

Nous verrons plus loin comment approfondir le paramétrage et l´usage de ce capteur.

### **Valeurs d'entrée et de sortie :**

Les valeurs d'entrée disponibles pour le bloc Capteur à ultrasons varient selon le mode sélectionné

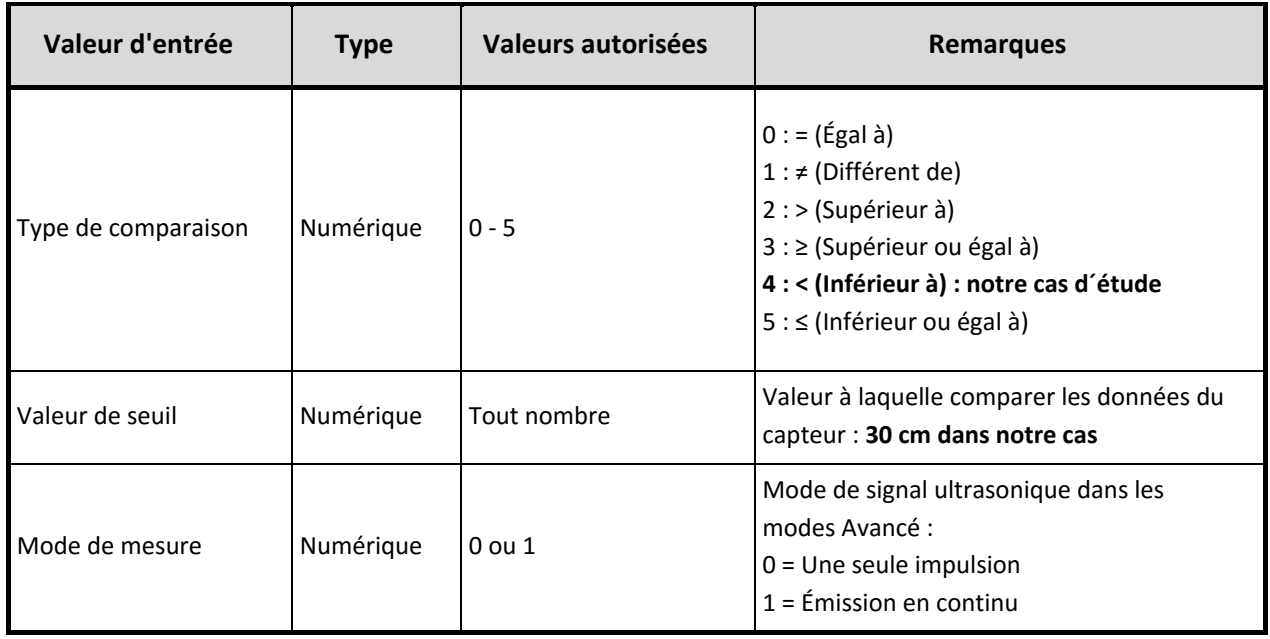

Les valeurs de sortie disponibles varient également selon le mode sélectionné

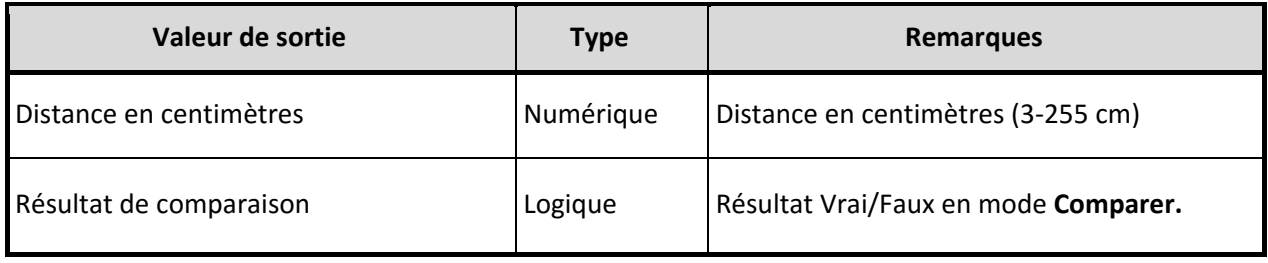

# **Le capteur de couleur**

**Fonction :** Le capteur de couleur est utilisé pour détecter une ligne au sol, une ligne supposée noire.

### **Principe de fonctionnement :**

Le capteur de couleur peut remplir plusieurs fonctions, détecter, mesurer une couleur, mesurer la lumière réfléchie, mesurer la lumière ambiante etc.

C´est aussi un capteur numérique.

Dans notre montage, ce capteur est protégé de la lumière, il est caché dans la partie inférieure du robot.

Il est fixé au plus près du sol pour détecter la couleur noire de la ligne. La distance conseillée est de 5 à 10 mm du sol.

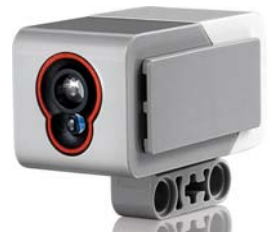

### **Notre besoin :**

Le capteur de couleur doit nous permettre de détecter la ligne noire tracée au sol qui délimite la zone à nettoyer, car le robot doit rester à l´intérieur de cette zone. Lors de la détection de cette ligne, le robot doit effectuer une manœuvre. Il y a deux possibilités qui peuvent se présenter :

- 1. Soit le capteur de couleur ne détecte aucune couleur noire. Dans ce cas, la condition **n'est pas remplie** le robot avance.
- 2. Soit le capteur de couleur détecte une couleur noire. Dans ce cas, la condition **est remplie** et le robot doit effectuer la manœuvre.

### **Types de données :**

Le capteur détecte des couleurs, les données de sortie sont de types **numériques**. Le capteur **compare** en suite le résultat numérique (type de couleur détectée) à la valeur de la couleur déclarée (noire) pour obtenir une valeur de sortie **logique** (vrai ou faux)

### **Test du capteur :**

Voici un petit programme qui va permettre de tester le capteur de couleur :

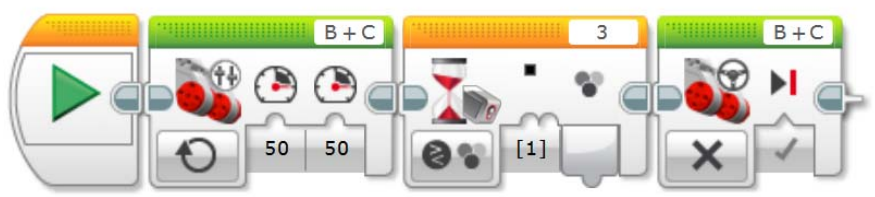

**Explication du test :** 

**Bloc moteurs :** Le robot avance à puissance 50, en mode « activé », ports des moteurs B et C **Bloc Attente** : Ce bloc est associé au capteur de couleurs, port 3 **Mode 1 :** Le couleur déclarée est le noir. **Action** : Stopper les moteurs.

 **En résumé :** Le robot se dirige tout droit tant qu´il ne détecte pas de couleur noire au sol, dès qu´il détecte une ligne noire, les moteurs s´arrêtent, fin de programme.

Ce programme est simple à réaliser avec les élèves pour leur montrer comment utiliser le capteur de couleurs, c´est un bon début.

Nous verrons plus loin comment approfondir le paramétrage et l´usage de ce capteur.

### **Valeurs d'entrée et de sortie**

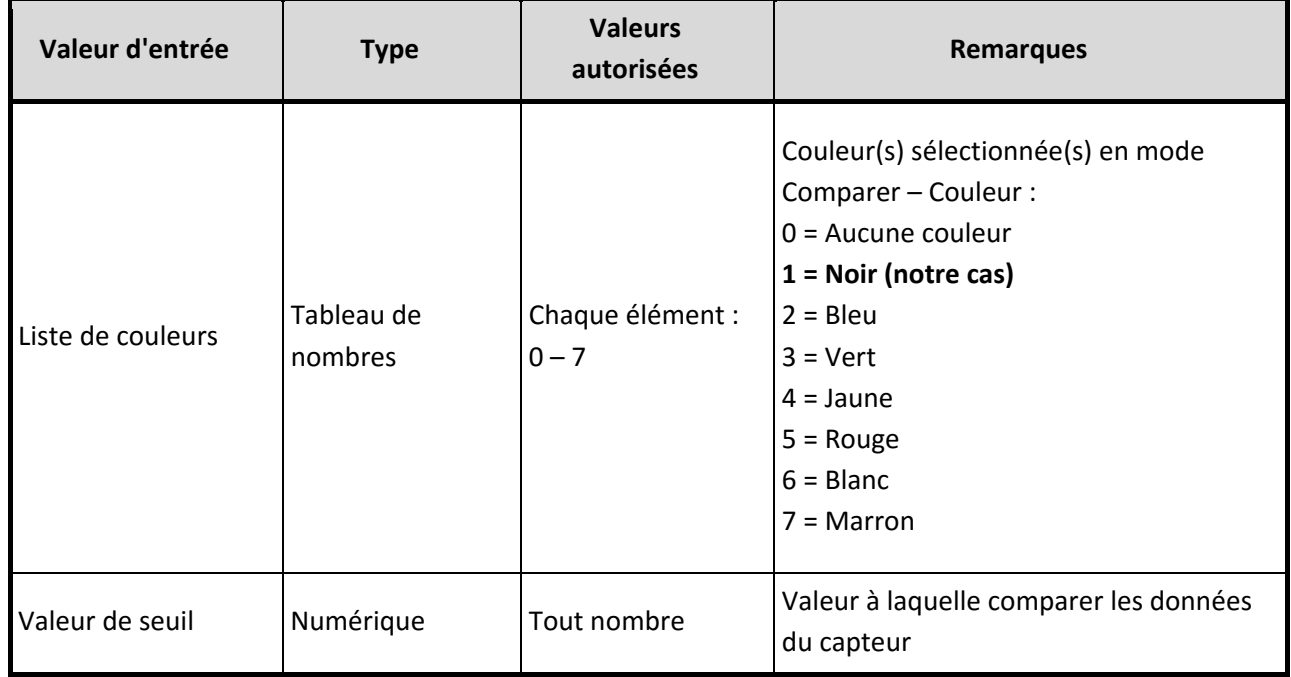

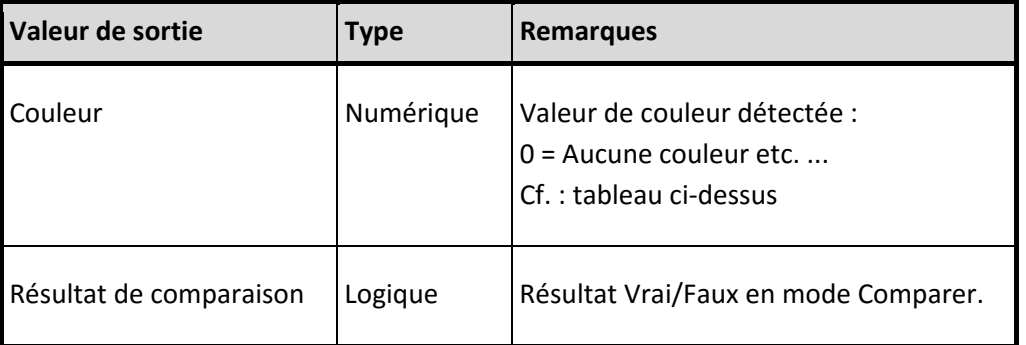

# $L$ **e bloc** : **Boucle**

Pour qu´un programme, ou une partie de programme, se répète il faut utiliser le bloc **boucle**. A quoi sert une boucle ?

Voici un exemple :

Le robot doit effectuer un parcours autour d´un carré ABCD, A est le point du départ et le point de retour du robot, admettons que le côté de ce carré mesure 35 cm, soit un déplacement correspondant à 2 tours de moteurs.

Pour réaliser ce parcours, le rebot doit effecteur les étapes suivantes :

1) Translation sur le côté AB.

2) En B : rotation à droite de 90 °.

3) Translation sur le côté BC.

4) En C : rotation à droite de 90 °.

5) Translation sur le côté CD.

6) En D : rotation à droite de 90 °.

7) Translation sur le côté DA.

8) En D : rotation à droite de 90 °.

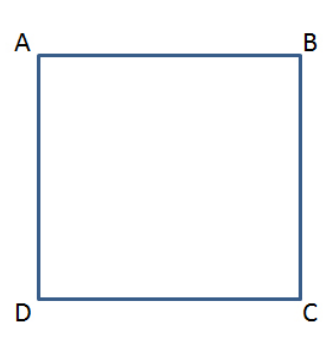

Voici un programme qui permet de réaliser un tel parcours, il se présente sous 8 blocs correspondants aux 8 mouvements illustrés ci‐dessus.

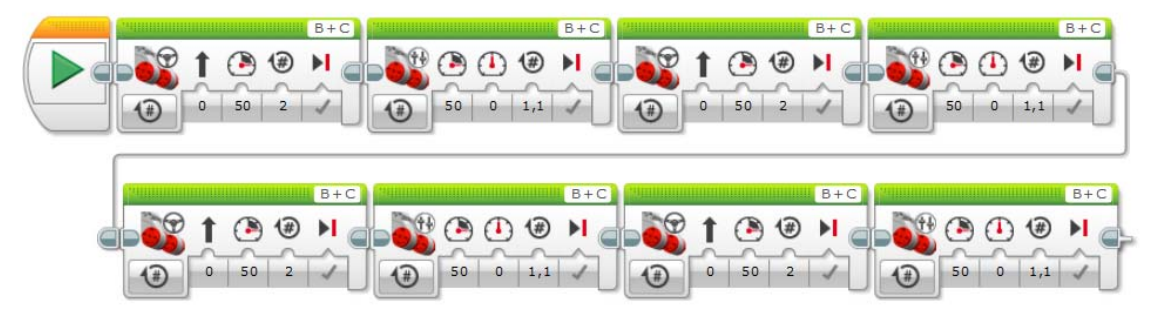

Nous constatons que le programme se décompose en 4 translations et 4 rotations, chaque translation est suivie d´une rotation.

Il suffit donc de répéter ces deux mouvements (translation et rotation) 4 fois.

Pour faire ce programme, insérer une boucle et ajouter les deux blocs : translation et rotation Pour la boucle : sélectionner le mode **compteur** et saisir 4

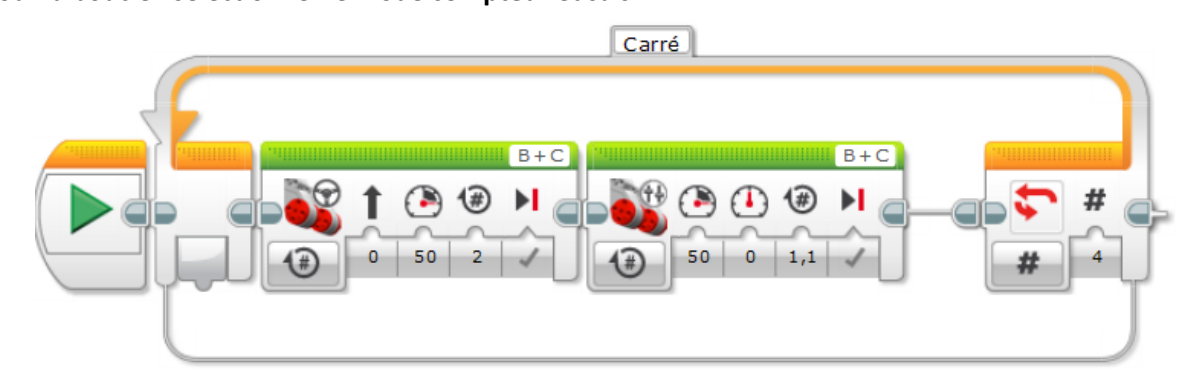

Ce programme sera exécuté **4 fois**, en répétant les actions des 2 blocs qui se trouvent à l´intérieur de la boucle, puis le programme s´arrêtera.

Pour arrêter ce programme il faut ajouter une condition de sortie de boucle.

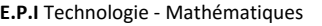

**E.P.I** Technologie ‐ Mathématiques **MANSOUR Hamad** Novembre 2015 Page 51 sur 64

La condition de sortie peut être choisie selon plusieurs modes : compteur, temps, capteur, etc. Dans l´exemple précédent, nous avons utilisé la valeur 4 du mode « **compteur »** comme condition de sortie de la boucle.

Ci-dessous l'exemple d'une boucle où il n'y a pas de condition de sortie.

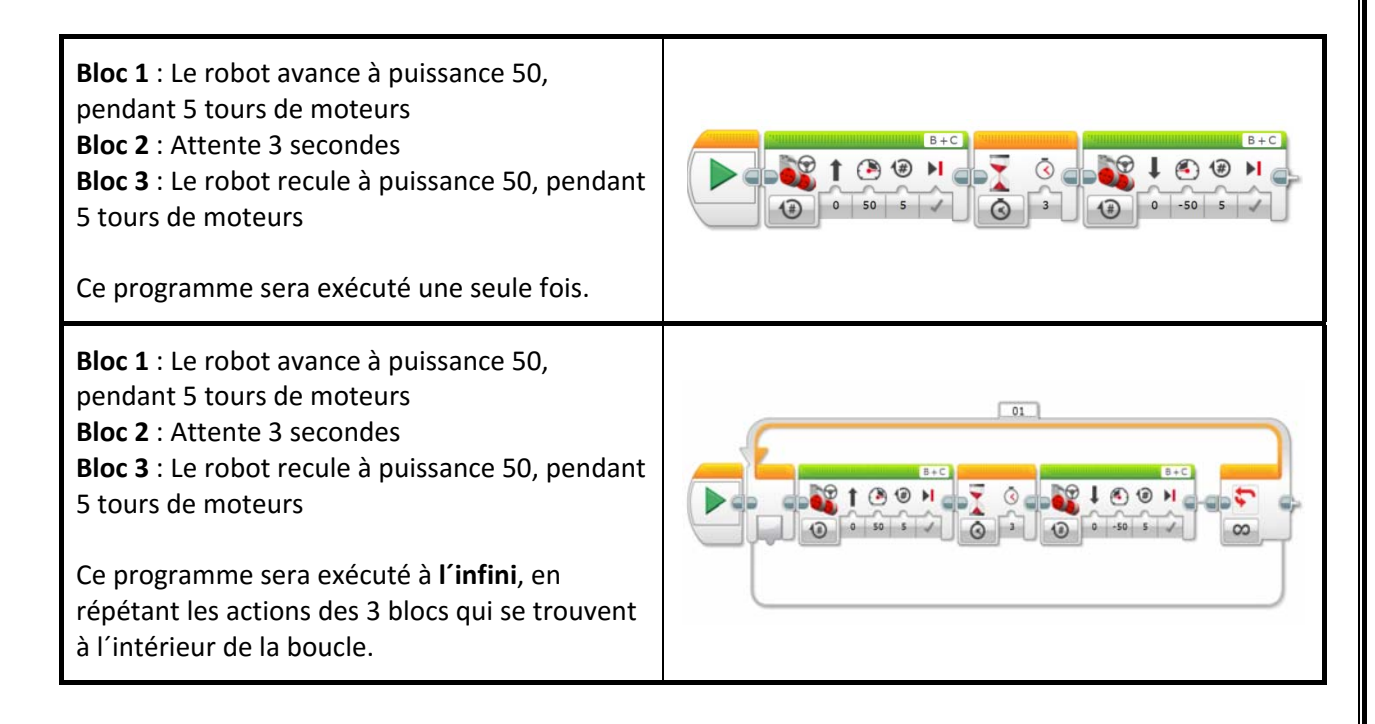

### **Les boucles imbriquées :**

Dans un programme, il est possible d´ajouter plusieurs boucles et d´affecter différentes conditions de sorties, une boucle peut contenir une autre boucle, voire plusieurs boucles.

Reprenons l´exercice précédent :

Le robot doit effectuer un parcours autour d'un carré ABCD, A est le point du départ et le point de retour du robot, admettons que le côté de ce carré mesure 35 cm, soit un déplacement correspondant à 2 tours de moteurs.

Nous apportons la modification suivante à l´exercice :

Le robot doit marquer un temps d'arrêt de 5 secondes au point C (à mi-parcours).

Voici le nouveau découpage des étapes du parcours.

- 1) Translation sur le côté AB.
- 2) En B : rotation à droite de 90 °.
- 3) Translation sur le côté BC.
- 4) En C : rotation à droite de 90 °.
- **5) Pause 5 secondes**
- 6) Translation sur le côté CD.
- 7) En D : rotation à droite de 90 °.
- 8) Translation sur le côté DA.
- 9) En D : rotation à droite de 90 °. Pause 5 secondes en **C**

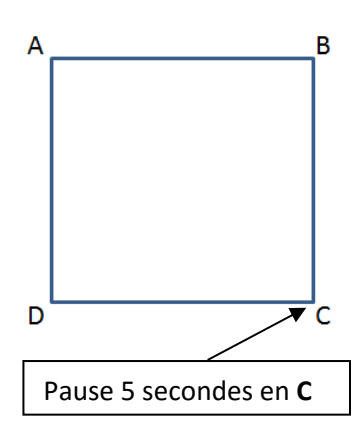

**Technologie au collège La Robotique en 3e**

Les étapes 1 à 4 restent inchangées : translations, rotation, translation et rotation. Ce qui correspond à une boucle ayant une translation et une rotation qui se répète 2 fois. **Cette boucle sera nommée : BOUCLE 1, elle sera exécutée 2 fois.** Les étapes 5 à 9 sont identiques aux étapes 1 à 4, elles feront l'objet d'une deuxième boucle. **Cette boucle sera nommée : BOUCLE 2, elle sera exécutée également 2 fois.** 

Entre ces deux boucles, il faut ajouter une pause de 5 secondes, utiliser le bloc « attendre » La boucle 1, le bloc « **attendre** » et la boucle 2 seront ajoutés dans une autre boucle nommée : CARRE, qui sera exécutée une seule fois (compteur paramétré à 1)

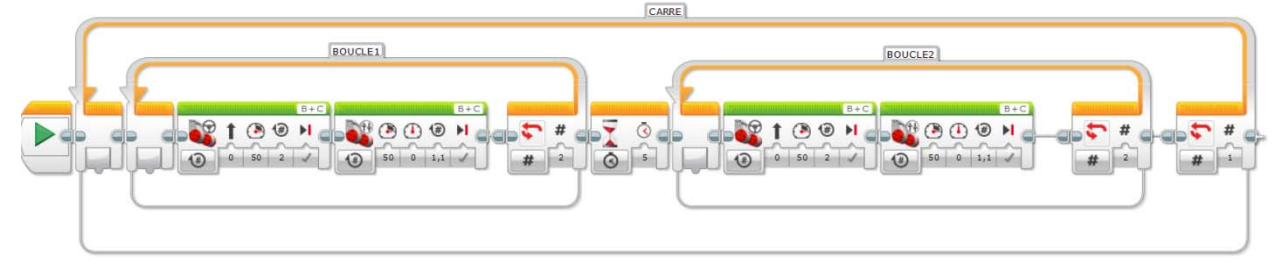

**En conclusion : Les boucles 1 et 2 sont des boucles imbriquées.**

Utiliser un **compteur** en tant que **condition de sortie** de la boucle :

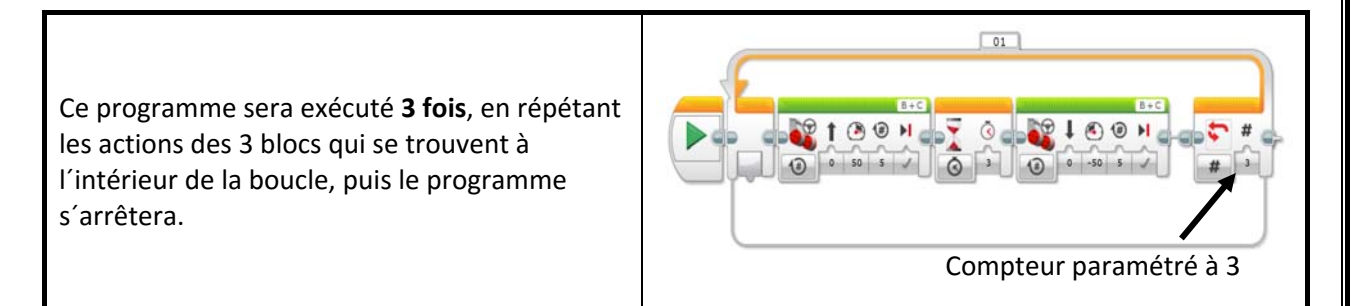

Utiliser **le temps** en tant que **condition de sortie** de la boucle :

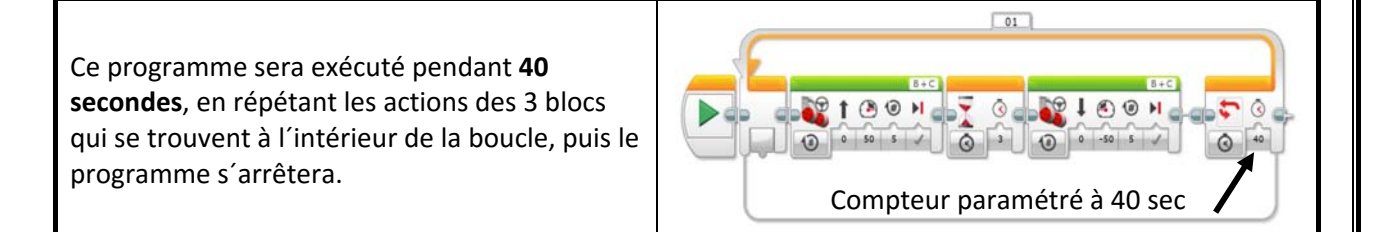

 Utiliser un test sur **capteur** en tant que **condition de sortie** de la boucle : Voir le chapitre : Boucle, sélecteur et capteur.

# **Le bloc : Sélecteur**

**Fonction** : Le bloc sélecteur permet d'effectuer un choix entre deux possibilités (séquences de codes).

Il peut être associé à plusieurs types de capteurs pour effectuer des tests sur les conditions indiquées par l´utilisateur.

### **Associer le bloc sélecteur à un capteur :**

Dans l'illustration ci-dessous, nous pouvons distinguer 3 parties.

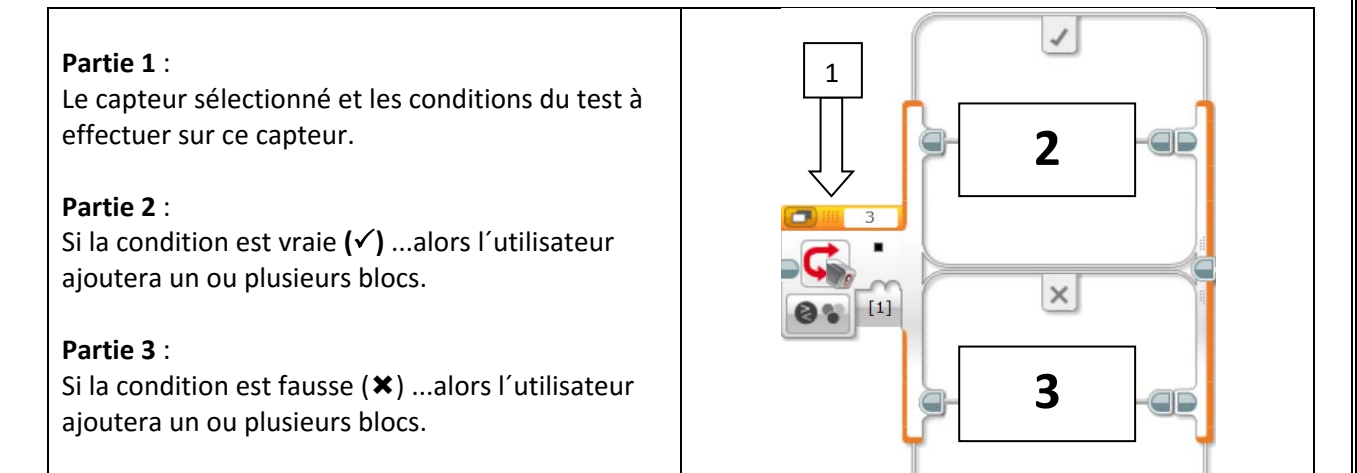

**Exemple** : Le bloc sélecteur associé au capteur de couleur

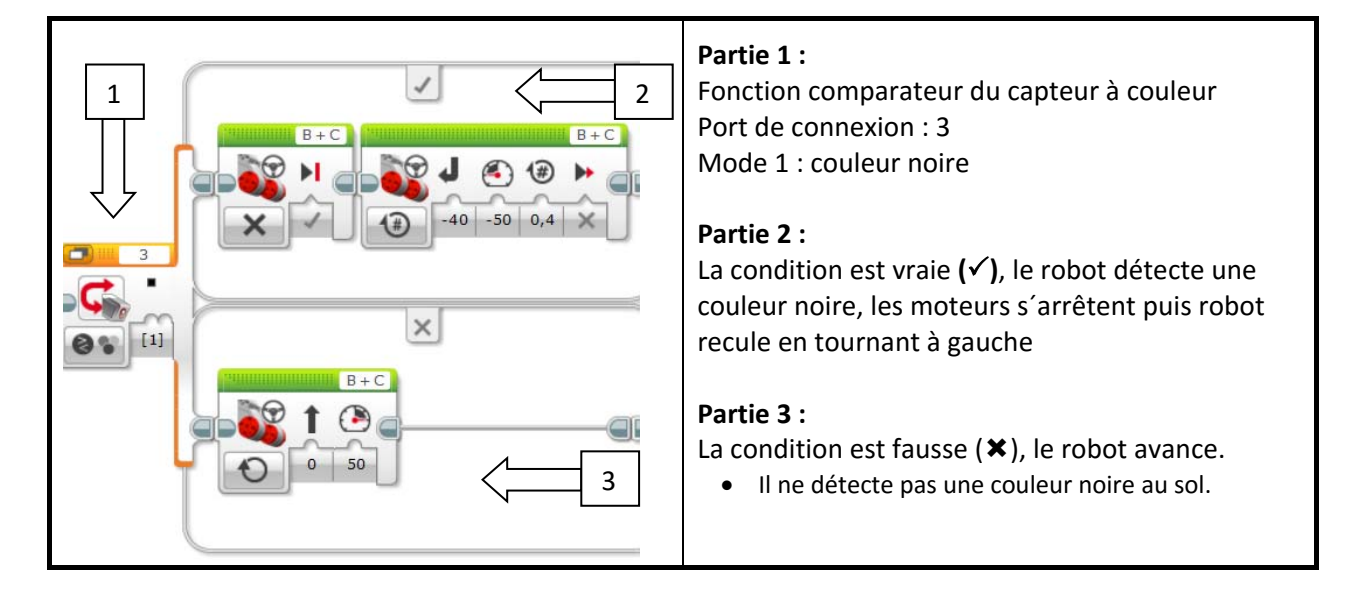

# **Boucle, sélecteur et capteurs**

Dans le chapitre consacré aux capteurs, nous avons constaté qu´il y a deux cas de figure qui se présentent et que le robot doit agir différemment selon la présence ou la non présence d´une ligne noire, si nous utilisons un capteur de couleur.

Dans le logiciel de Mindstorms EV3, il s´agit de la fonction « **sélecteur ».**

### **Le capteur de couleur dans une boucle :**

Rappel du programme présenté dans la partie : **Bloc sélecteur** 

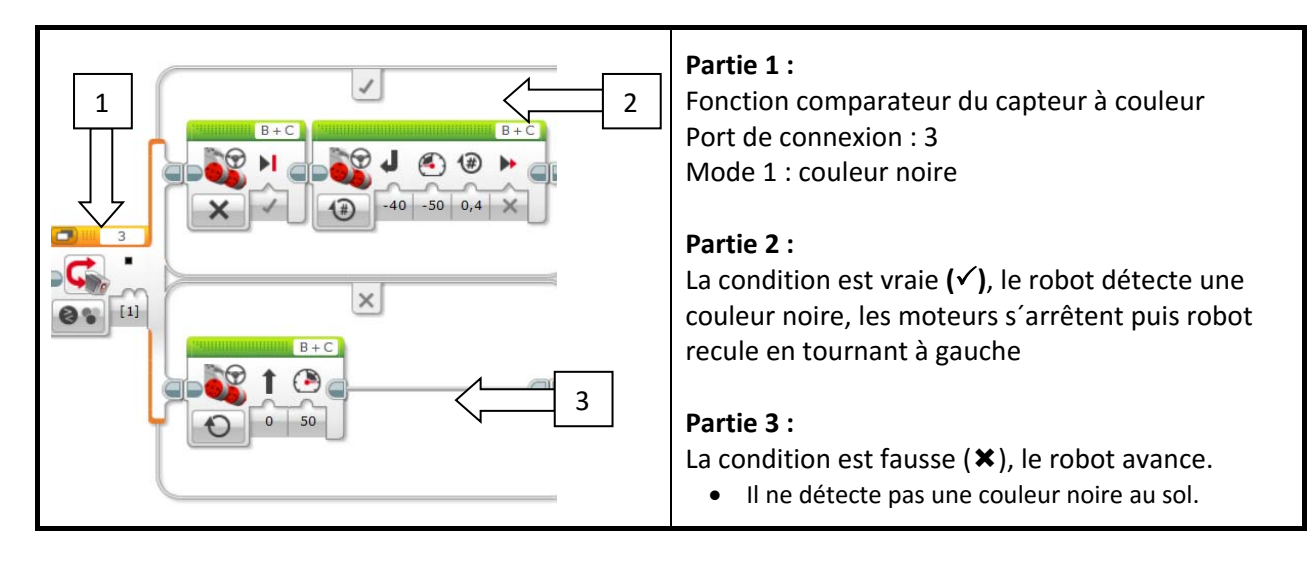

Pour que ce programme fonctionne, il convient d´associer une boucle que je nommerai (**noir**)

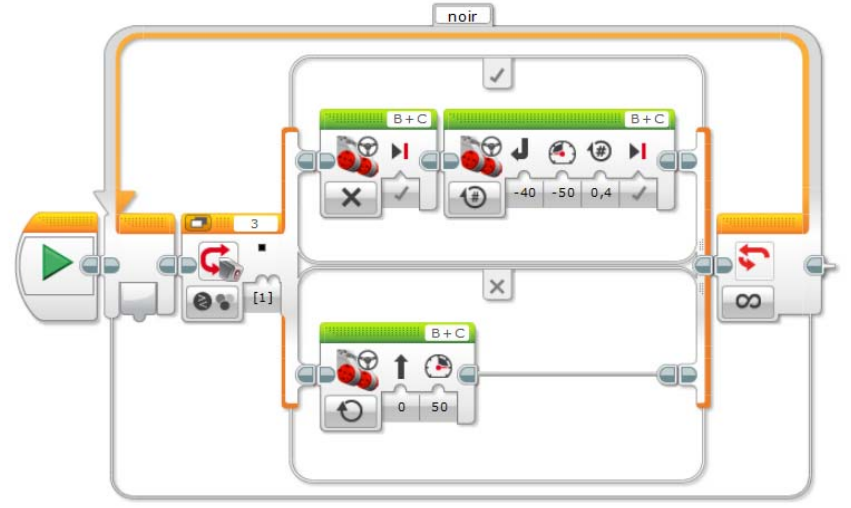

Ce programme s´exécutera à l´infini en répétant les actions qui se trouvent à l´intérieur de la boucle. Test sur le capteur de couleur : Y a‐t‐il une ligne noire au sol ?

- Oui, alors arrêt des moteurs, le robot recule en tournant à gauche de 0,4 tour soit 7 cm env.
- Non, alors le robot avance tout droit.

Répéter le test.

**Remarque** : Pour que les moteurs avancent sans interruption, dans le bloc **déplacement et direction**, utiliser le mode « **activé** »

### **Le capteur à ultrasons dans une boucle :**

**Partie 1 :**  Fonction comparateur du capteur à ultrasons 1 Port de connexion : 2  $P+C$ Mode 4 : distance inférieure à (**<**) 2 Seuil : 30 cm 50 **Partie 2 :**  La condition est vraie  $(\checkmark)$ , le robot détecte un  $\times$ obstacle à 30 cm, le robot tourne à gauche  $30$  $R + C$ **Partie 3 :**  3La condition est fausse  $(\star)$ , le robot avance. Il n´y a pas d´obstacle L´obstacle se trouve à une distance supérieure au seuil.

Le programme présenté dans la partie Capteur de couleur peut être adapté **au capteur à ultrasons** 

Pour que ce programme fonctionne, il convient d´associer une boucle que je nommerai (**Obstacle**)

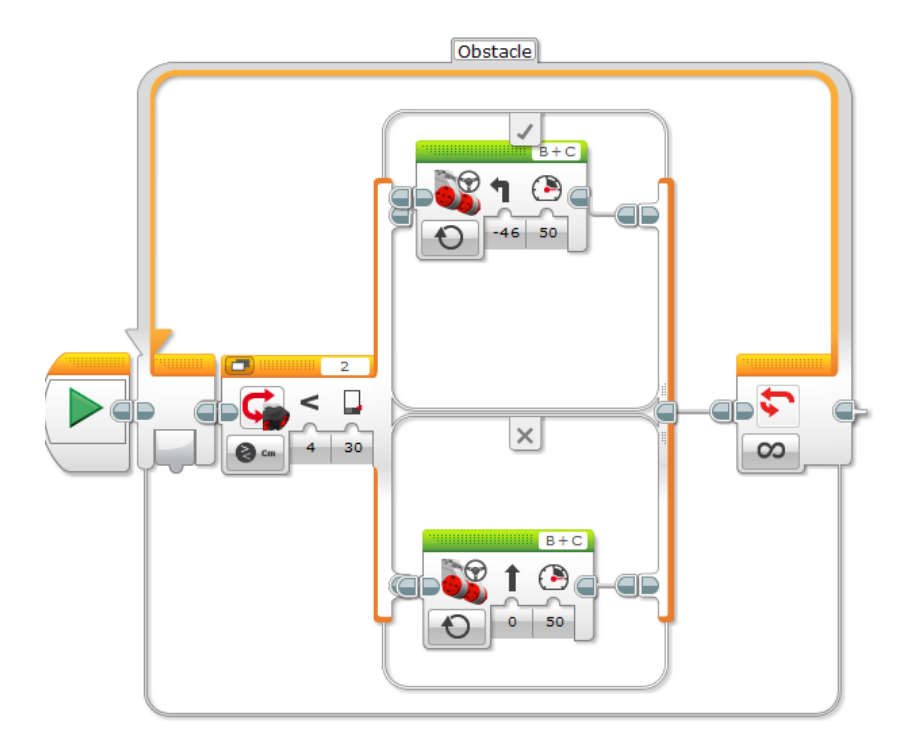

Ce programme s´exécutera à l´infini en répétant les actions qui se trouvent à l´intérieur de la boucle. Test sur le capteur à ultrasons : Y a-t-il un obstacle à 30 cm ?

Oui, alors le robot tourne à gauche

Non, alors le robot avance tout droit.

Répéter le test.

**Remarque** : Pour que les moteurs avancent sans interruption, dans le bloc **déplacement et direction**, utiliser le mode « **activé** »

# **Activités : Capteur à ultrasons**

### **Activité 1 : Détecter un obstacle, faire agir le robot.**

Dans le chapitre « **le capteur à ultrasons** », j´ai proposé un test à effectuer sur ce capteur. Ce test peut être proposé comme une première petite activité pour initier les élèves à l´utilisation de ce capteur.

### **Objectifs :**

- Identifier la fonction d´un capteur à ultrasons
- Utiliser et associer les différents blocs d´un robot, avancer, détecter et freiner.
- Identifier différents paramètres d´un capteur à ultrasons.
- Rédiger une courte synthèse.

### **Mise en œuvre :**

- Installer un obstacle au sol, un gros carton d'emballage par exemple ; Eviter d'utiliser un obstacle rigide car en cas de mauvaise programmation vous risquez d´endommager le matériel
- Réaliser le programme ci‐dessous dans le logiciel Maindstorms
- Mette le robot au sol à 1 mètre environs de l´obstacle
- Exécuter le programme
- Observer le mouvement du robot et rédiger un compte rendu.

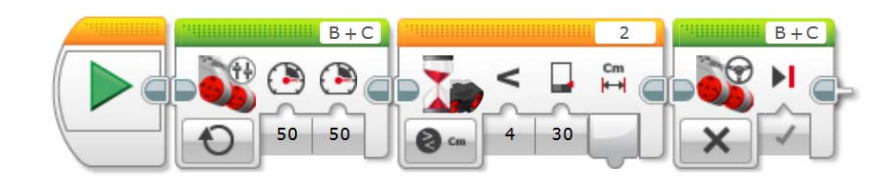

### **Rédiger un compte rendu en répondant aux questions :**

### **Quels sont les 3 blocs utilisés :**

**Bloc moteurs :** Avancer tout droit à puissance 50, mode activé (sans limite de distance) **Bloc attendre :** Associé au capteur à ultrasons. **Mode 4 :** distance inférieure à 30 cm. **Bloc moteurs :** Freiner

### **Que fait le robot ?**

Le bloc « moteurs » fait avancer le robot en ligne droite car ils ont la même puissance. Le capteur à ultrason fait un test sur l´existence d´un obstacle à une distance de 30 cm. Si le résultat du test est NON (pas d´obstacle détecté) alors le robot continue à avancer. Si le résultat du test est OUI (il y a un obstacle) alors le robot s´arrête. Fin de programme.

### **Activité 2 : Détecter un obstacle, faire agir le robot en fonction d´une distance**

Un capteur à ultrasons envoie et reçoit des signaux en permanence, il est donc capable d´effectuer plusieurs mesures pendant le déplacement du robot.

Dans cette activité, nous allons faire agir le robot de différentes manières et ceci en fonction de plusieurs distances déclarées dans les paramètres du capteur.

### **Objectifs :**

- Utiliser et associer les différents blocs d´un robot, avancer, détecter et freiner.
- Utiliser les différents paramètres d´un capteur.
- Associer plusieurs distances au capteur à ultrasons.
- Rédiger une courte synthèse.

### **Mise en œuvre :**

- Installer un obstacle au sol, un gros carton d´emballage par exemple ; Eviter d´utiliser un obstacle rigide car en cas de mauvaise programmation vous risquez d´endommager le matériel
- Réaliser le programme ci-dessous.
- Mette le robot au sol à 2 mètres environs de l´obstacle
- Exécuter le programme, répéter l´opération si nécessaire.
- Observer le mouvement du robot et rédiger un compte rendu.

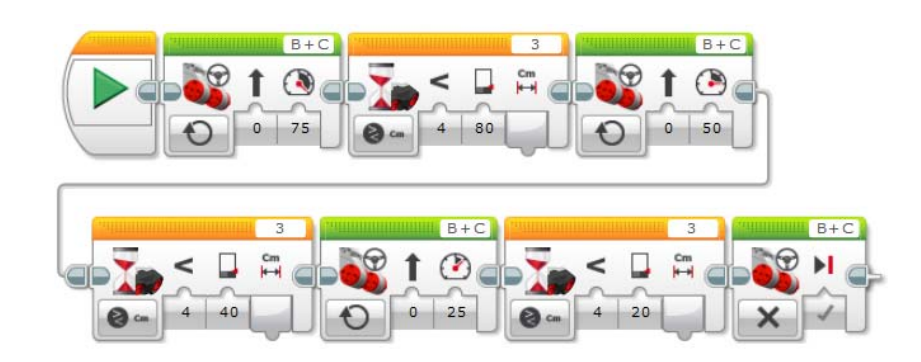

### **Quels sont les blocs utilisés :**

**Bloc moteurs :** Avancer tout droit à puissance 75, mode activé (sans limite de distance) **Bloc attendre :** Associé au capteur à ultrasons. **Mode 4 :** distance inférieure à 80 cm. **Bloc moteurs :** Avancer tout droit à puissance 50, mode activé (sans limite de distance) **Bloc attendre :** Associé au capteur à ultrasons. **Mode 4 :** distance inférieure à 40 cm **Bloc moteurs :** Avancer tout droit à puissance 25, mode activé (sans limite de distance) **Bloc attendre :** Associé au capteur à ultrasons. **Mode 4 :** distance inférieure à 20 cm **Bloc moteurs :** Freiner

### **Que fait le robot ?**

Le bloc « moteurs » fait avancer le robot en ligne droite à puissance 75, lorsqu´il détecte un obstacle à 80 cm, le robot continue d´avancer mais à une vitesse réduite (puissance 50), lorsque la distance est de 40 cm le robot réduit encore sa vitesse (puissance 25).

Quand le capteur se trouve à 20 cm de l´obstacle, les moteurs freinent et le robot s´arrête. Fin du programme.

# **Activités : Capteur de couleurs**

### **Activité 1 : Détecter une couleur au sol, faire agir le robot.**

Dans le chapitre consacré au capteur de couleur, j´ai proposé un test à effectuer sur ce capteur. Ce test peut être proposé comme une première petite activité pour initier les élèves à l´utilisation de ce capteur.

### **Objectifs :**

- Identifier la fonction d´un capteur de couleur
- Utiliser et associer les différents blocs d´un robot, avancer, détecter et freiner.
- Identifier les différents paramètres d´un capteur de couleur.
- Rédiger une courte synthèse.

### **Mise en œuvre :**

- Coller une bande noire au sol,
- Réaliser le programme ci-dessous dans le logiciel Mindstorms.
- Mette le robot au sol à 1 mètre environs de la ligne noire
- Exécuter le programme
- Observer le mouvement du robot et rédiger un compte rendu.

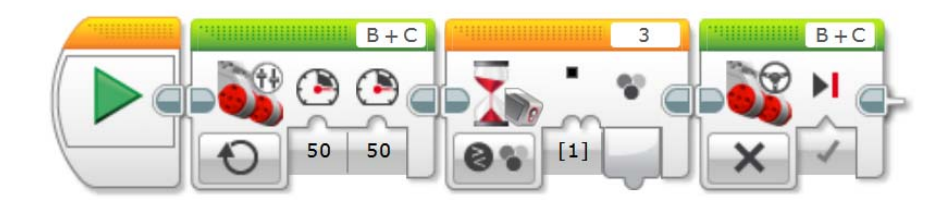

### **Rédiger un compte rendu en répondant aux questions :**

### **Quels sont les 3 blocs utilisés :**

**Bloc moteurs :** Avancer tout droit à puissance 50, mode activé (sans limite de distance) **Bloc attendre :** Associé au capteur de couleur. **Mode 1 : comparer une couleur noire Bloc moteurs :** Freiner

### **Que fait le robot ?**

Le bloc « moteurs » fait avancer le robot en ligne droite car ils ont la même puissance. Le capteur de couleur fait un test sur l'existence d'une couleur noire au sol. Si le résultat du test est NON (pas de couleur noire détectée) alors le robot continue à avancer. Si le résultat du test est OUI (il y a une couleur noire au sol) alors le robot s´arrête. Fin de programme.

### **Activité 2 : Détecter plusieurs couleurs au sol, faire agir le robot en fonction de la couleur détectée**

Le capteur de couleur peut être paramétré pour détecter différentes couleurs, ainsi il est possible de faire agir le robot en fonction de la couleur détectée par le capteur. Pour réaliser cette activité, le capteur couleur **mesure** la couleur.

**Rappel** : Pour connaître la liste des couleurs que peuvent être détectées par ce capteur, ce reporter au chapitre « **Le capteur à couleurs** »

Dans cette activité, les couleurs utilisées sont les suivantes : noire, rouge et blanche.

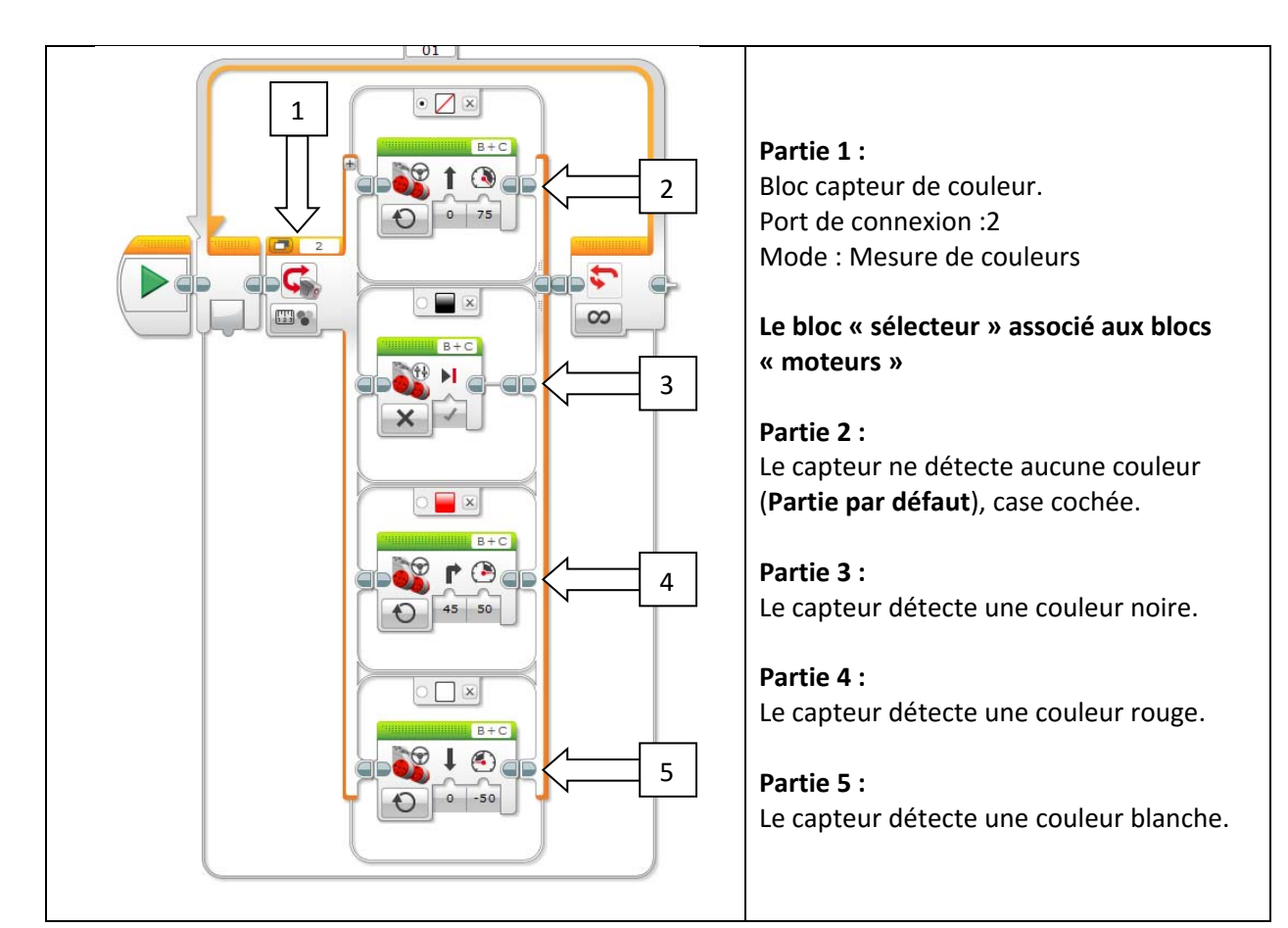

### **Exploitation pédagogique de l´activité :**

Faire exécuter le programme au sol, demander aux élèves d´observer le robot et de rédiger un compte rendu en répondant aux questions suivantes : Que fait le robot si le capteur ne détecte aucune couleur (paramétrage par défaut) ? Il avance tout droit, à puissance 75 Que fait le robot si le capteur détecte une couleur noire ? Les moteurs s´arrêtent. Que fait le robot si le capteur détecte une couleur rouge ? Le robot avance à puissance 50 en effectuant un virage à droite. Que fait le robot si le capteur détecte une couleur blanche ? Le robot fait marche arrière à puissance 50.

# **Les blocs Maths, opérations et variables**

Les blocs Maths, variable, constante, opération logique ...etc. sont intégrés dans le logiciel de programmation Mindstorms sous l´onglet : **Opérations sur les données.**

Est-il possible de demander au robot de faire la conversion à notre place (distance de déplacement au sol exprimée en cm en nombre de rotations), puis de transmettre l'information aux moteurs ?

En d´autres termes, est‐il possible que le logiciel de programmation puisse faire la conversion et se substituer à une calculette ?

Oui, Il est possible de le faire avec le bloc "**Maths**".

**Exemple 1** : Utiliser le bloc **Maths** du logiciel (en rouge dans l´exemple ci‐dessous) Le robot doit se déplacer sur une distance de 100 cm au sol.

Un tour de moteur correspond à un déplacement au sol de 17,5 cm (circonférence de la roue).

Il suffit donc de diviser la distance 100 cm par la circonférence de la roue.

Le résultat de l´opération sera transmis pas flux d´information au bloc moteurs en tant que nombre de rotation à faire. Les moteurs feront (100/17.5) 5.7 tours de rotations.

Voici le programme qui permet de faire cette opération :

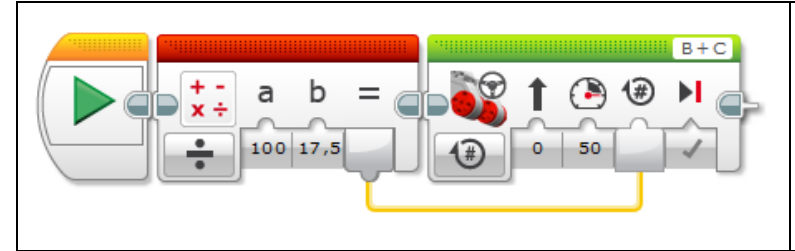

### Opérateur :  $\div$

Variables numériques : **a :** distance de déplacement 100 cm **b :** circonférence de la roue, 17,5 cm **=** Résultat de la division à transmettre au bloc « moteurs ».

### **Exemple 2 : Utiliser une constate et une variable**

Dans le cas précédent, la circonférence de la roue est de 17.5 cm pour notre.

C´est un nombre constant car nous garderons les mêmes roues.

Quant à la distance de déplacement au sol, 100 cm dans l´exemple précédent, elle peut **varier** selon l´exercice ou le groupe, alors c´est une variable.

Dans le logiciel, nous utiliserons le bloc « **Constante** » pour lui associer la valeur de 17,5 cm, cette valeur sera reliée au bloc maths, par le flux, en tant que donnée « **b** »

Dans le bloc « **Maths** », la distance de 100 est déclarée en tant que donnée « **a** »

Le bloc « **Maths** » permets de diviser **(a/b)** et d´envoyer le résultat de l´opération aux moteurs.

Voici le programme qui permet de faire cette opération :

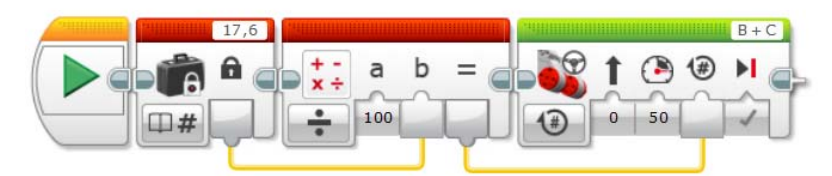

### **Exemple 3 : Associer l´état d´un capteur à une variable logique**

Dans cet exemple, nous allons travailler avec le capteur à ultrasons.

### **1) Etat du capteur : Bloc capteur**

Ce capteur peut être paramétré comme suit :

Si le capteur détecte un obstacle à une distance de 25 cm, alors le résultat du test est : **Vrai** Si le capteur ne détecte pas un obstacle à cette distance (25 cm) alors le résultat su test est : **Faux**  Le résultat du test **Vrai** ou **Faux** est donc une variable logique, on peut assimiler ceci à **Oui** ou **Non**. Y‐t‐il un obstacle à 25 cm ? Réponse : Oui, c´est Vrai

Y‐t‐il un obstacle à 25 cm ? Réponse : Non, c´est Faux

### **2) Déclarer le résultat du test en tant que variable logique : Bloc variable**

Le bloc variable en mode logique, **écriture** :

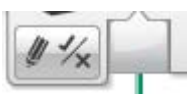

Le résultat du test sur le capteur est stocké en tant que variable logique dans le bloc variable que j´ai nommé « **distance** », voir la ligne du flux entre les deux blocs.

Le bloc variable en mode logique, **lecture** :

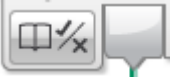

Un autre bloc variable envoie le résultat stocké vers le bloc suivant, le bloc sélecteur.

### **3) Le bloc sélecteur** :

Il est configuré en mode logique, il reçoit l´information (la valeur du variable), voir la ligne du flux entre les deux blocs.

Le bloc sélecteur traitera l´information et envoie la commande vers l´une des deux parties en fonction de la valeur : Vrai ou Faux

**Etat de la variable logique : Vrai** (il y a un obstacle à 25 cm) Freiner les moteurs **Etat de la variable logique : Faux** (il n´y a pas d´obstacle à 25 cm) Le robot avance

Ce programme s´exécute à l´infini.

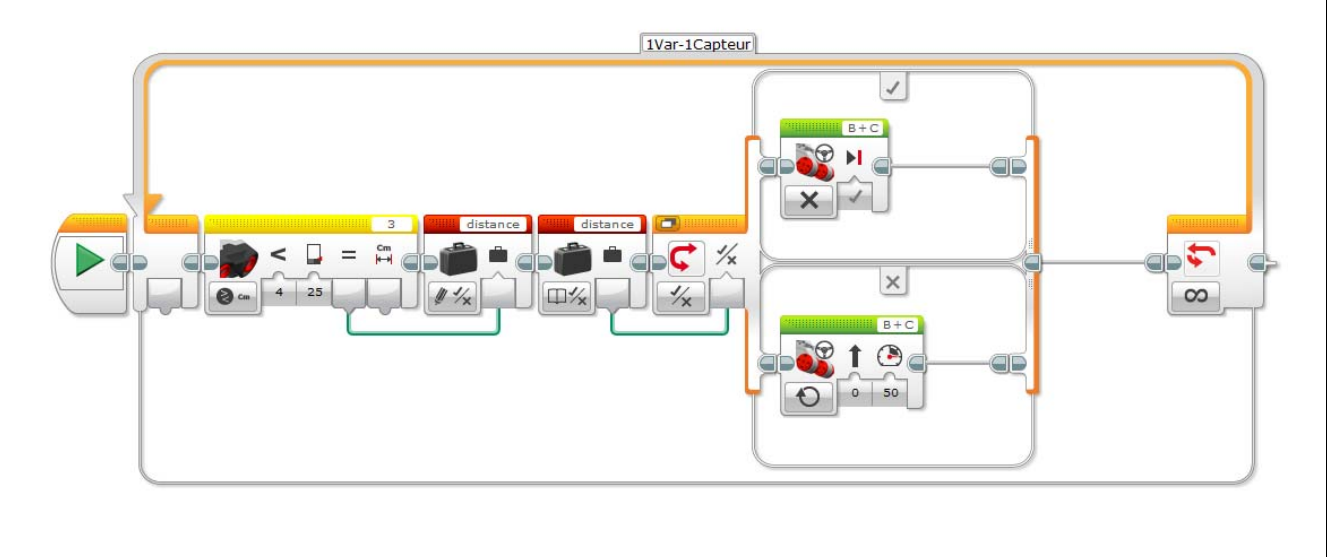

# **Les blocs capteurs et les opérations logiques**

### **Exemple 4 : Associer l´état des capteurs à des variables logiques**

**Mouvement du robot :** Le robot avancera seulement en cas d´absence d´obstacle (seuil 30 cm) ET de l´absence de ligne noir au sol.

Si le robot détecte une ligne noire au sol OU un obstacle à 30 cm, il doit s´arrêter.

### **Déclaration et paramétrage des variables :**

Le capteur à ultrasons est associé à un variable logique, cette variable est nommée (**obstacle**) Le capteur de couleur est associé à un autre variable logique, cette variable est nommée (**noir**) Chaque variable est sous forme de deux blocs : lecture et écriture

### **Opération sur les variables :**

Si l´un des deux variables est à l´état vrai, le robot doit freiner et donc s´arrêter.

Admettons l´écriture et la conversion suivantes :

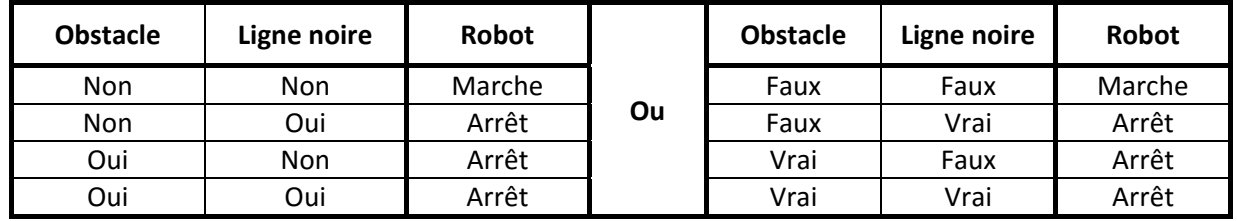

Le bloc « **opération logique** » dans le logiciel de Mindstroms, utilise la notation « **a** » et « **b** » pour les variables et « **=** » pour le résultat.

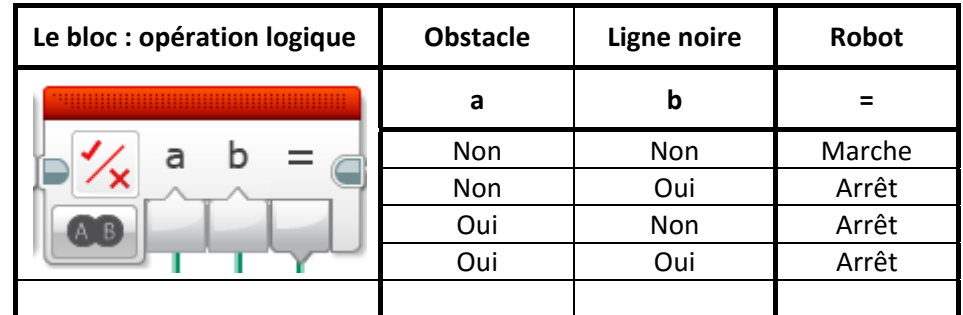

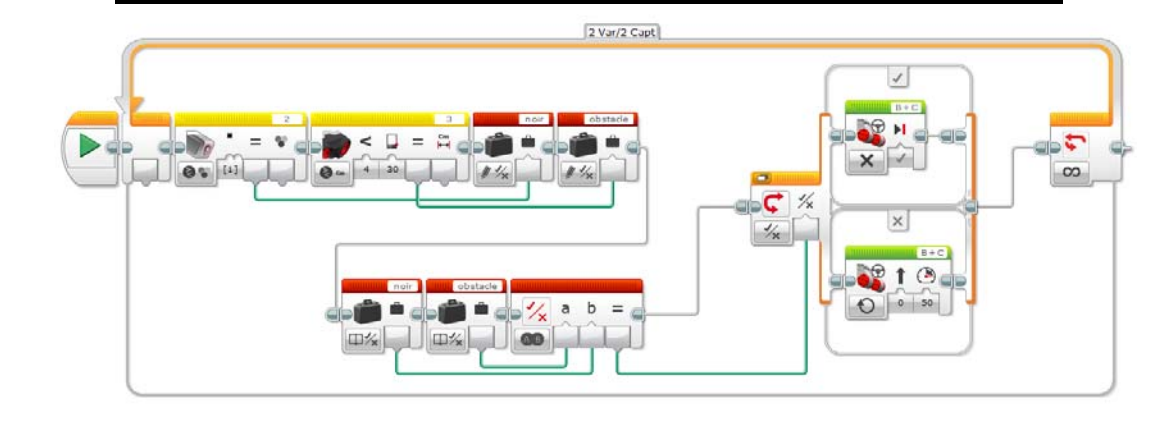

# **Remerciements**

Pour la rédaction de ce livret :

Mme Anne‐Christine GUGLER, Lausanne, Suisse.

Pour les ressources en classe de 3<sup>e</sup> :

M Michel QUIQUERET, webmaster de sitetechno.fr

Pour la publication de ce livret :

M G. LOMBARDI, société Polytech\_instrumentation<br>  $\mathcal{Z}$  Lego<sup>®</sup> Education Academy<br>
Certified Trainer

Où commander ?**Sur internet** www.jeulin.fr

**Par téléphone** 0 825 563 563, du lundi au vendredi de 8h30 à 17h30 sans interruption 0,15 €TTC/min à partir d'un poste fixe

**Pax fax** 0825 564 399 0,15 €TTC/min à partir d'un poste fixe

**Par e-mail** contact@jeulin.fr

# CIa **C**<br>O Robotique **La Robotique en Classe** de 3<br> **La Robotique en conception**<br> **La Robotique en conception**<br> **Les**<br> **Les**<br>
Pratic Pratic Pratic Pratic Pratic Pratic Pratic Pratic **e**

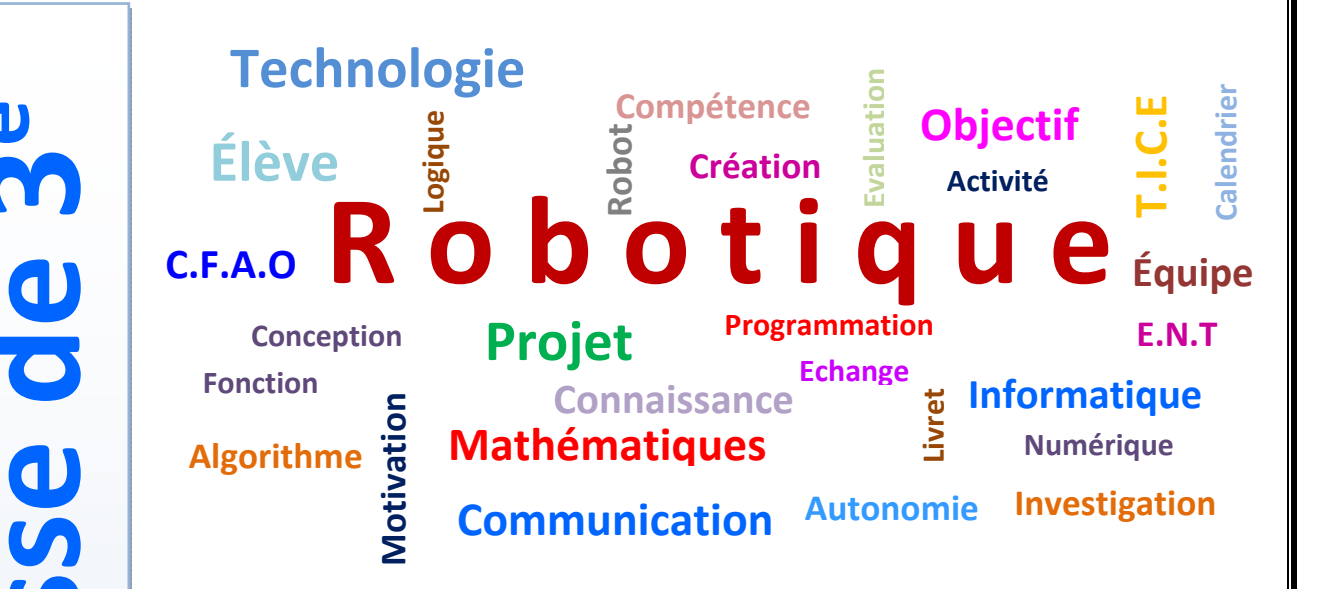

# **Les objectifs de ce livret**

- $\hat{\mathbf{\cdot}}$  Initier les élèves de 3<sup>e</sup> à la robotique.
- **Participer à une compétition de robotique**
- **Mise en place des E.P.I (Enseignements Pratiques Interdisciplinaires)**

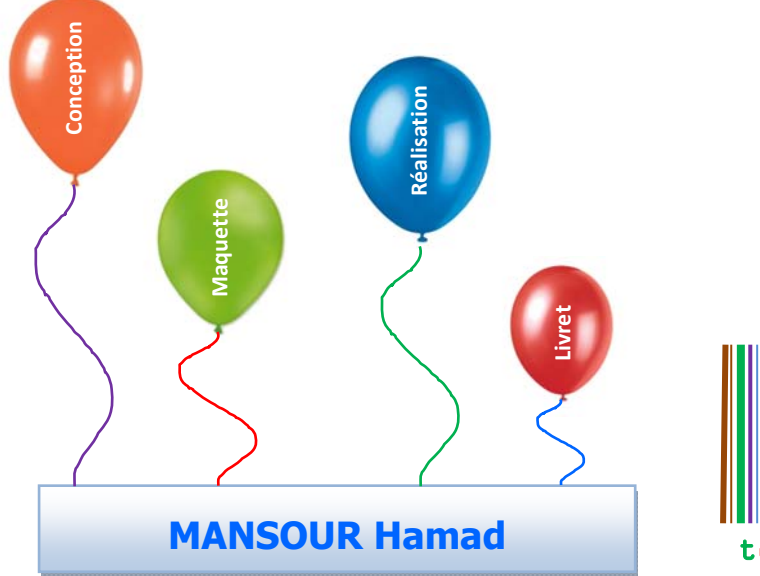

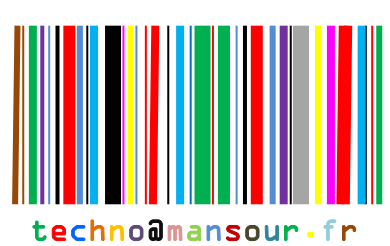